## Budget Preparation Manual

# FY 2016

Reposted December 15, 2014 Multnomah County

Budget Office

#### **Budget Office Staff:**

Christian Elkin Shannon Gutierrez Ching Hay Mike Jaspin Karyne Kieta Wendy Lin-Kelly Anna Plumb Jennifer Unruh Paula Watari Allegra Willhite Chris Yager

#### **Table of Contents**

#### **Budget Process and Resources**

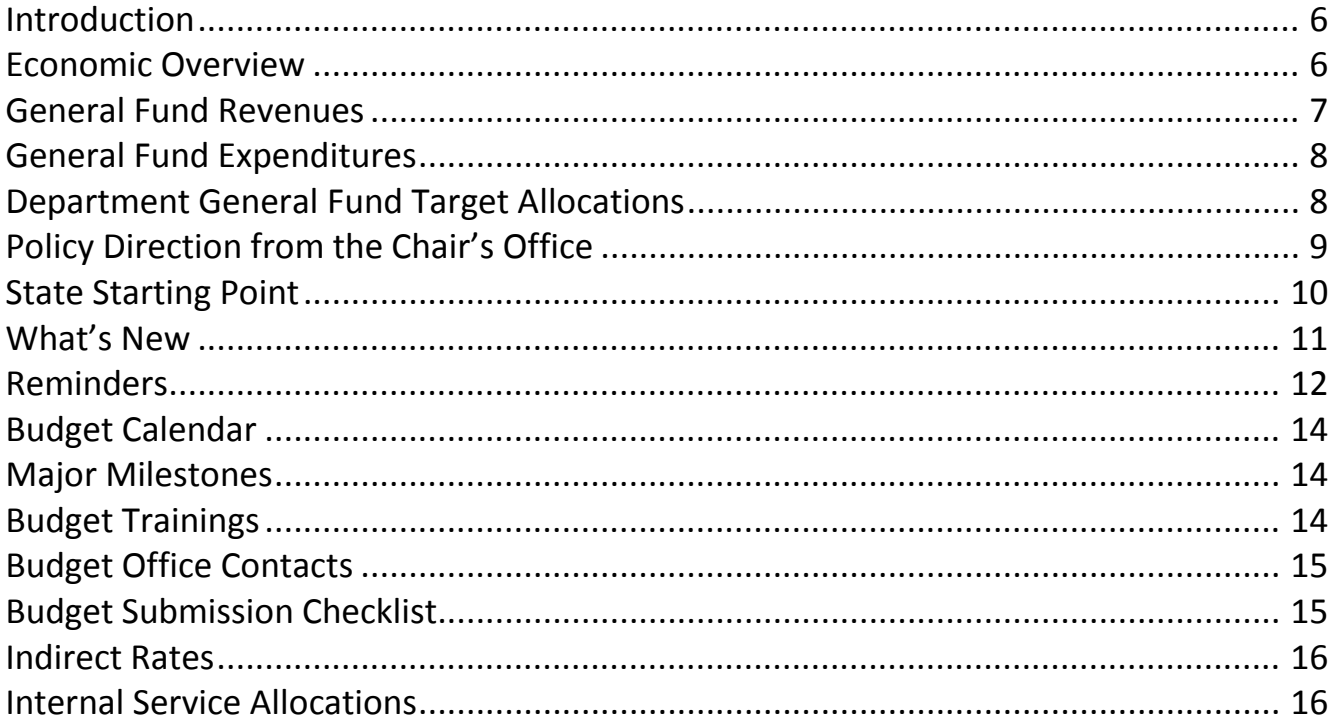

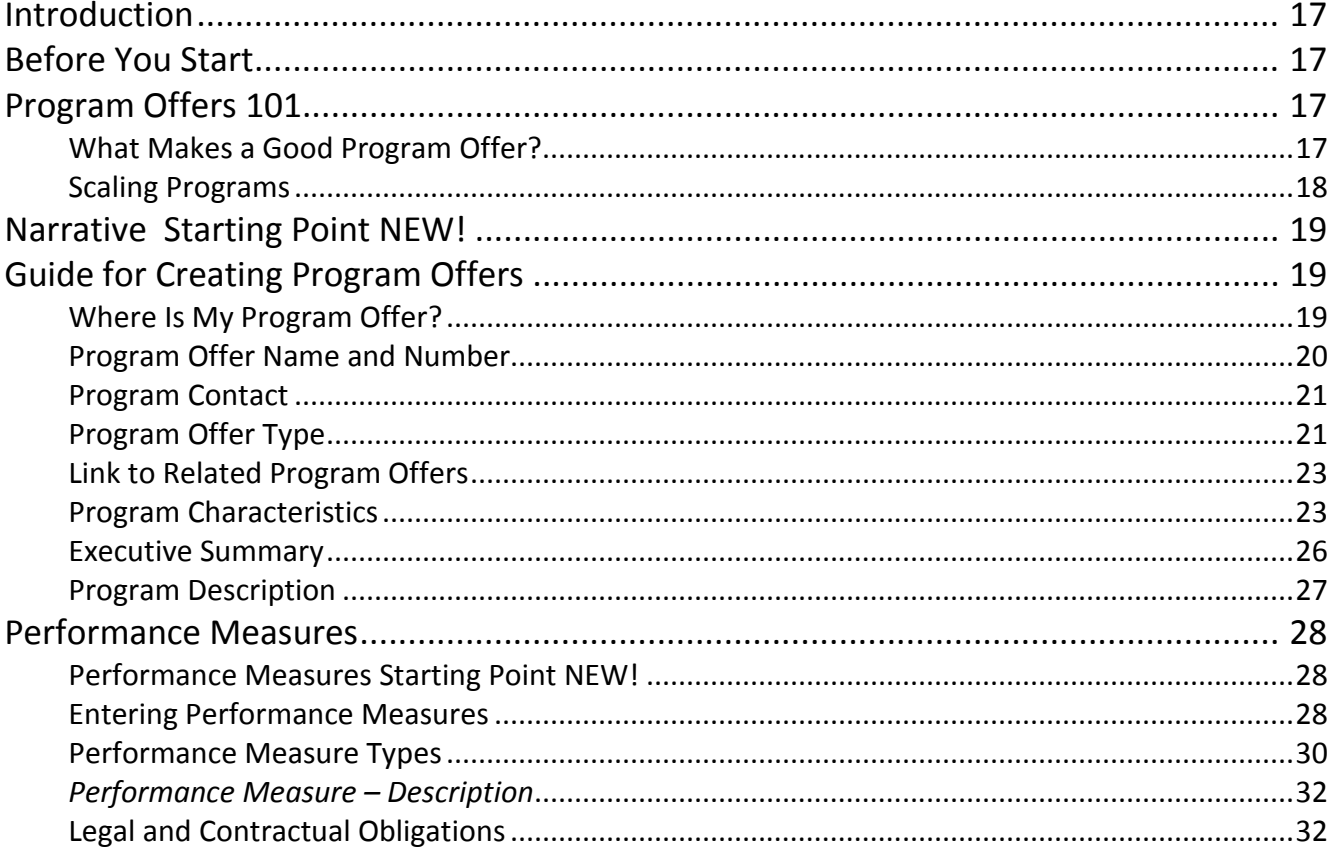

#### **Table of Contents**

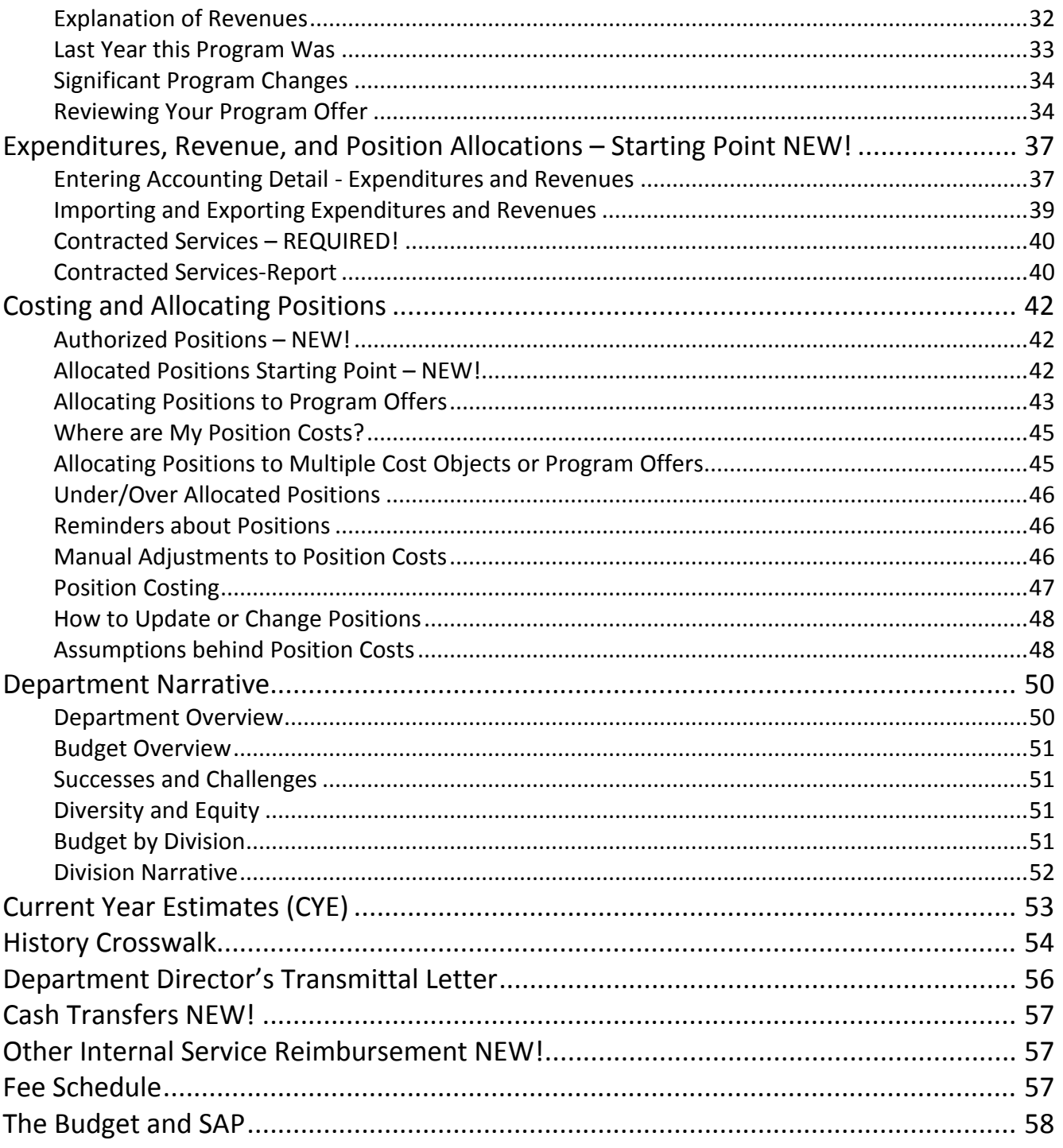

#### **Changes After the Executive Budget**

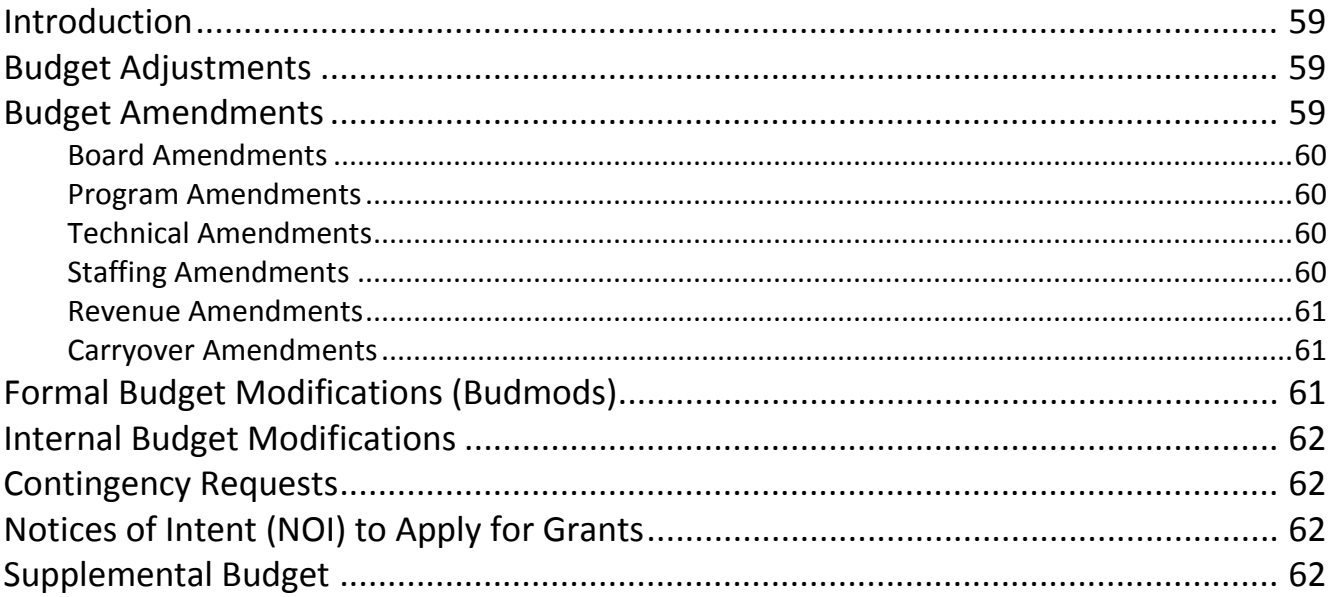

#### **Appendix A: Cost Element Definitions**

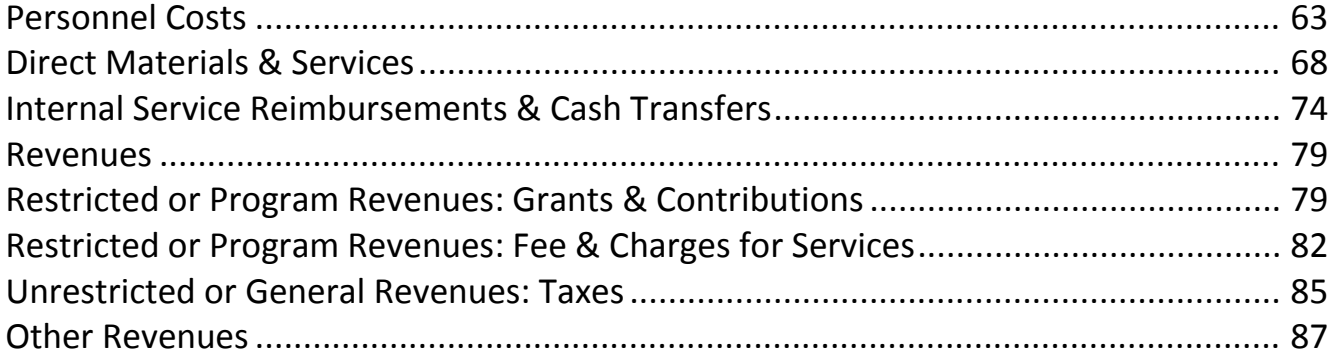

#### **Appendix B: Performance Measures**

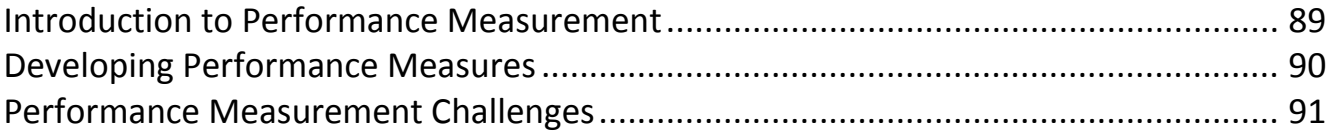

<span id="page-5-1"></span><span id="page-5-0"></span>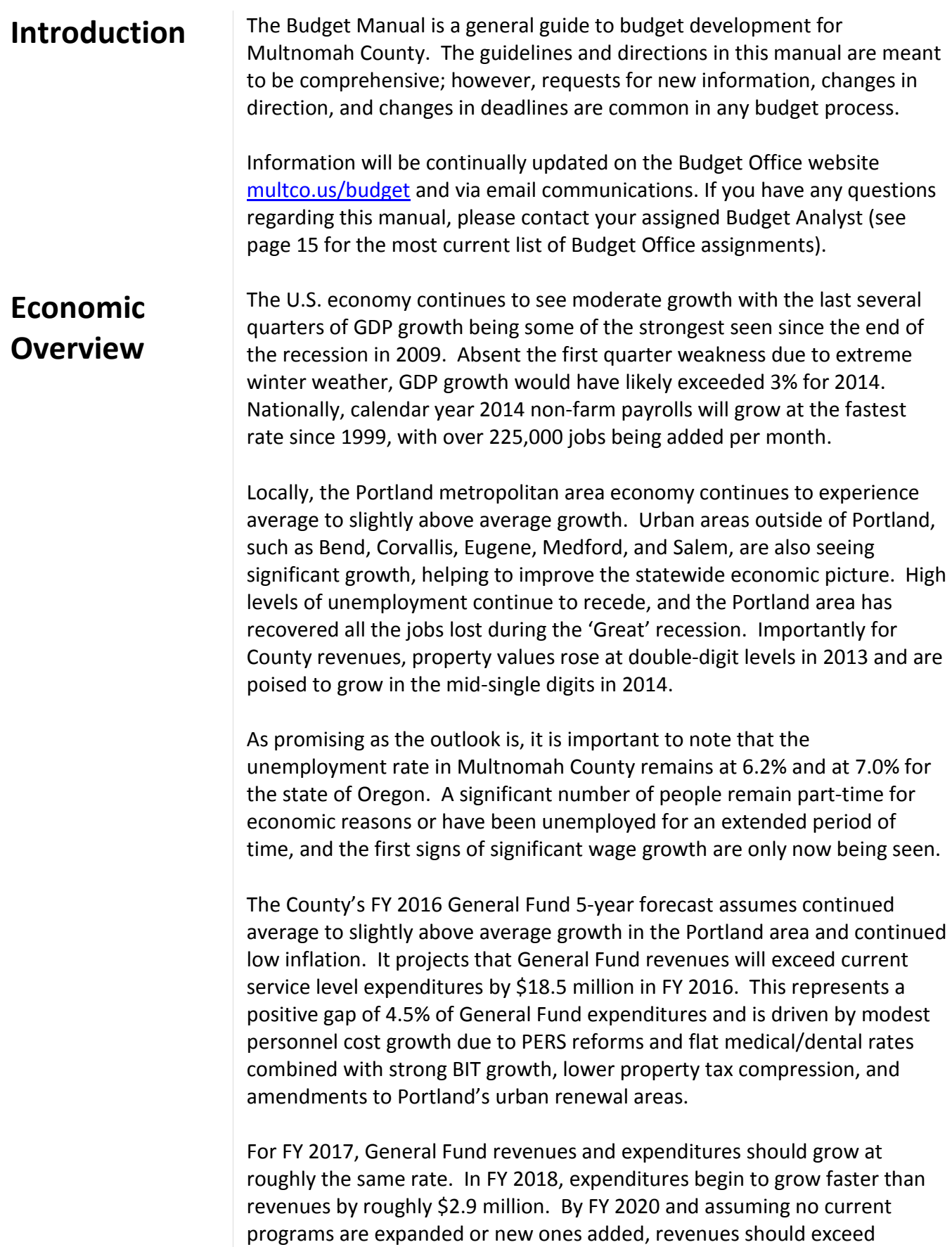

expenditures by roughly \$9.2 million or 1.93% of expenditures (which is within our forecast margin of error). Assuming the General Fund is balanced over a 5-year period, roughly \$7.7 million in additional ongoing expenditures could be supported. The full FY 2016 General Fund forecast can be found a[t](https://multco.us/budget/fy-2016-economic-forecasts-and-financial-overview) [multco.us/budget/fy-2016-economic-forecasts-and-financial-overview](https://multco.us/budget/fy-2016-economic-forecasts-and-financial-overview)

In light of the forecast, departments will be asked to submit **current service level budgets** as a starting point in the General Fund.

There remains the usual set of risks to the economy (and our forecast), such as European debt and governance issues or unrest in the Middle East. The two largest risks to the County's are if the Oregon Supreme Court were to rule in favor of lawsuits challenging PERS reforms, and the timing of the next recession.

It is worth noting the County will also have an additional \$25.0 million of one-time-only funds for FY 2016. Per Board policy, half of these funds will be allocated towards facility related capital projects. Assuming the Board balances the General Fund over 5-years, an additional \$10.7 million would be available on a one-time-only basis.

#### <span id="page-6-0"></span>**General Fund Revenues**

Ongoing General Fund revenues are forecast to grow between 3.1% and 3.9% annually over the next 5 years. For FY 2016, they are forecast to grow by 3.9% from the FY 2015 revised forecast, and nearly 6.1% from the FY 2015 Adopted Budget.

A handful of revenue sources make up about 95% of the discretionary General Fund. The largest of these, property taxes, makes up two-thirds of the General Fund. Property taxes are limited by Measures 5 and 50 and typically grow slightly above 3%. This growth can be further reduced when the limits imposed by Measure 5 result in 'compression.' As property values have risen, compression has declined and should continue to decline into FY 2016, resulting in our revenues growing slightly faster than normal.

After property taxes, the Business Income Tax (BIT) is the next largest source of General Fund revenue. It is very sensitive to economic cycles, and is expected to increase by 5% in FY 2016 to \$70.4 million from a forecasted \$67.1 million in FY 2015.

#### <span id="page-7-0"></span>**General Fund Expenditures**

The County's General Fund supports programs in every County department with the exception of the Library. Costs are expected to grow **slower** than average due to very modest personnel cost growth. PERS rates charged to departments will **decrease** by 0.85% of payroll on average; the COLA increase is forecast to be 2.20% (although the CPI-W is currently trending even lower); and, step and merit increases will come in at 1.57% of payroll. Medical/dental rates charged to departments will be flat for a remarkable fourth year in a row. All told, labor costs will increase by 2.71%.

For perspective, in May personnel costs were forecast to increase by 3.97%. The lower cost growth saves the County General Fund roughly \$3.5 million and other funds roughly the same amount. These savings are contingent on the Oregon Supreme Court upholding the PERS reforms passed during the regular and special session. If the reforms were to be rolled back, the cost to the General Fund would be roughly \$8.7 million with a like amount in other funds. We do not expect this low growth rate in personnel costs to continue, and should resume growing faster than revenues in out years.

#### <span id="page-7-1"></span>**Department General Fund Target Allocations**

#### **The Budget Office will provide General Fund target allocations to departments on December 12, 2014 as part of the Big Release!**

Departments are being asked to develop a current service level budget for FY 2016 General Fund budgets, including Video Lottery funds. Below are some general principles to keep in mind when developing your budget:

- 1. Take the opportunity to re-examine what your programs do in light of the County's core mission.
- 2. Before asking for new resources, consider all options within existing resources (e.g. efficiencies, changes in business process, etc.).
- 3. Look at innovative ways to do business.
- 4. Indicate the impact of changes (up or down) on performance measures.
- 5. Avoid changes that reduce revenues.
- 6. Resist the temptation to be overly optimistic about revenues.
- 7. Avoid one-time-only solutions to bridge into the next year.
- 8. Consider the effect of budget decisions on your workforce, morale, safety, and recruitment/retention.
- 9. Talk with other departments.

General Reminders:

- Internal services: Internal services can change as part of general changes to your program—e.g., if an office closes, reduce expenses for facilities, IT, etc. Make sure that the changes are coordinated with the Internal Service providers and the Budget Office.
- Calculated personnel costs: Labor agreements govern what we must budget for employee salaries and benefits. Position counts may be increased or decreased, but you cannot change the underlying costs.

#### <span id="page-8-0"></span>**Policy Direction from the Chair's Office**

**General Fund Target Allocation** – departments will be asked to submit *current service level budgets* as a starting point in the General Fund. **Current Service Level** refers to any budget proposal which requests future funding for service provision "at the current level." The current service level will reflect changes due to inflation, labor contract changes, caseload changes, and any other changes required to continue to provide the same level of service.

**One-Time, Backfill, Out of Target and Expanded or New Programs:** These programs need prior approval from the Chair's Office. Department Directors and their Business Managers will consult with the Chair's Office and the Budget Director before proposing a program that has one or more of the following characteristics or that will either be *significantly* expanded or *cut back*:

- One-Time-Only
- Backfill
- Out of Target
- Innovative/New

All of the above should be documented in your transmittal letter.

Additional instructions and forms will be sent to Department Directors and the Business Managers for requesting NEW Program Offers in late December. These will be discussed during the departments' budget meetings with the Chair.

**COLA for General Fund Human Services Contractors - departments should** provide for a 2.2% COLA for General Fund human services contractors. This COLA was built into relevant departments' General Fund target allocations through the inflation rate for materials and supplies, which includes human services contracts.

**\$15 Hour Minimum Wage**: **Phased in over 3 Years** – the Chair and the Board of County Commissioners agreed to a \$14 an hour minimum wage for the upcoming fiscal year. If you are budgeting for temporary or on-call positions whose wage is below \$14 per hour use this new hourly wage.

#### <span id="page-9-0"></span>**State Starting Point**

It is the beginning of a new biennium for the State. **Please use the FY 2015- 2017 Governor's Requested Budget** as a starting point for budgeting statefunded programs [www.oregon.gov/gov/priorities/pages/budget.aspx](http://www.oregon.gov/gov/priorities/pages/budget.aspx)

Using the Governor's Requested Budget as the starting point will be necessary to document a baseline for State funding. Although budgetary changes will surely come from the Legislature, those decisions will likely be made too late to be incorporated into the departments' budget submissions.

If your department is receiving information that is different from what is in the Governor's budget, please consult your Budget Analyst to get approval to use that information for building your budget. You must document the source.

A few notes about State funding:

- **Be pragmatic about revenues.** For more information about the State's economic condition you can read up on their latest blog [oregoneconomicanalysis.com/](http://oregoneconomicanalysis.com/) or go to the State's forecast site [www.oregon.gov/DAS/OEA/Pages/economic.aspx.](http://www.oregon.gov/DAS/OEA/Pages/economic.aspx)
- **Document your assumptions.** Explain the assumptions used for major revenue sources in your Program Offers under the Explanation of Revenues section. This includes describing how you intend to split your revenues over the biennium (where applicable). Also, include a description in your department transmittal letter (see page 56 for more information regarding the Transmittal Letter).
- **Document significant changes.** Explain major changes up or down in state funding and how it impacts the program operations and outcomes. Also include this information in your department transmittal letter.

<span id="page-10-0"></span>What's New There are a number of changes to how the County will budget in the upcoming year. Some of these changes may not apply to your department.

> **TeamBudget –** the County successfully implemented and used TeamBudget to build the FY 2015 budget. As was true last year, the budget process, legal requirements, and major timelines will remain the same, but we will continue to realize exciting technological changes. For year two of implementation, some major changes are:

- **Program Offer Starting Point** you do not have to start from scratch to build your Program Offers. All the Program Offer narrative and performance measures were pre-populated with last year's Adopted Budget. Depending on your department's decision, the Program Offers may or may not include the FY 2015 *submitted* expenditures, revenues, and allocated positions (see page 19 for more information).
- **Initial History Crosswalk** when the department Business Managers submitted their list of FY 2016 Program Offers in early December, they provided a map of the FY 2015 Adopted Budget and FTE to the FY 2016 Program Offers. This is a draft or first pass at linking the history from one year to the next. A more detailed history crosswalk will be completed mid-January (see page 54 for more information).
- **Contracted Services** it is *required* that the Contracted Services list is generated directly from TeamBudget (see page 40 for further instructions).
- **Authorized Positions** it is official; there is a list of authorized positions from FY 2015 to use as the basis for building the budget. All position changes have to be requested through the Budget Office. For more information, please see page 42.
- **Rounding** TeamBudget will not calculate beyond the decimal point. If entries are made beyond the dollar, TeamBudget will generate an error message.
- **Cash Transfers/Other Internal Service Reimbursements** must be documented in the description field in TeamBudget. The Budget Office is not requiring excel worksheets as was done in prior years (see page 57 for more information).
- **Current Year Estimates (CYE's)** must include Internal Services as a separate category. *Note:* the County settled a 2.7% COLA retroactive to July 1<sup>st</sup> with Local 88 in December. We do not expect the retro COLA **pay to be loaded into SAP until January**. Please adjust your CYE's if necessary (see page 53 for more information).
- **Multiple Years of Data**  there are two years of data in TeamBudget. When searching for your Program Offer make sure to look at the –FY (i.e. 10000-16) at the end of the Program Offer to ensure you have the correct year (see page 19 for more information).
- **\$15 Hour Minimum Wage**: **Phased in over 3 Years** the Chair and the Board of County Commissioners agreed to a \$14 hourly minimum wage for the upcoming fiscal year. When budgeting for temporary or on-call positions whose wage is below this minimum, use this new hourly wage.
- Actuals actuals for the current year will be imported from SAP into TeamBudget on a regular basis (see page 58 for more information).

**Department Transmittal Letter: Equity Efforts -Describe the way your** department enhances diversity and equity in the County. More information can be found a[t www.multco.us/diversity-equity](http://www.multco.us/diversity-equity) on page 56.

**TeamBudget Website** – There is a website dedicated to TeamBudget: [multco.us/budget/teambudget.](http://multco.us/budget/teambudget) Here you will find updated training materials and handouts, FAQs, and support forms.

**Training, Training, Training** – The Budget Office will continue to offer training for TeamBudget ranging from courses developed for new users to refresher courses. For more information about when, where, why, and how, please go to the training website at [multco.us/budget/training-curriculum](http://multco.us/budget/training-curriculum-calendar-and-registration)[calendar-and-registration.](http://multco.us/budget/training-curriculum-calendar-and-registration)

**TeamBudget Users Group** – As part of the FY 2016, the Budget Office is introducing a users group where members can meet to discuss best practices and learn more about current TeamBudget news. The first meeting is scheduled for January 7th, 2015.

<span id="page-11-0"></span>**Reminders Limited Duration Positions** – Limited Duration positions are temporary assignments. Their costs are budgeted in temporary cost elements, and they are not be allocated as a permanent position or counted in the department's FTE. They are not included in the TeamBudget positions.

> **Video Lottery Fund** – Don't forget to use the Video Lottery Fund. The revenues and expenditures in this fund used to be part of the General Fund. For *ongoing* programs that were funded in the previous year with Video Lottery Funds, please use the same dollar amount. For General Fund target allocation purposes, the Video Lottery Funds are treated as if they are General Fund resources.

The Budget Office will contact departments after budgets are submitted to make final balancing adjustments. Any adjustments to Video Lottery Fund allocations will not result in any more or less General Fund plus Video Lottery resources.

If you have a question about if you should budget for Video Lottery Funds or how to budget for them, please contact your Budget Analyst.

**Fee Schedule** – The fee schedule will be received by the County's Operations Council. The schedule will still be developed in parallel to the budget. The fee schedule will be updated and posted to the County's website. Due dates and instructions for updating the schedule can be found on page 57.

**Voluntary Employees' Beneficiary Association (VEBA)** - Prior to TeamBudget, VEBA for eligible employees was added to their base wage (cost element 60000). Fringe and insurance were calculated on the VEBA adjusted base wage. With TeamBudget, VEBA for eligible employees will be budgeted in 60130 (Salary Related Expenses), a more accurate accounting of the benefit. No adjustments for VEBA will be made on base wages.

**Department Transmittal Letter includes Span of Control** – Departments need to calculate the Span of Control ratio for the department. Information on how to calculate span of control can be found at <https://multco.us/file/33777/download> and on page 56. The ratio is reported in the departments' transmittal letter.

**Budgeting for Mobile Devices (cell phones, smart phones, pagers, tablets and iPads) and Data Plans –** Costs for these items should be budgeted in cost element 60370 (Telecom) and **NOT** in 60200 (Communications). Questions about your mobile devices and data plans or what should be budgeted can be answered by Muriel Boeglin at xt. 83133. Additional budget questions should be directed to the new DCA budget shared email at [dca.budget@multco.us.](mailto:dca.budget@multco.us)

**It's a Leap Year** – The annual working hours for calculating positions are 2,096!

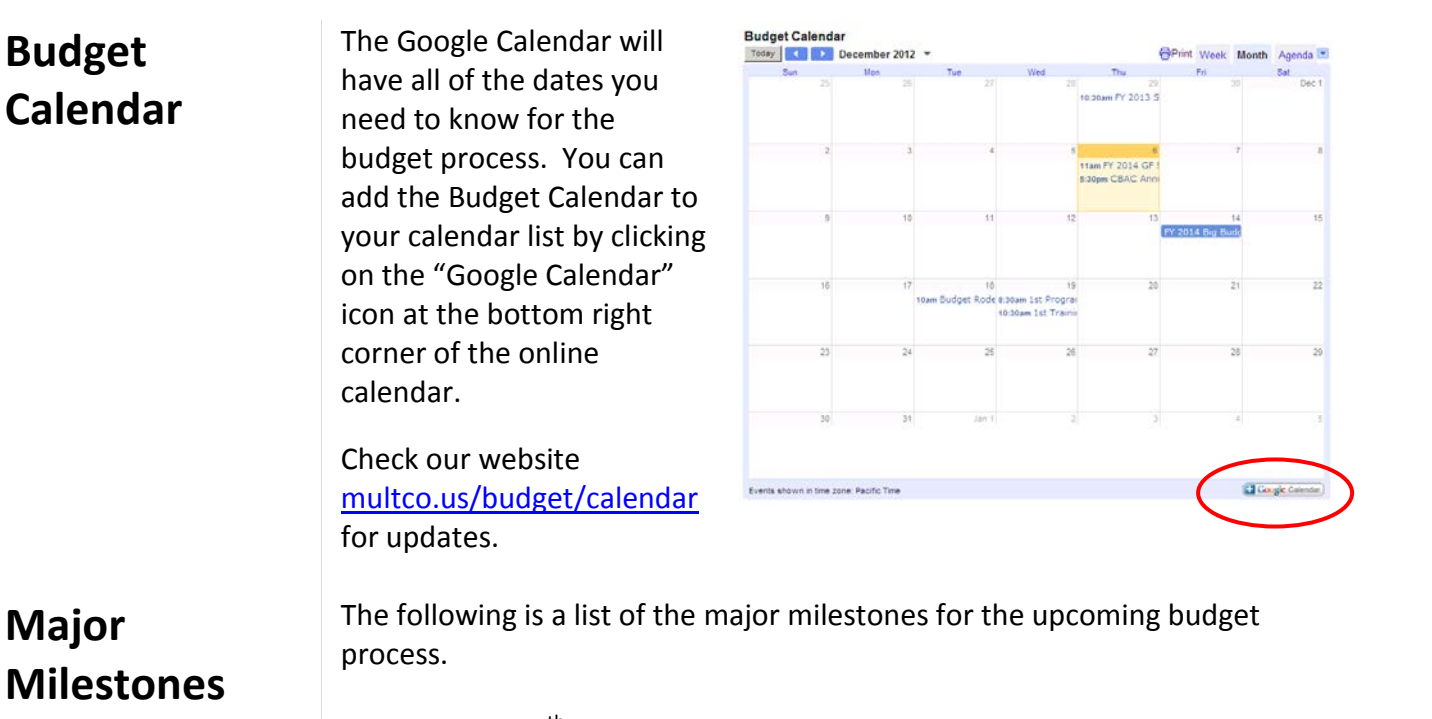

- December  $4^{\text{th}}$  General Fund Forecast
	-
- 
- December  $12^{th}$  Big Budget Release
- 
- February  $13<sup>th</sup>$  Department Submitted Budget Due
- April 23<sup>rd</sup> Chair's Proposed Budget Released
	- May  $15<sup>th</sup>$  Tax Supervising & Conservation Commission Hearing
- 
- June 18<sup>th</sup> Budget Adopted

#### <span id="page-13-2"></span>**Budget Trainings**

<span id="page-13-1"></span>**Major** 

<span id="page-13-0"></span>**Budget** 

The Budget Office is offering annual trainings. Trainings will continue throughout the year, corresponding with each budget phase. Trainings are designed to build upon one another. For specific information about when, where, why, and how please go to the training website at [http://multco.us/budget/training-curriculum-calendar-and-registration.](http://multco.us/budget/training-curriculum-calendar-and-registration)

If you are involved in the budget process, we strongly urge you to attend the relevant trainings. Below is an overview of the first round of trainings. Additional trainings will be announced after departments submit their budgets.

#### **Department Submitted Phase:** *Mid December – Mid January*

- *Narrative and Performance Measures* learn to create Program Offer narrative and performance measures, bookmark Program Offers, and run reports.
- *Budget Analyst Intensive –* training for users who are new to the TeamBudget system or looking for a thorough review.
- *Budget Analyst Refresher*  training for users already familiar with TeamBudget; includes refresher on entering expenditures, revenues,

and position allocations. Training also covers what's new for FY 2016.

• *How to Write a Program Offer* – determine what information should be included in a Program Offer other than financial data. *Note*: this is not a technical training.

**Individual assistance** is always available from the Budget Office analysts**.** 

#### <span id="page-14-0"></span>**Budget Office Contacts**

Each County department is assigned a Budget Analyst in the Central Budget Office who is responsible for helping departmental staff prepare department budgets and analyzing departmental budgets for the Chair and Commissioners.

If you have questions about the budget process or TeamBudget, your first resource should be your assigned analyst.

Budget Office Assignments *[multco.us/budget/contact-us](http://www.multco.us/budget/contact-us)*

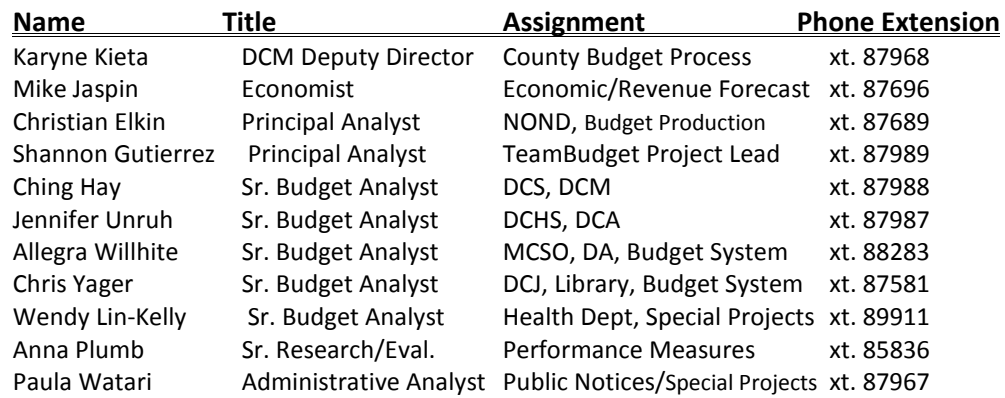

#### <span id="page-14-1"></span>**Budget Submission Checklist**

#### **By February 6, 2015**

o Final History Crosswalk for Program Offers

#### **By February 13, 2015**

- o Department Director's Transmittal Letter
- o Program Offers submitted via TeamBudget
- o Department/Division Narratives (fillable PDF forms)
- o List of Program Offers by Division
- o List of Contracted Services submitted via TeamBudget
- o Other Internal Service Reimbursements submitted via TeamBudget
- o Cash Transfers submitted via TeamBudget
- o FY 2015 Current Year Estimates (expenditures, revenues, and FTE)

<span id="page-15-1"></span><span id="page-15-0"></span>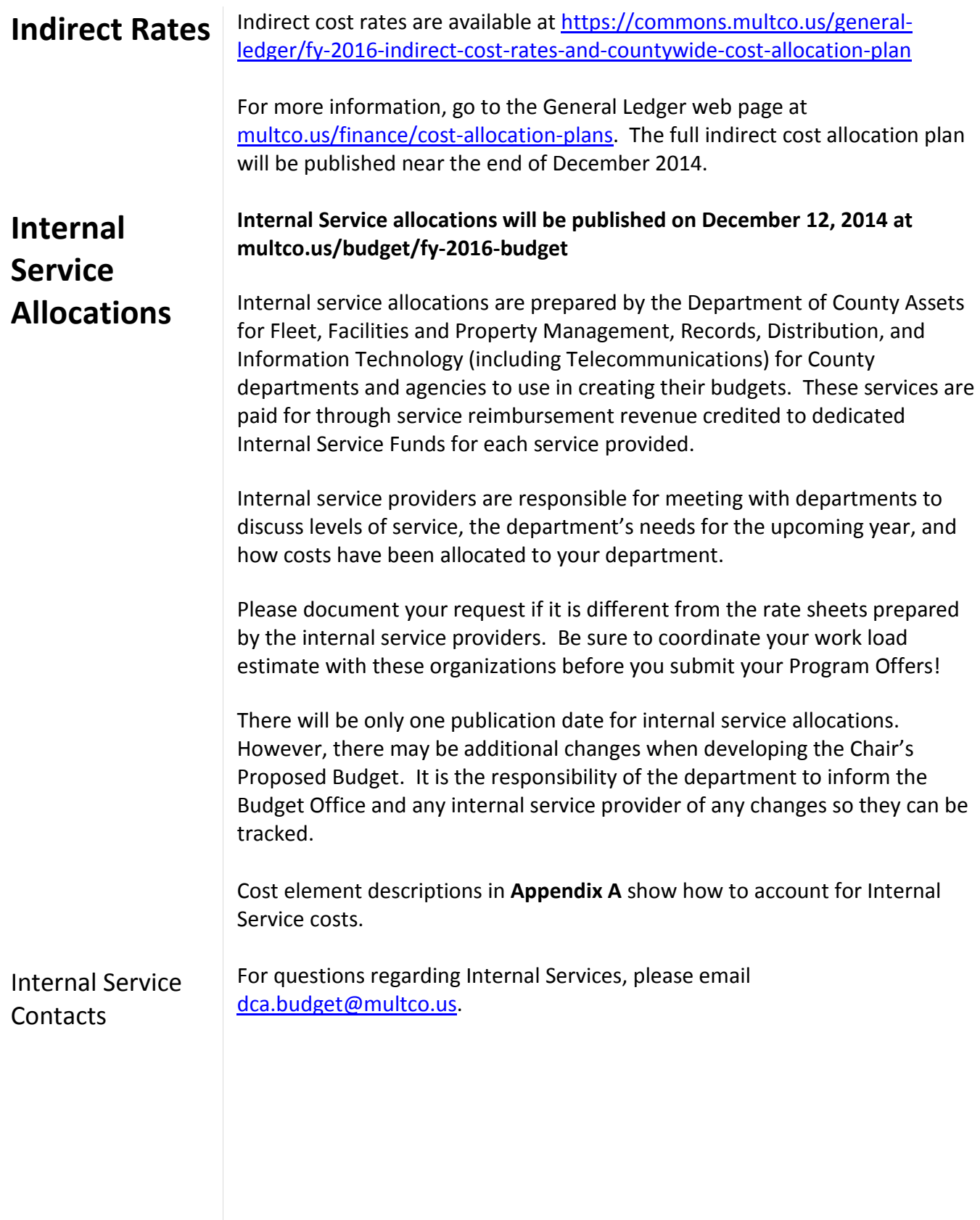

<span id="page-16-1"></span><span id="page-16-0"></span>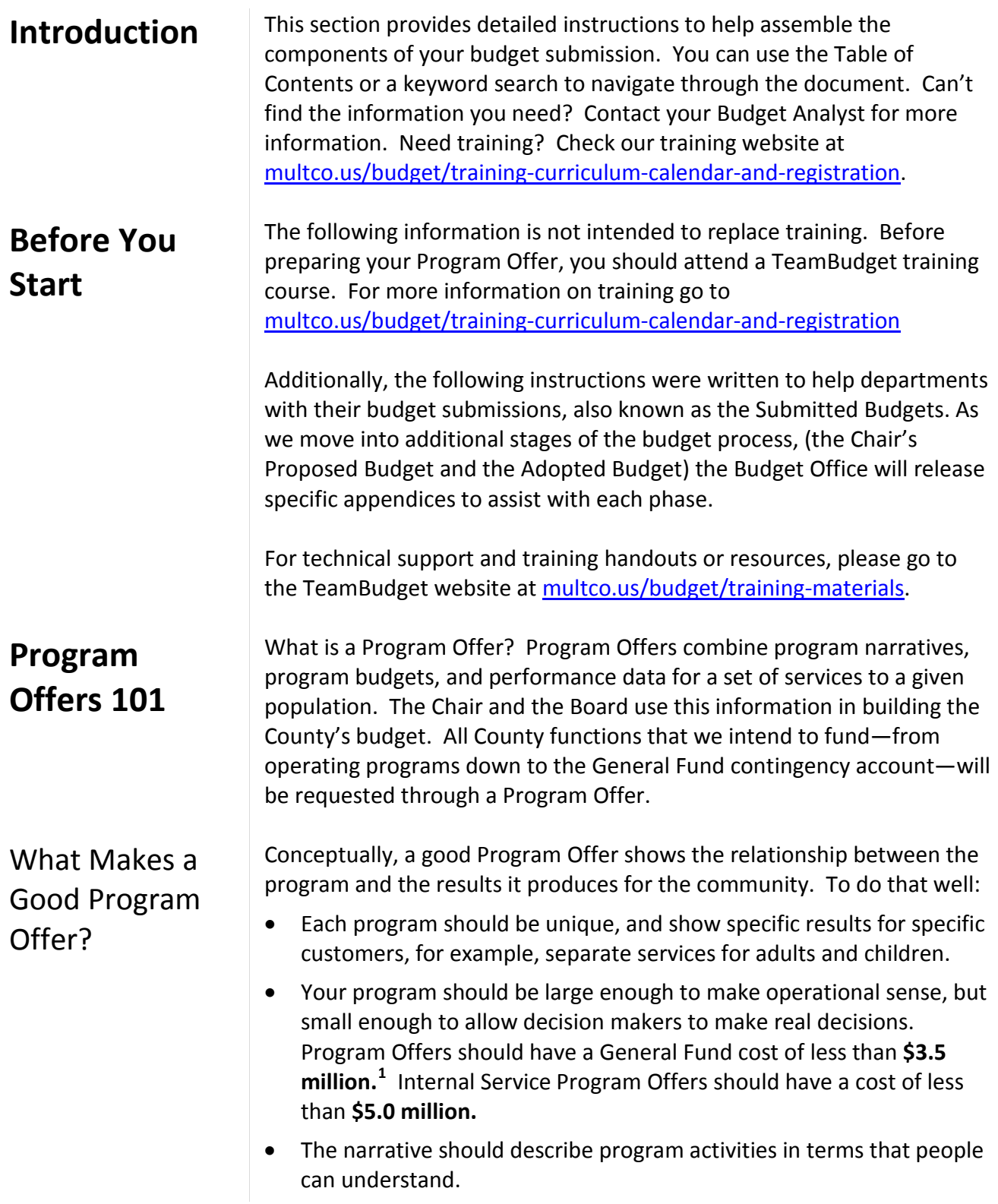

<span id="page-16-3"></span><span id="page-16-2"></span> $\overline{a}$ 

<span id="page-16-4"></span> $^1$  We will continue to accept Program Offers for programs operating in large single-purpose facilities that cost more than \$3.5 million to the General Fund (e.g. jail facilities). Contact the Budget Office for further instructions if you think this section applies to your department. See the instructions for Scaling Options and for Assembling Program Offers if you are proposing Program Offers operated in large facilities.

<span id="page-17-0"></span>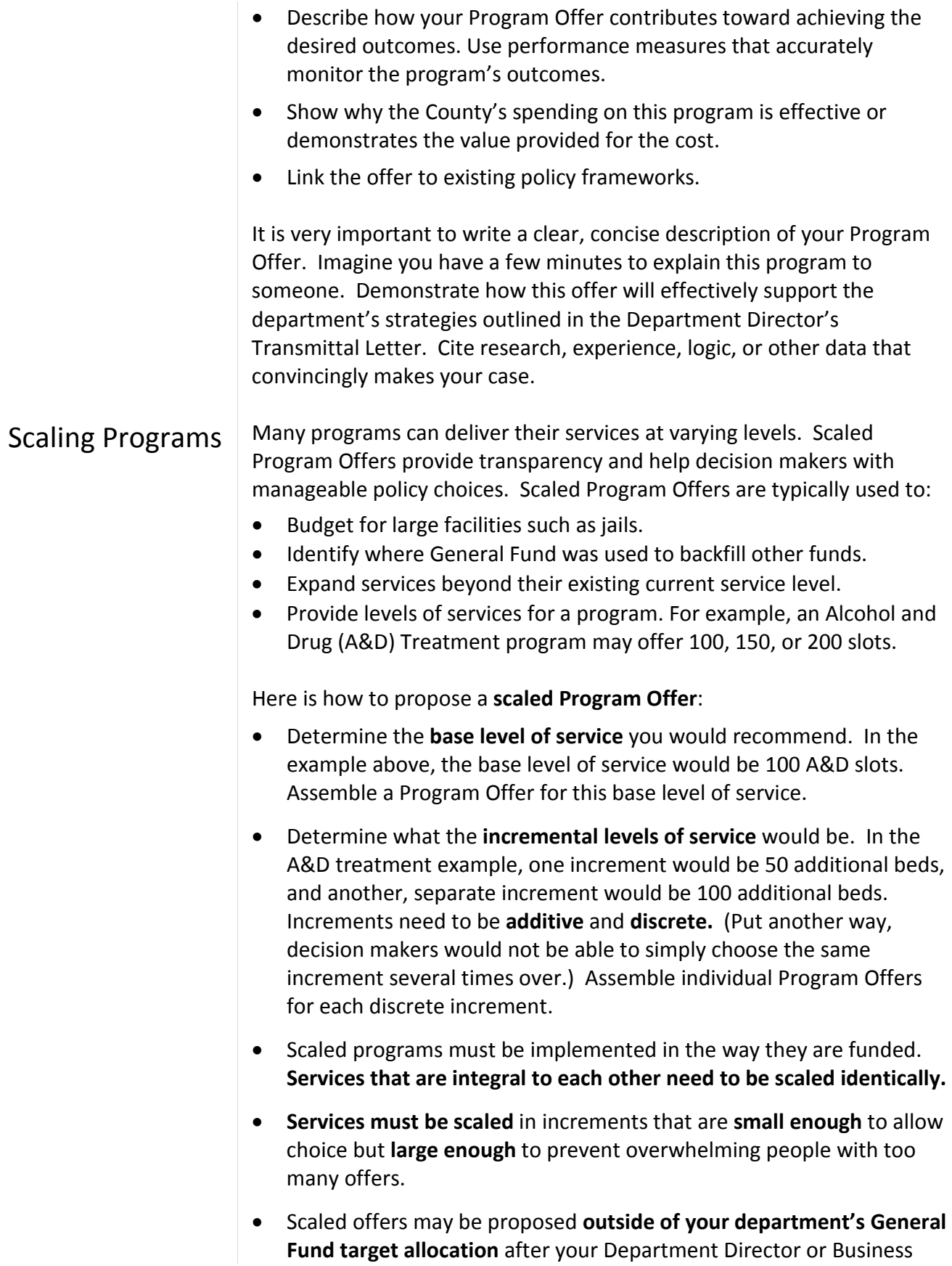

<span id="page-18-1"></span><span id="page-18-0"></span>

|                                                                 | Manager has received approval from the Chair's Office and the<br><b>Budget Director.</b>                                                                                                    |
|-----------------------------------------------------------------|----------------------------------------------------------------------------------------------------|
|                                                                 | REMINDER! TeamBudget does not automatically assign a letter to the<br>base level Program Offer for scaled options. Your Business Manager will<br>contact the Budget Office to create scaled Program Offers. Additionally,<br>Program Offers can be unscaled or changed when necessary.                                     |
| <b>Narrative</b><br><b>Starting Point</b><br><b>NEW!</b>        | A benefit of TeamBudget is we do not have to start every year from<br>scratch. Prior to releasing TeamBudget, the Budget Office copied the<br>previous year's Adopted narratives into the upcoming fiscal year's<br>Program Offers based on instructions from the departments' Business<br>Managers.                       |
|                                                                 | <b>CAUTION!</b> You still need to read, edit, and update your Program Offer<br>narratives to reflect what you are proposing to accomplish in the<br>upcoming fiscal year.                                                                                                    |
| <b>Guide for</b><br><b>Creating</b><br>Program<br><b>Offers</b> | Below is a section-by-section guide for how to create a Program Offer.<br>The topics follow the same order as the actual Program Offer sections in<br>TeamBudget, starting from the left side tool bar and working down<br>through the sections. Screen shots for each section have been included <sup>2</sup> .           |
| Where Is My<br>Program Offer?                                   | Individual departments will determine who has access to the Program<br>Offers. Your department Business Manager will send out a web link with<br>the TeamBudget web address. To find a Program Offer, log in to<br>TeamBudget and:                                                                                         |
|                                                                 | Click on Documents on the Left Hand toolbar.<br>Type a search term such as the Program Offer number, name, or key<br>2.<br>word into the box and click search.<br>File Tools Bookmarks Administration Help<br><b>Documents</b><br>General<br>Home<br>Advanced v<br>Search<br>training<br><b>Report Center</b><br>Documents |
|                                                                 | <b>IMPORTANT!</b> There are two years of data in TeamBudget. When<br>searching for your Program Offer, look at the -FY (i.e. 10000-16) at the<br>end of the Program Offer to ensure you have the correct year.                                                                                                    |

<span id="page-18-3"></span><span id="page-18-2"></span> $^2$  Where there is no material change to the system, the screenshots may be from previous fiscal years' manuals for expediency.  $\overline{a}$ 

3. Double click on the row of your Program Offer.

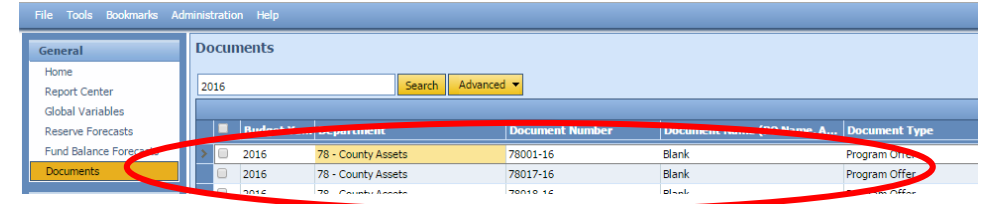

4. Begin building your budget!

**REMINDER! Program Offers are due on February 13, 2015, along with the rest of your budget submission.** 

The Program Offer number and name are unique to each program and from year to year. TeamBudget has a text box for you to enter and/or edit the Program Offer name. Each department's Business Manager set up the initial program structure.

In TeamBudget select the General tab. You will see the following screen:

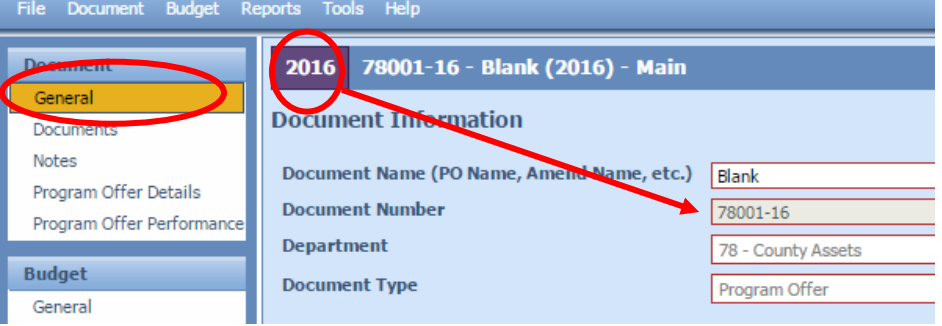

- **Document Name** enter or edit the Program Offer name.
- **Document Number** this is the Program Offer number. Program numbers are a combination of the Department's two digit SAP number (e.g. 72 = Department of County Management) and then numbers in sequential order beginning with 000. This text box is not editable. The program numbers were determined by your department's Business Manager. If you need additional Program Offer documents, check with your Business Manager, who will work with the Budget Office. The "-16" stands for FY 2016 budget.
- **Department** TeamBudget uses the same department numbering as SAP.
- **Document Types** these are assigned by your Business Manager and are not editable. If there is an error please contact your Business Manager.

#### <span id="page-19-0"></span>Program Offer Name and Number

<span id="page-20-0"></span>Program Contact | The program contact should be someone with direct responsibility for **the program** who can answer program specific questions.

> In the Program Offer Details tab use the drop-down box and begin typing in the program contact name to search. This is a preloaded list sorted alphabetically by first name. If you cannot find a name in the program contact list, please contact your Business Manager.

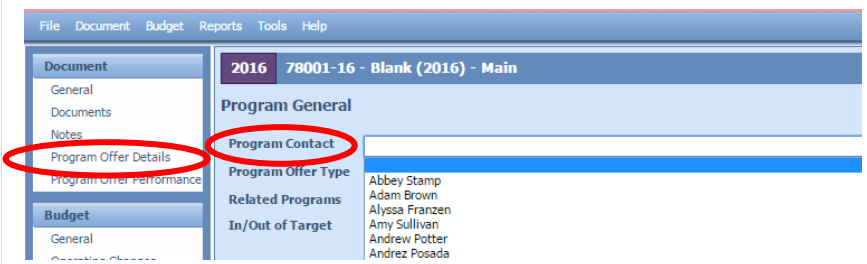

**NOTE:** Users that have been "disabled" for the upcoming year are displayed at the bottom of the program contact list and are grayed out and unassignable.

#### <span id="page-20-1"></span>Program Offer Type

Use the drop-down menu to select the type of Program Offer you are submitting. Following are definitions of the seven different types of Program Offers.

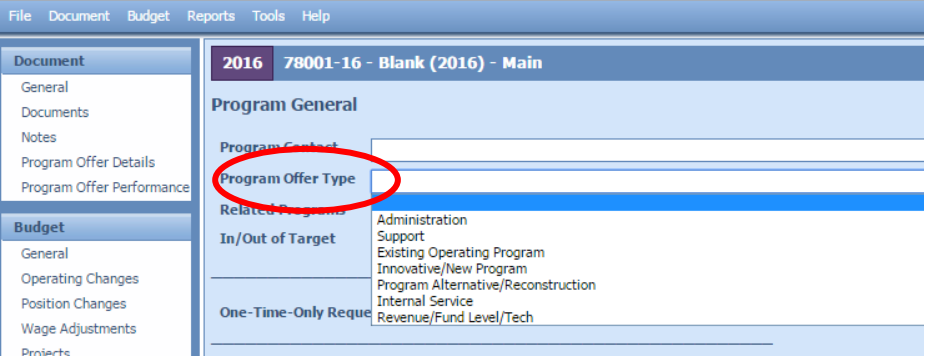

Administration Administration Program Offers are department or division-level administration/management and related expenses (office space, supplies, telephones, etc.). Direct program supervision is considered to be a part of the operating program (NOT administration) and should be included in the operating program's offer. Administration Program Offers must be submitted for all administrative functions.

#### Support **Support** Support Program Offers provide services directly to some or all operating programs within a department. Examples include the Health Department's pharmacy, which supports the various health clinics, or a department's Human Resources unit. Support Program Offers must be submitted for all departmental support functions.

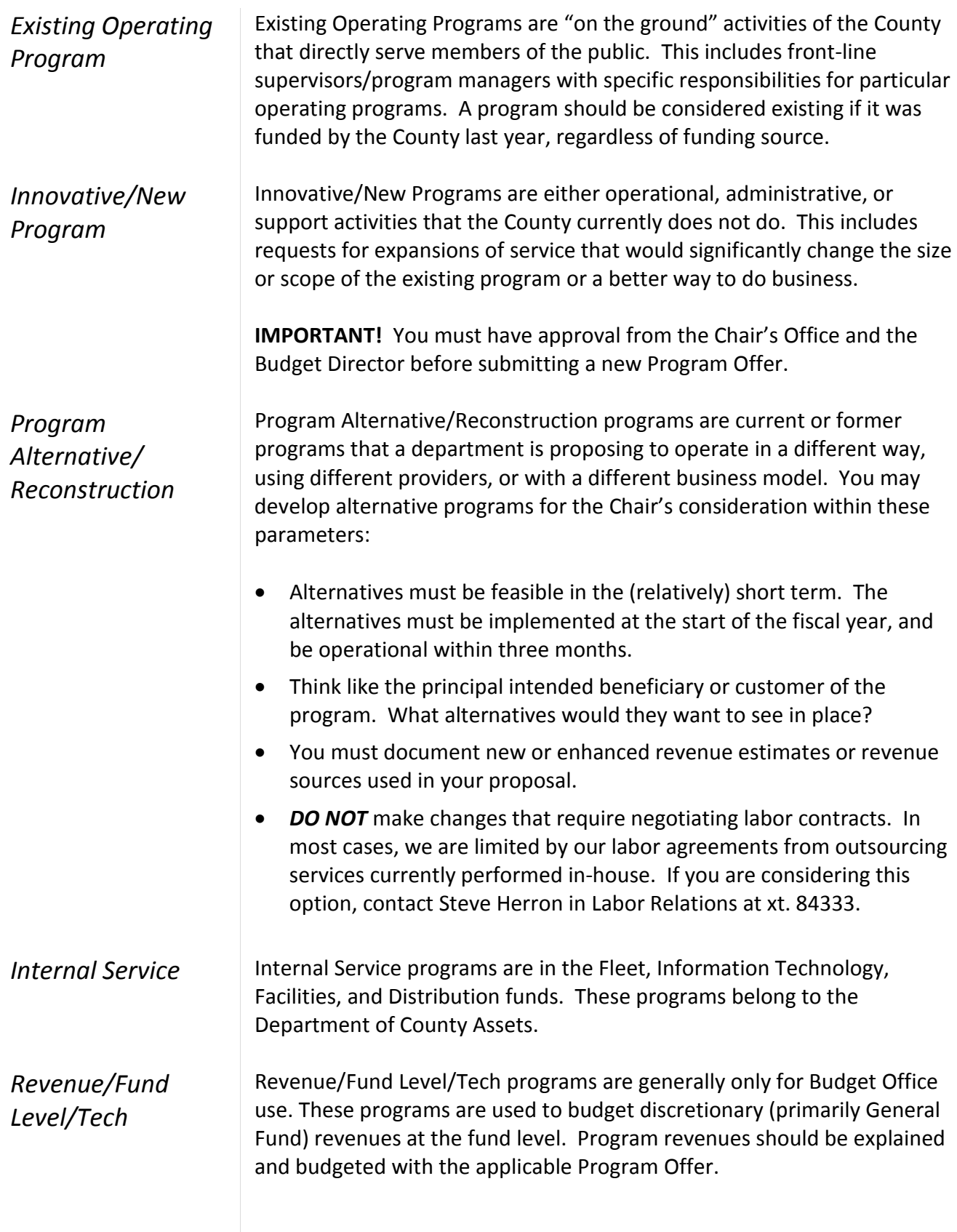

#### <span id="page-22-0"></span>Link to Related Program Offers

You can associate your program to other existing programs (inside or outside your department). Use the text box titled Related Programs to enter the five digit number of the

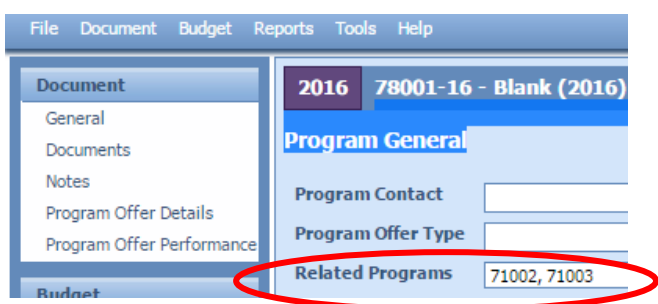

program you want to link to i.e. 72001. Please enter only the number, **not** the name. If you list more than one Program Offer number, separate them by commas i.e. 72001, 72002.

Link to programs that have an *important operational link* that is *not intuitive or obvious*, like linking the Corrections Health programs in the Health Department to the jail programs in the Sheriff's Office. Most readers can infer that programs within a division have a connection to each other, so they do not need to be linked.

#### <span id="page-22-1"></span>Program **Characteristics**

Program Characteristics are used to further refine and define Program Offers. They are a quick signal to the audience about what to expect from the program or the status of the program.

There are five Program Characteristics that can be selected. While a program can have several characteristics at once, they **cannot** be both In Target and Out of Target.

#### *In Target* Check **In Target** for your department's Program Offers that are within your department's General Fund target allocation. *Mark Program Offers that DO NOT use General Fund as "In Target"!*

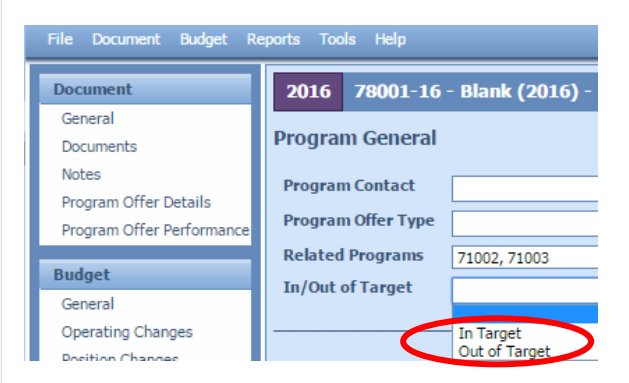

*Note*: you may scale your Program Offers so the base offer is In Target and the additional offers/increments are Out of Target, for more information see Scaled Program Offers on page 18.

**Out of Target** Check Out of Target for your department's General Fund Program Offers that are **outside** your department's General Fund target allocation.

> **Your department must get approval from the Chair's Office and the Budget Director before submitting an Out of Target program.**

Program Offers must be marked as either In or Out of target.

#### *One-Time-Only (OTO)*

One-Time-Only (OTO) refers to expenditures that, if supported, will only require funding one time.

**Your department must have permission from the Chair's Office and the Budget Director to submit an OTO program (In or Out of Target).**

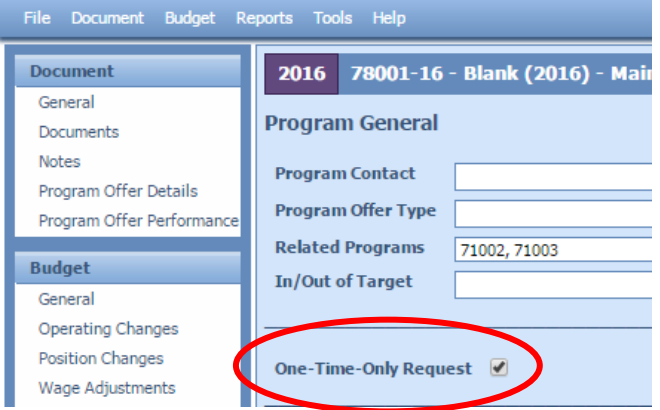

Answer the following questions in your Program Offer description and check the One-Time-Only Request box.

- Clarify the funding source for the request.
- Describe the project and its goals. Is this a new process/project or an improvement to a current process? How is the current process different?
- What are the performance benefits? Is this a cost removal, cost avoidance, or performance improvement proposal? Take into account benefits derived from efficiency gains, productivity improvements, risk reduction, increased convenience for employees and customers, revenue generation, etc. How certain are the benefits and how soon can we see them?
- How do we know that these benefits will be realized? Document the benefits with performance measures. If available, cite experiences from others who have done the same thing, or industry norms.
- What is the initial cost? Initial costs are costs that are required prior to the project becoming fully operational. Describe all initial costs

related to the investment such as capital, licenses, training, installation, additional staff, etc. How certain are you about these costs?

- How soon before the project is fully operational? How certain are you about the timeline?
- What is the ongoing cost? Ongoing costs are those that continue after the project is fully operational. These include maintenance, ongoing staff, licenses, etc. that are required to continue the project. How certain are you about these costs? How will these costs be paid for in the future?
- Describe the amount saved as a result of funding this project. How certain are you and how soon can we see these benefits?

Backfill is discretionary dollars (General Fund) used to fund a program that was formerly funded by a grant, state, federal, or other dedicated source. TeamBudget has a check box to identify programs for which departments are proposing General Fund backfill.

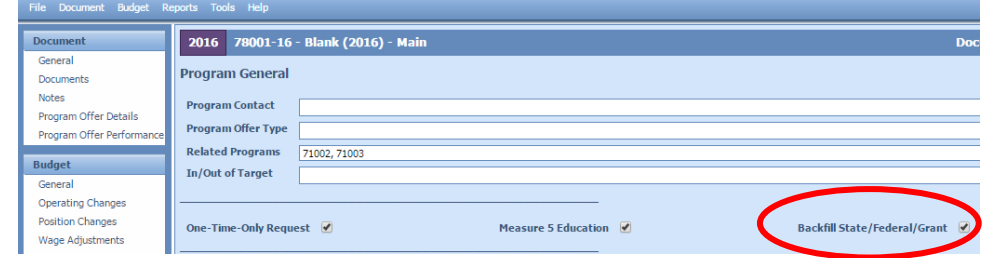

**Your department must get approval from the Chair's Office and the Budget Director before proposing backfill. DO NOT** use this checkbox for proposing an **increase** to a General Fund program.

- If your grant goes away entirely and your department proposes continuing the program with General Fund, check the Backfill and In Target or Out of Target characteristic for that Program Offer.
- If a portion of your grant goes away, and your department proposes continuing the program at the same level by supplementing with General Fund dollars, scale the program. The first increment, or base offer funded by the grant, is NOT backfill. The second increment—the General Fund portion—IS backfill. Check the In Target or Out of Target characteristic on both offers as appropriate.
- Please contact the Budget Office if you are unclear about whether your program includes General Fund backfill or needs to be scaled for backfill.

*Backfill State/Federal/ Grant*

#### *Measure 5 Education*

Several years ago, the City of Eugene levied a property tax on behalf of local school districts that was challenged in court and found to be in violation of the Measure 5 limit on property taxes for education exceeding \$5 per \$1,000 of assessed value. To demonstrate the County's compliance with the constitutional limitation on spending for educational services, TeamBudget has a characteristic to identify such programs.

If your department provides services that could be seen as educational services, check the Measure 5 Education characteristic for that Program Offer. Co-curricular activities conducted in school should be considered educational services for this purpose. If your program provides cocurricular activities check the Measure 5 Education box on your Program Offer.

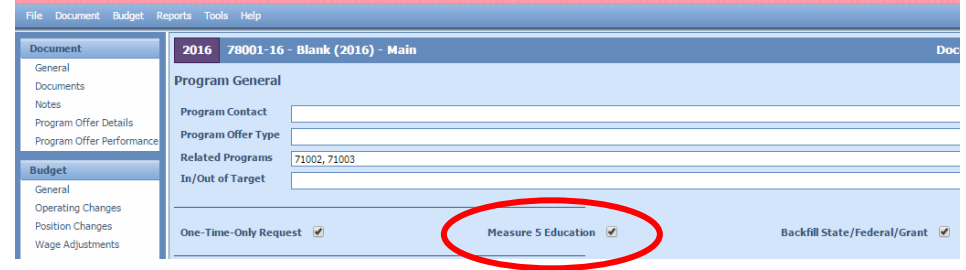

In addition to the establishment and maintenance of schools, educational services include support services such as clerical, administrative, professional and managerial services; property maintenance, transportation, counseling, training and other services performed in connection with the delivery of educational services. Educational services *do not* include community recreation programs, civic activities, public libraries, programs for custody or care of children, or community welfare activities if those programs are provided to the general public and not for the benefit of students.

In 50 words or less, write a clear, concise description of your Program Offer. Imagine that you have a few minutes to explain this activity to your neighbor.

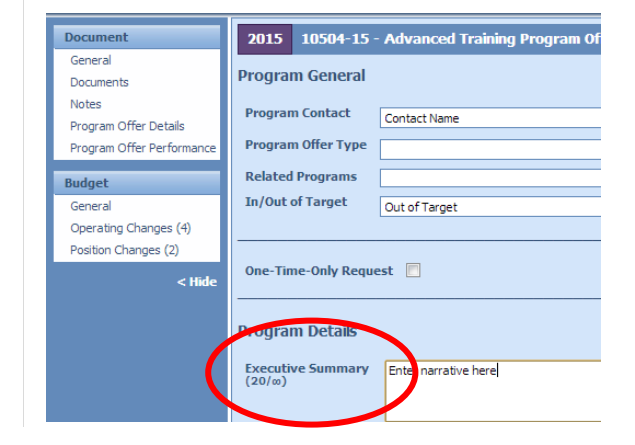

#### <span id="page-25-0"></span>Executive Summary

**Character Count** – TeamBudget displays a character count off to the side for **all** the narrative sections (20/∞). The infinity symbol is there because you will be able to enter unlimited text; however, you will not be able to display unlimited text in your Program Offer.

The narrative boxes are a guide to the appropriate section length, you still need to view the PDF version of your Program Offer to confirm the text fits.

**Manually Save** – For narrative sections you should manually save before leaving each tab. If you move from tab to tab without saving you may lose your data. *Note:* TeamBudget does not prompt you to save your information as you navigate the tabs.

#### <span id="page-26-0"></span>Program Description

A program is an organizational unit that provides services to the public or other County departments.

In the Program Description text box, briefly and clearly describe the activity or set of activities that are encompassed in the Program Offer. If the offer involves a partnership with another County department or

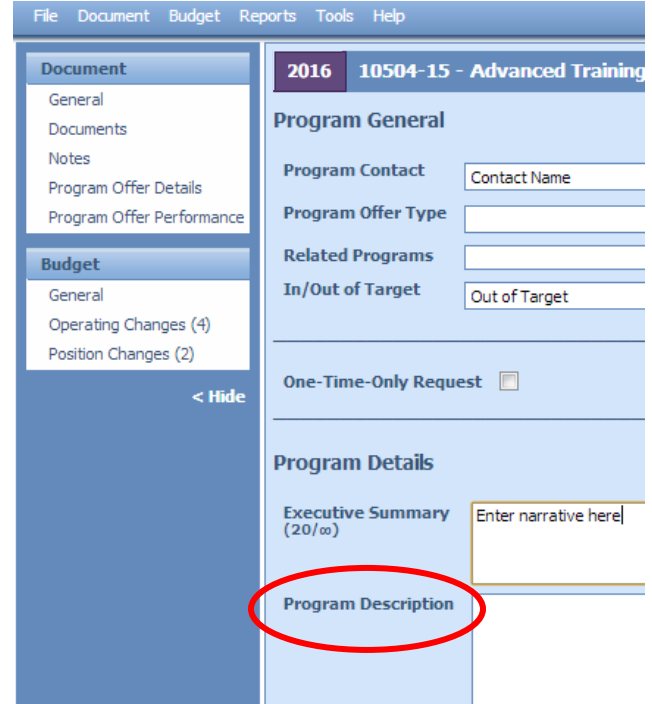

organization, please indicate the nature of that partnership. If your offer represents a change in current practice (reorganization, staffing levels, service hours, etc.), describe the nature of that change. Remember, your Program Offer may be read by people who are not experts in your area, use language that makes sense to average people.

Be sure to describe how this Program Offer will effectively support your department's strategies for achieving results in the community. Cite research, experience, logic, or other evidence to support your case. If you are proposing to do something your department does not currently do, briefly describe how you created your cost estimate – historical costs, conversations with other jurisdictions or departments, or some other

<span id="page-27-2"></span><span id="page-27-1"></span><span id="page-27-0"></span>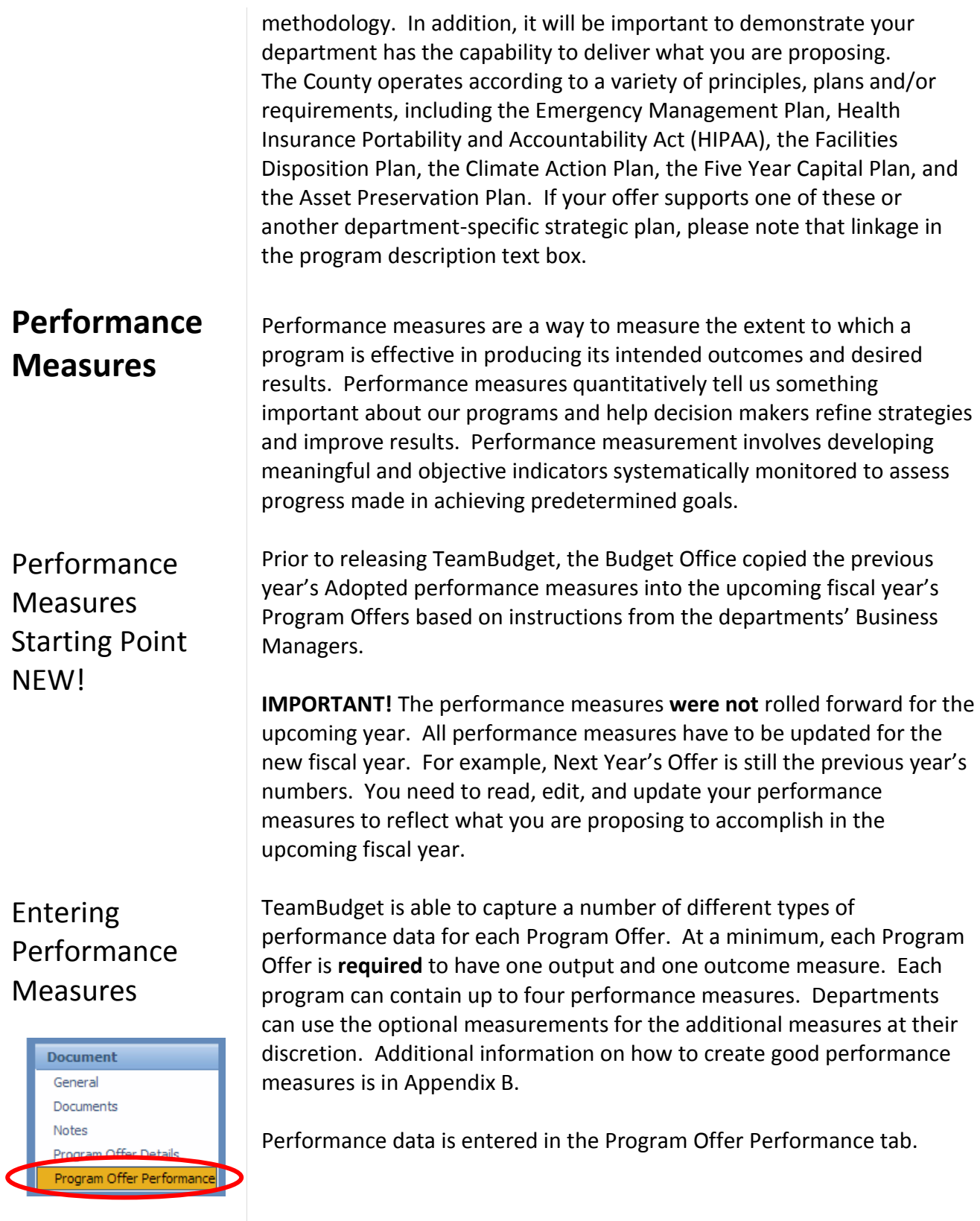

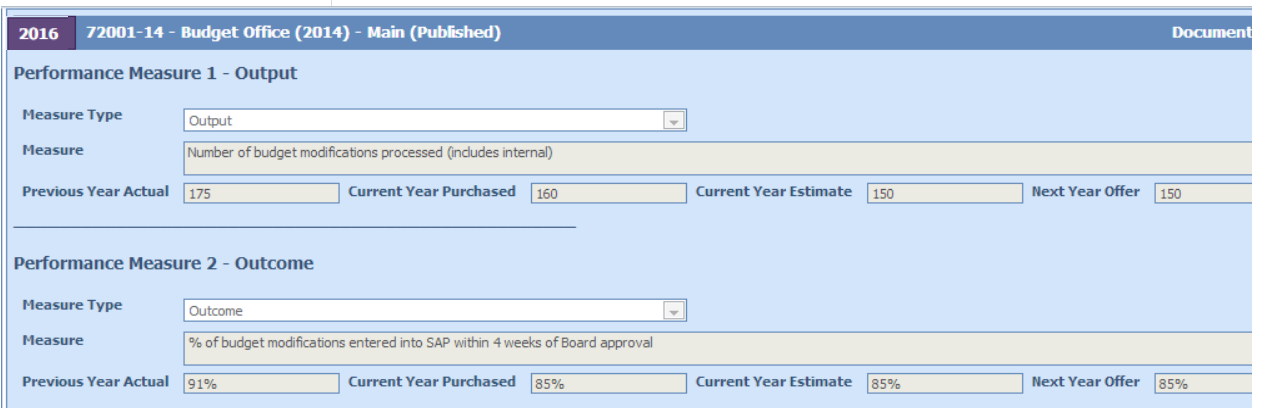

- **Measure Type** select the measure type with the drop down.
- **Measure** enter the performance measure definition. It should be a simple definition; avoid technical language, acronyms, and jargon.
- **Performance Data**  enter the performance data into the cells (Previous Year Actual, Current Year Purchased, Current Year Estimate, Next Year Offer). All fields should be filled in for existing programs. For new or substantially redesigned programs, some performance measure fields can be left blank.
	- a. The data cells are text boxes; if you need to show % or \$, please use those symbols. Your data should be consistent across cells (i.e. decimal places, number types).
	- b. **Please, please** insert commas to separate thousands (e.g. type 1,000,000 not 1000000 and \$5,000 not \$5000).
	- c. FTE should be entered to the second decimal place (i.e. 1.00 not 1.0 or 0.50 not 0.5).
- **Performance Measure Description** explain changes in existing measures, missing data or major discrepancies in achieving program targets.

Pay special attention to scaled offers. Each scaled offer's performance measures should report only those services that the scaled offer supports. For example, if the base offer is for 10 residential treatment beds, then the performance measure must reflect only those 10 beds. If the secondary scaled offer is for an additional 10 residential beds, then additional performance measures must reflect those additional 10 beds, and not the combined 20 beds.

<span id="page-29-0"></span>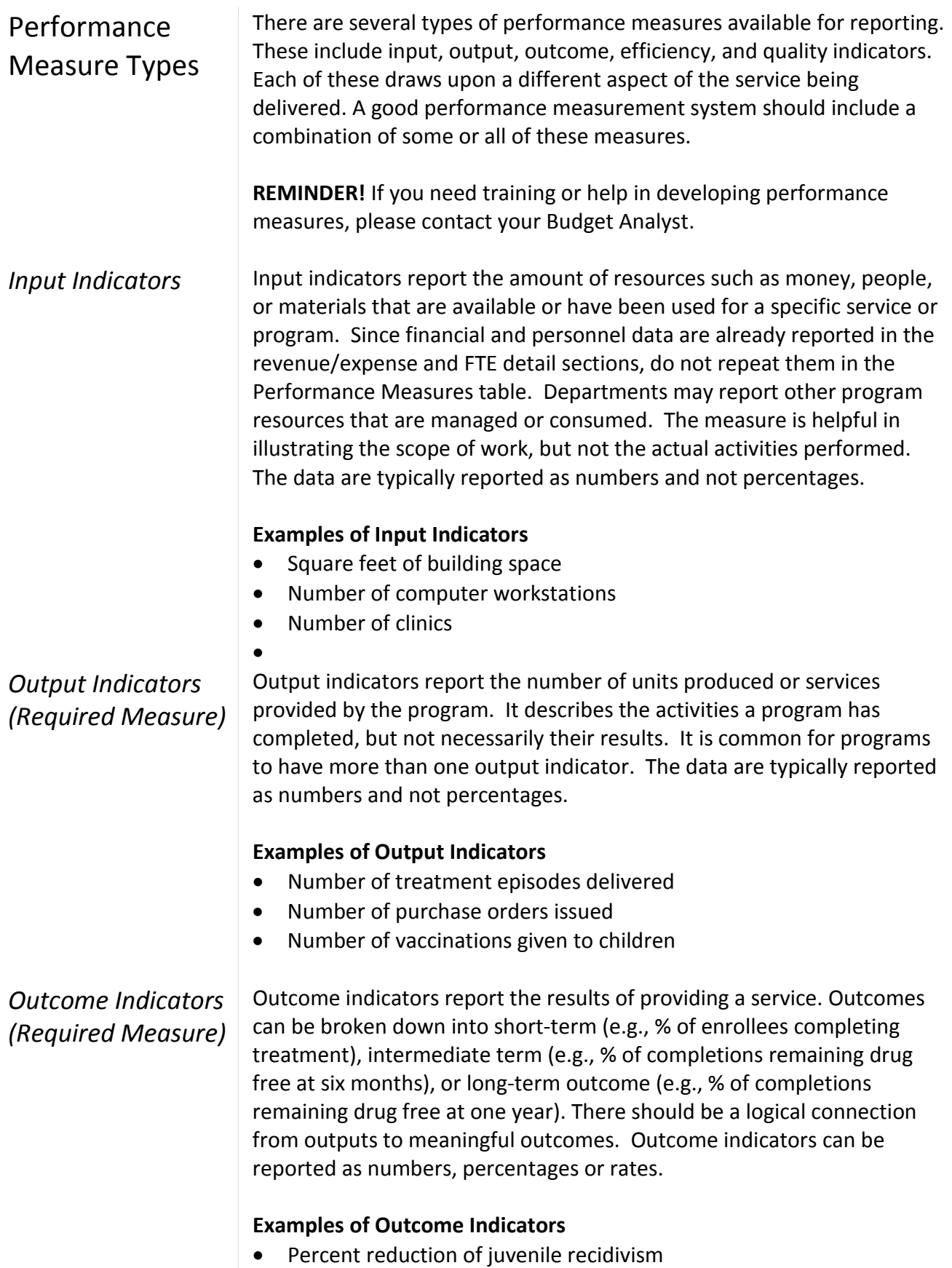

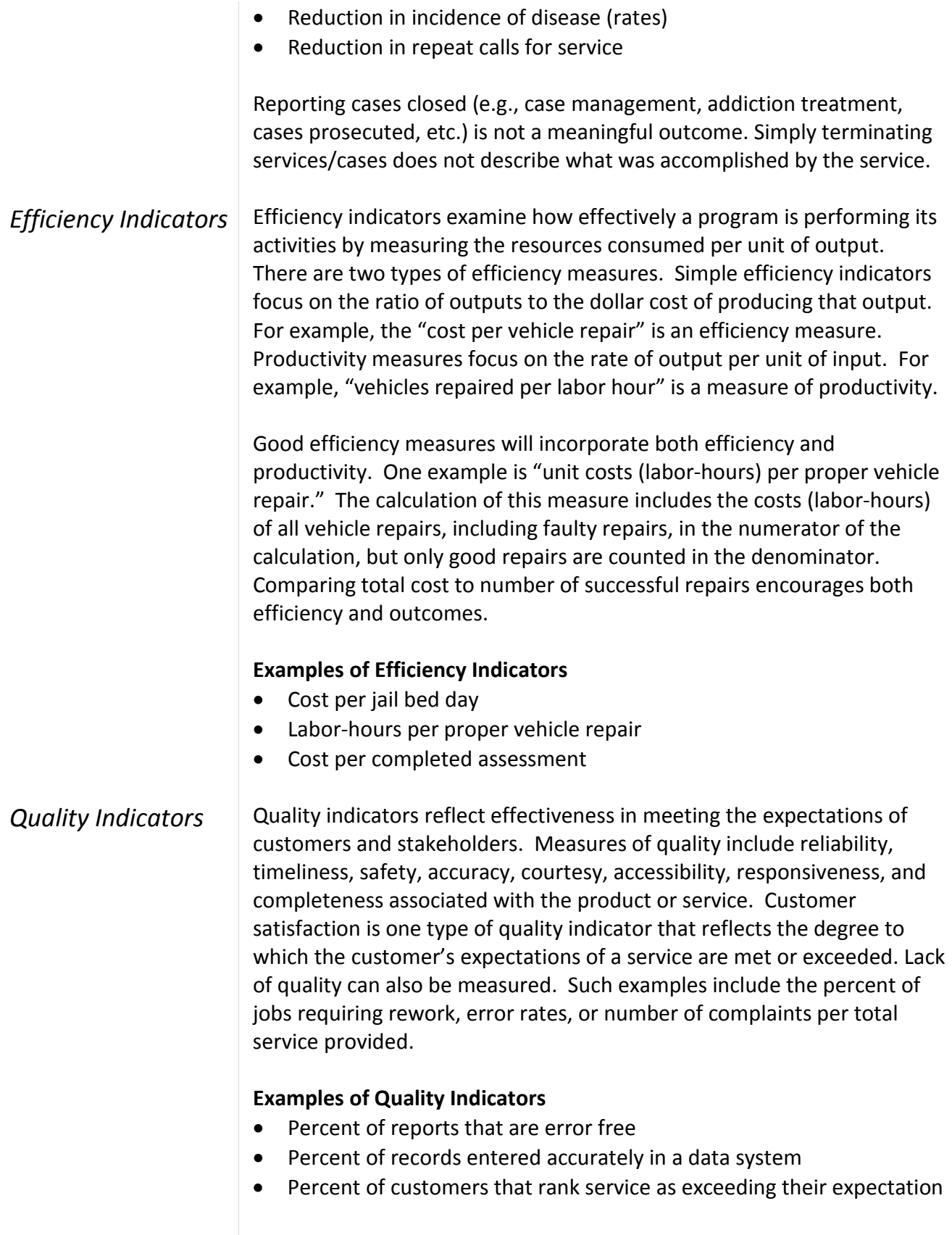

<span id="page-31-0"></span>*Performance Measure – Description*

Use this text box to describe your performance measures. If your performance measures have changed, explain the new measure and why it is being changed. In addition to the new measure, you must also report on the previous year's measure that you are no longer using. This should include the data as well as the reasoning for changing the measure.

<span id="page-31-1"></span>Legal and **Contractual Obligations** 

Some Program Offers will be constrained by legal or contractual mandates. If your Program Offer is affected by a mandate, note the mandate and its authorizing document (statute, a contract, etc.). Consider grantor requirements, state legislation or rules, charter requirements, and other requirements. Explain *only* those things the County Commissioners must comply with and describe the consequences of failure to comply. **Not all Program Offers have legal or contractual obligations!**

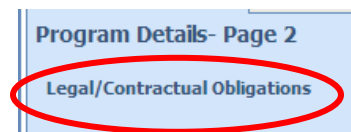

**TEAMBUDGET HINT:** You can also attach documents that support your legal/contractual obligations for your particular Program Offer (i.e. ORS statutes, charter rules, contracts). *Note*: this is internal information for department use and will not be published.

#### <span id="page-31-2"></span>Explanation of Revenues

Use this section to describe in detail both how your revenues were estimated and how they support your program. For grant, fees, or other non-General Fund revenues, describe how your estimates were prepared. **Include a description of any assumptions behind your State revenue estimates.**

Revenue estimates should be intelligible to the average reader and clearly demonstrate the reasonableness of the estimate. Individual revenues should be estimated and documented. Examples of revenue estimates include:

- Estimated number of client visits multiplied by \$X/client rate
- Estimated caseload for the upcoming year and how funding is apportioned by a grantor to the estimated caseload
- If the funding is split over the biennium, what % of the funding is budgeted for the year
- Size of the grant award and length of award or the percentage of the grant to be received in the current fiscal year
- State share of \$/% of tax revenue (e.g. the County receives 22% of the State Department of Corrections funding which equals \$\$).

If your program uses both General Fund and other revenue sources, describe clearly how the funding sources work together. For example:

- General Fund dollars are included because the state **matches** those two-for-one.
- **Program outcomes are strengthened** by County funding of "wraparound" services supporting a state-funded program.
- The program is a **joint effort** between the County and another jurisdiction, which provides a percentage of the program's funding.
- Grant funding **enhances** a General Fund service or obligation.

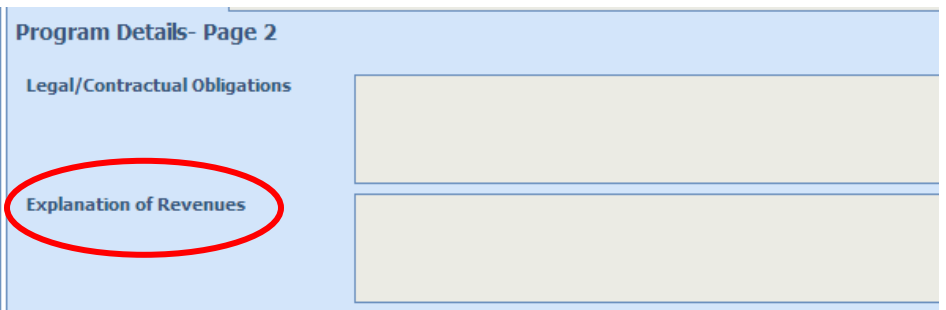

*Be sure your description includes ALL revenues supporting the program*. Add up the numbers in the Explanation of Revenues description to ensure the total matches the total shown in the revenue/expense detail.

**TEAMBUDGET HINT:** You can add revenue detail (excel, word, pdf) to your Program Offer in the Documents tab. This information is **in addition** to filling out the Explanation of Revenues section. The documents saved in the Documents tab will **not** print with your Program Offer; this is supplemental information for departments to use internally.

#### <span id="page-32-0"></span>Last Year this Program Was

Use the drop-down menu to link your current year program to its predecessor, if applicable. This list is manually updated in TeamBudget and contains the previous year's Adopted Program Offers in numerical order. If you don't see your Program Offer, contact your Budget Analyst.

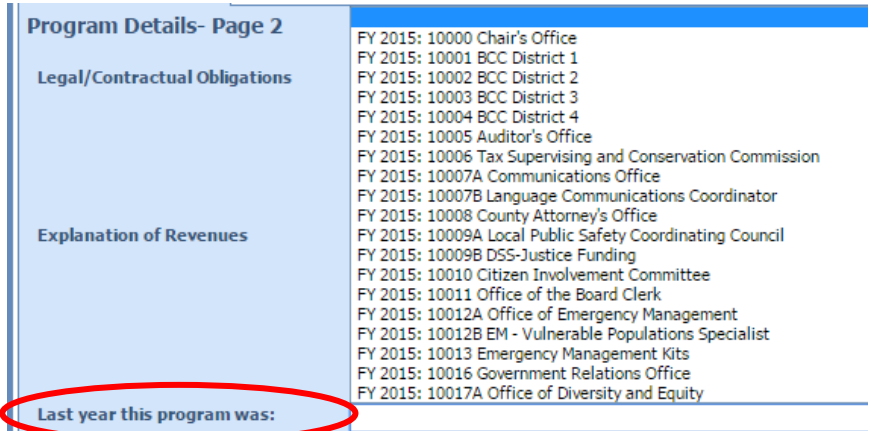

<span id="page-33-1"></span><span id="page-33-0"></span>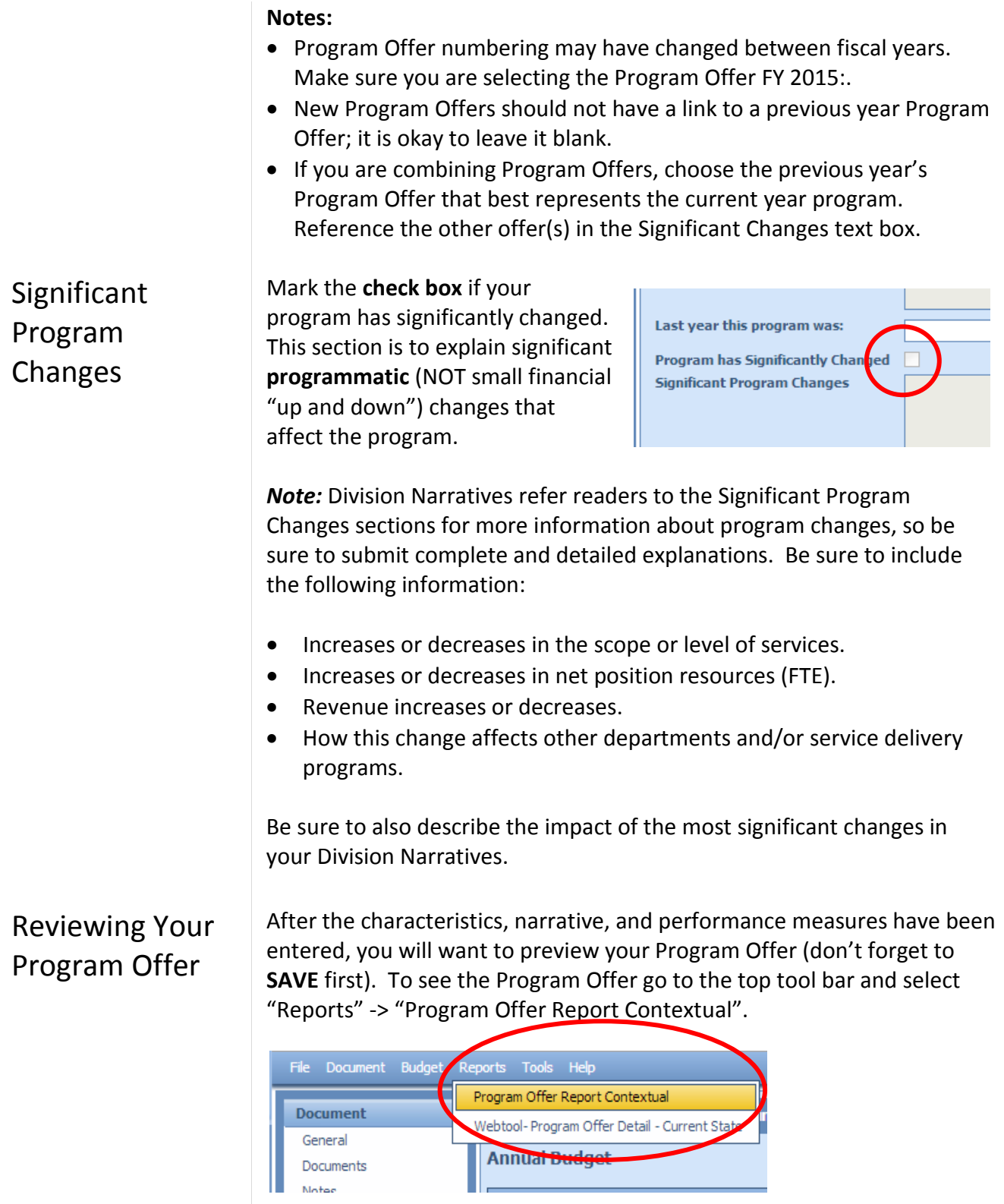

- Show In/Out of Target this is dependent on the user and audience. It will not change anything in your program, except it will hide that
	- characteristic if you choose  $NO<sup>3</sup>$  $NO<sup>3</sup>$  $NO<sup>3</sup>$ .
- Include Department Submit this isn't relevant until later in the budget process; click false/no.

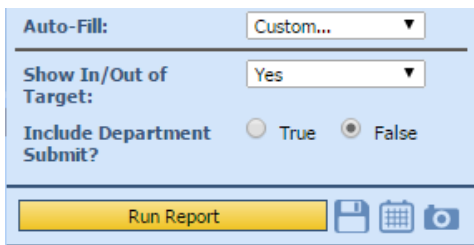

A sample Program Offer is shown below.

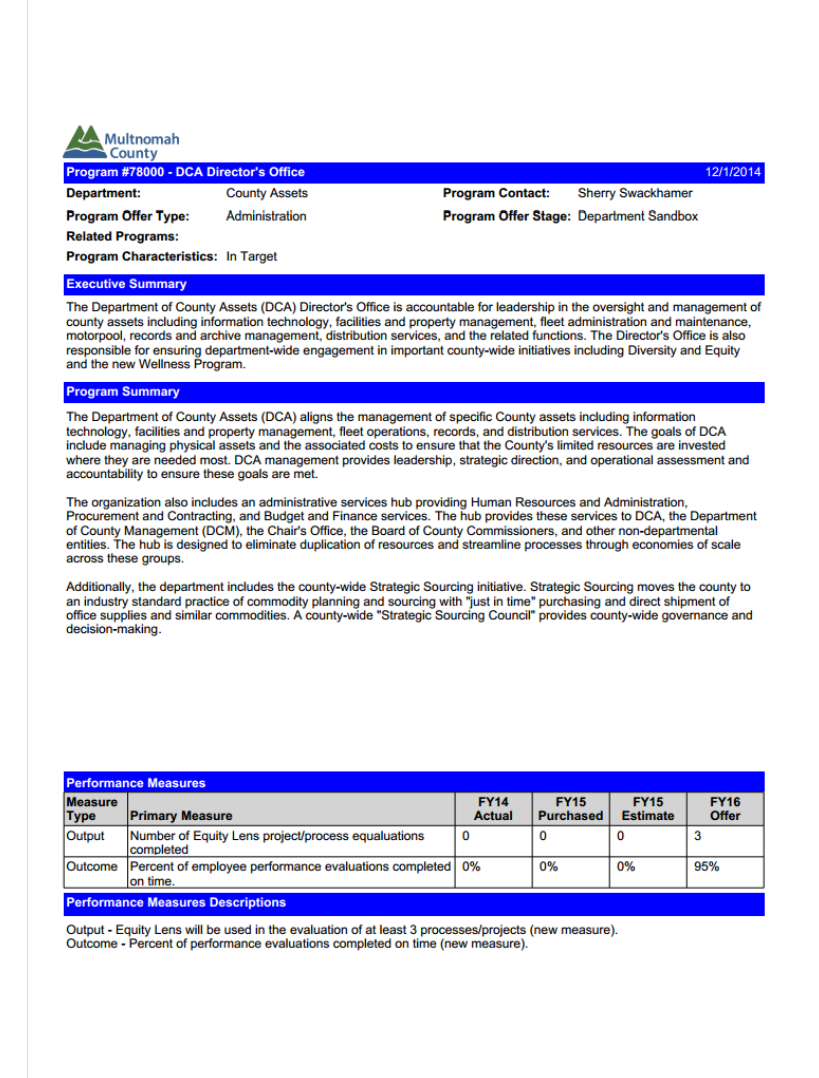

 $\overline{a}$ 

<span id="page-34-0"></span><sup>&</sup>lt;sup>3</sup> Note: when the department's Submitted programs are published to the County's website the In/Out of target will be displayed.

Legal / Contractual Obligation

#### **NEW!**

*You now have preliminary budget history showing in your Program Offer report. This history is based on the initial Program Offer crosswalk submitted by your Department. This data will be updated and finalized in late January.*

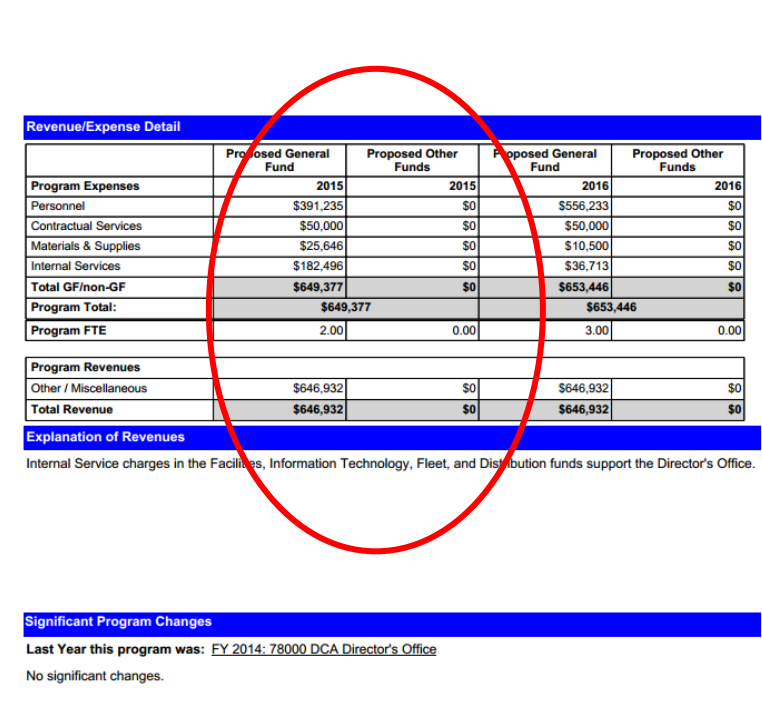

**IMPORTANT** – to make sure your narrative fits and everything is formatted correctly, you have to look at the PDF version of the Program Offer. To view the PDF, click on the disk with the green arrow icon and from the drop down select PDF.

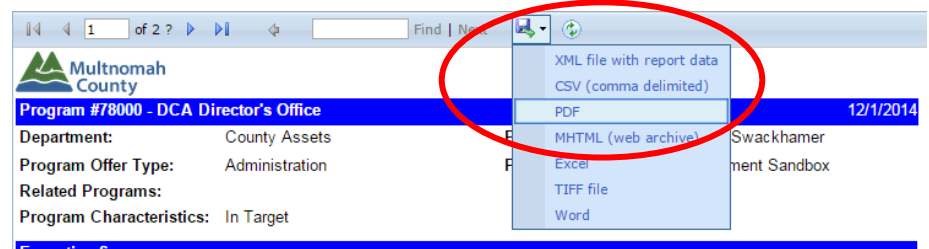

**Executive Summary** 

The Department of County Assets (DCA) Director's Office is accountable for leadership in the oversight and management of county assets including information technology, facilities and property management, fleet administrat responsible for ensuring department-wide engagement in important county-wide initiatives including Diversity and Equity and the new Wellness Program.
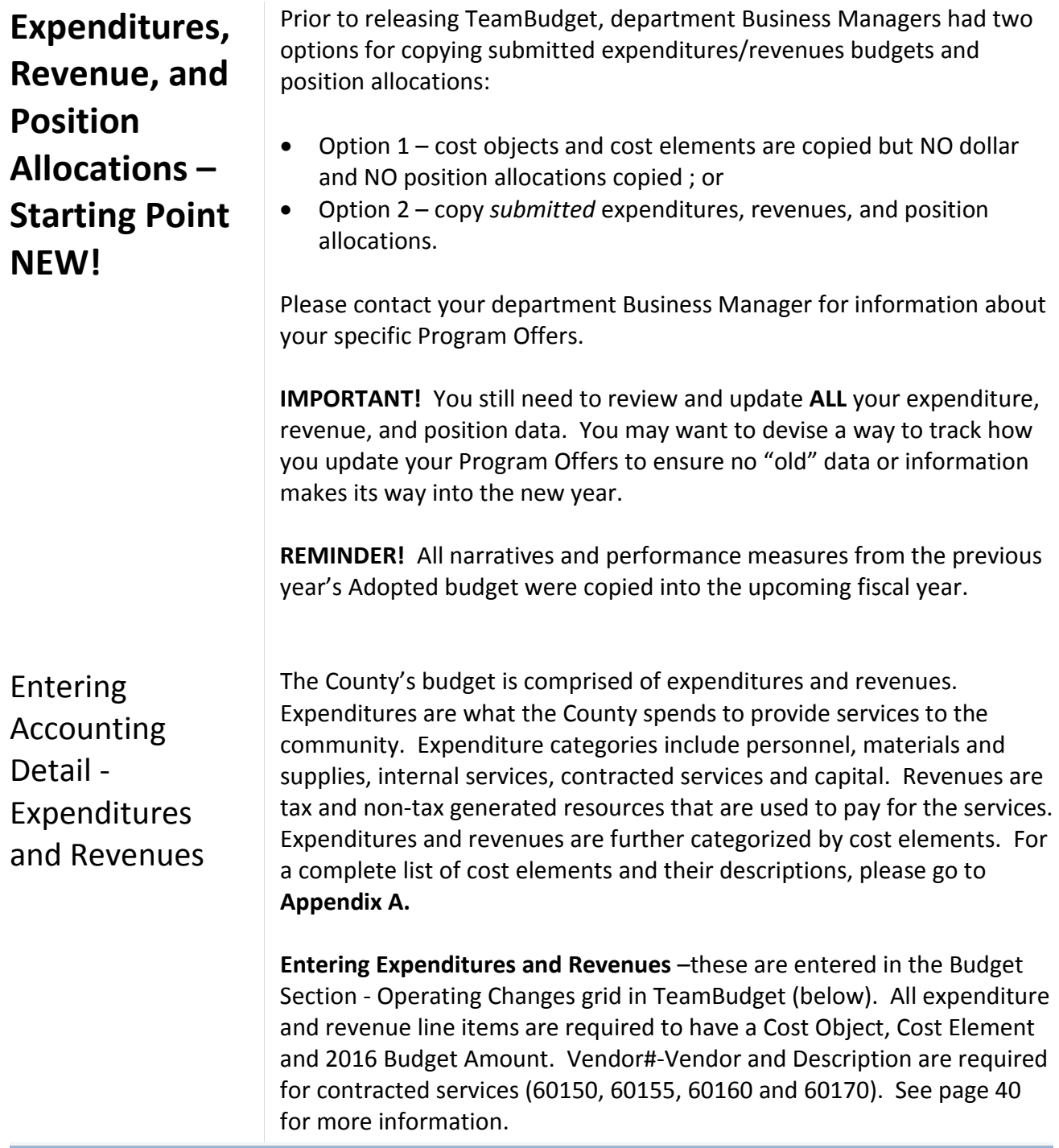

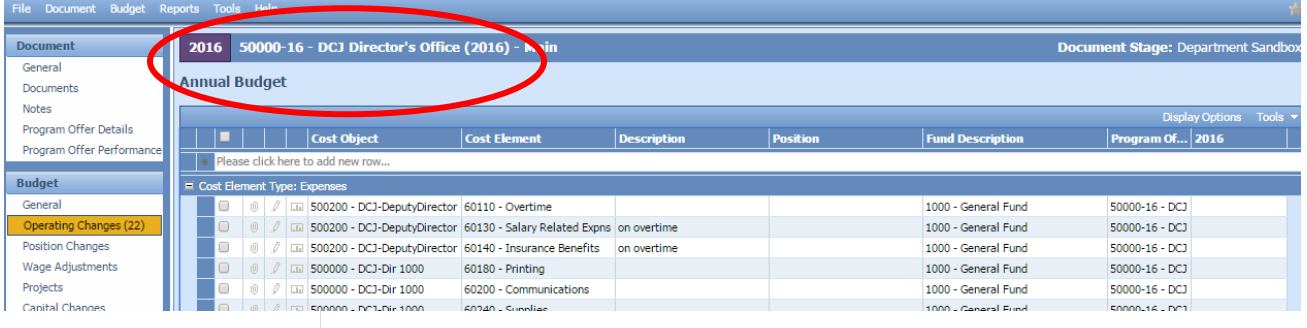

#### **Cost Objects (WBS elements/Cost Centers)** -

the grid contains drop down boxes. Begin typing either your cost object (cost center or WBS element) name or number and you will see a list to select from. Cost objects have been updated throughout the year. If you can't find your cost object or need a new cost object, you can request one by filling out the form at [multco.us/budget/teambudget;](http://multco.us/budget/teambudget) select

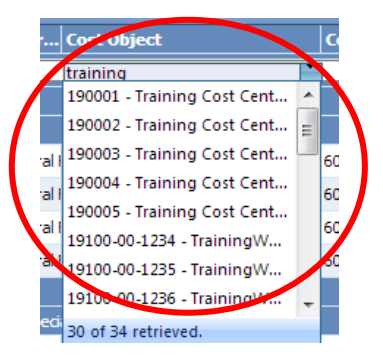

TeamBudget Support Forms -> Request a New Cost Object.

Ideally, we would not split cost objects between Program Offers (not including scaled Program Offers). If necessary, create new cost centers or WBS elements to maintain a one-to-one relationship between cost objects and Program Offer numbers (excluding scaled Program Offers).

**Fund Description** – this field is auto generated in TeamBudget. If this information is incorrect, please contact your Budget Analyst. If you need a new five digit fund, you can request one by filling out an electronic form at [multco.us/budget/teambudget;](http://multco.us/budget/teambudget) select TeamBudget Support Forms -> Request a New Fund.

**2016 Budget Amounts** – is where you enter your expenditure and revenue budget amounts. All expenditures and revenues are entered as *positive* amounts.

**Rounding** – TeamBudget will not calculate beyond the decimal point. If entries are made beyond the dollar, TeamBudget will generate an error message.

**Description** – TeamBudget has multiple ways to document assumptions, notes, reminders etc. The easiest and most visible option is the Description field located in the grid. The Description field is not required for most cost elements, but highly recommended.

The Description **is a required** field for:

- contracted services (see the next page),
- budgeting for 60440 (Other Internal Services),
- budgeting for 60560 (Cash Transfers); and,
- when manual adjustments are made to position costs (see page 46).

You can also add text notes or upload documents directly to the expenditure or revenue line item by clicking the paper clip (attach a

document) or pencil (text note) symbols next to the line item. *Note:* this is not a published field and may be used internally by departments.

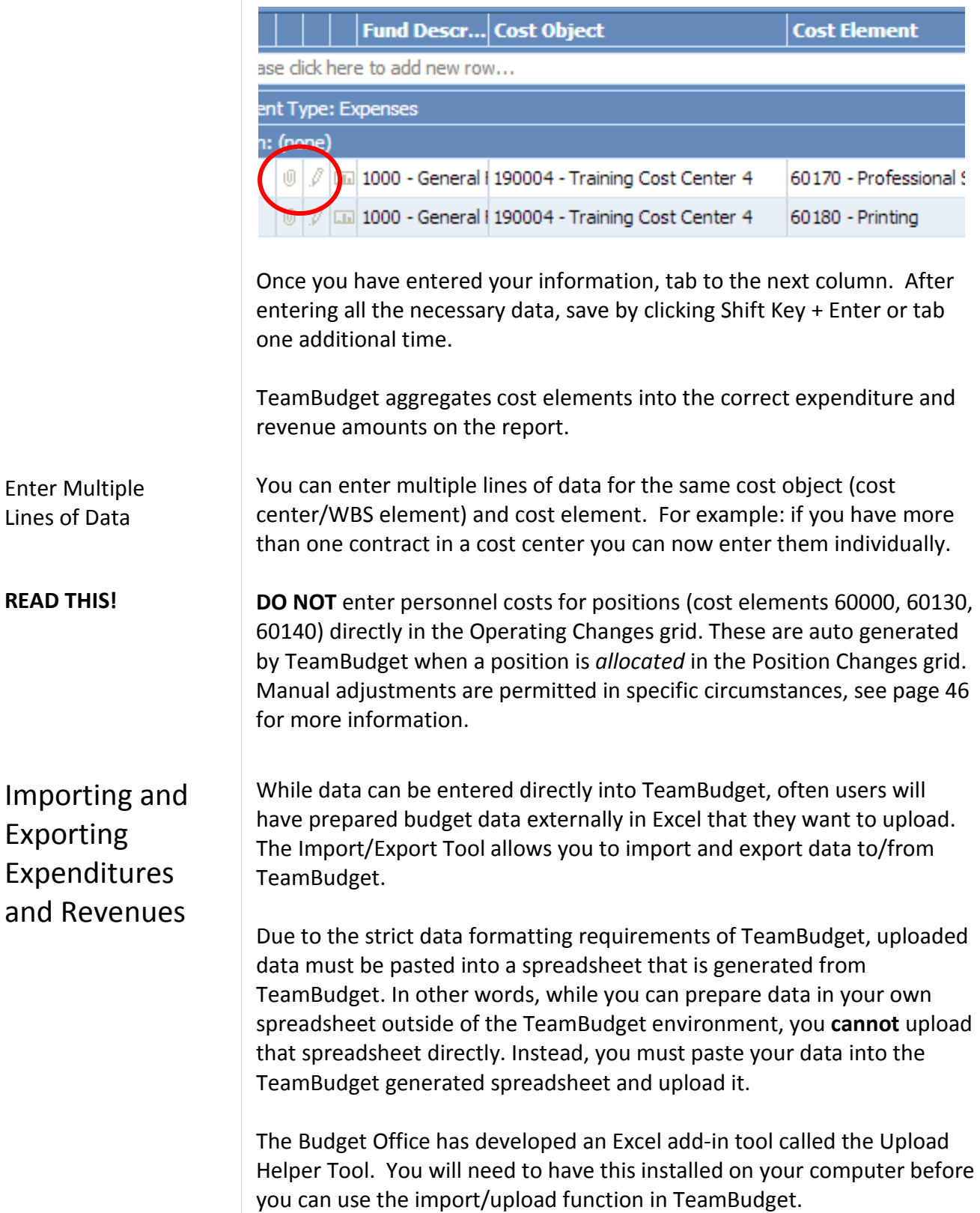

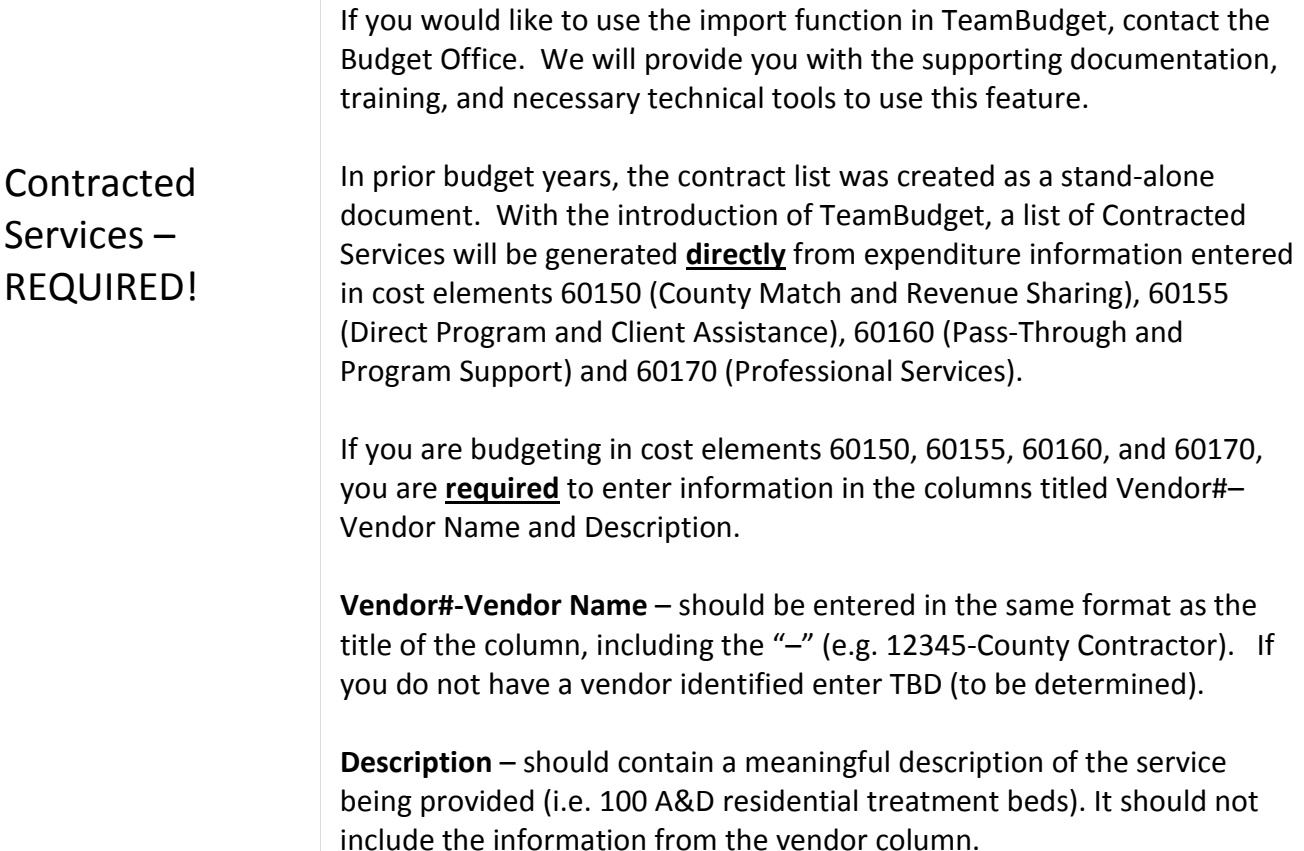

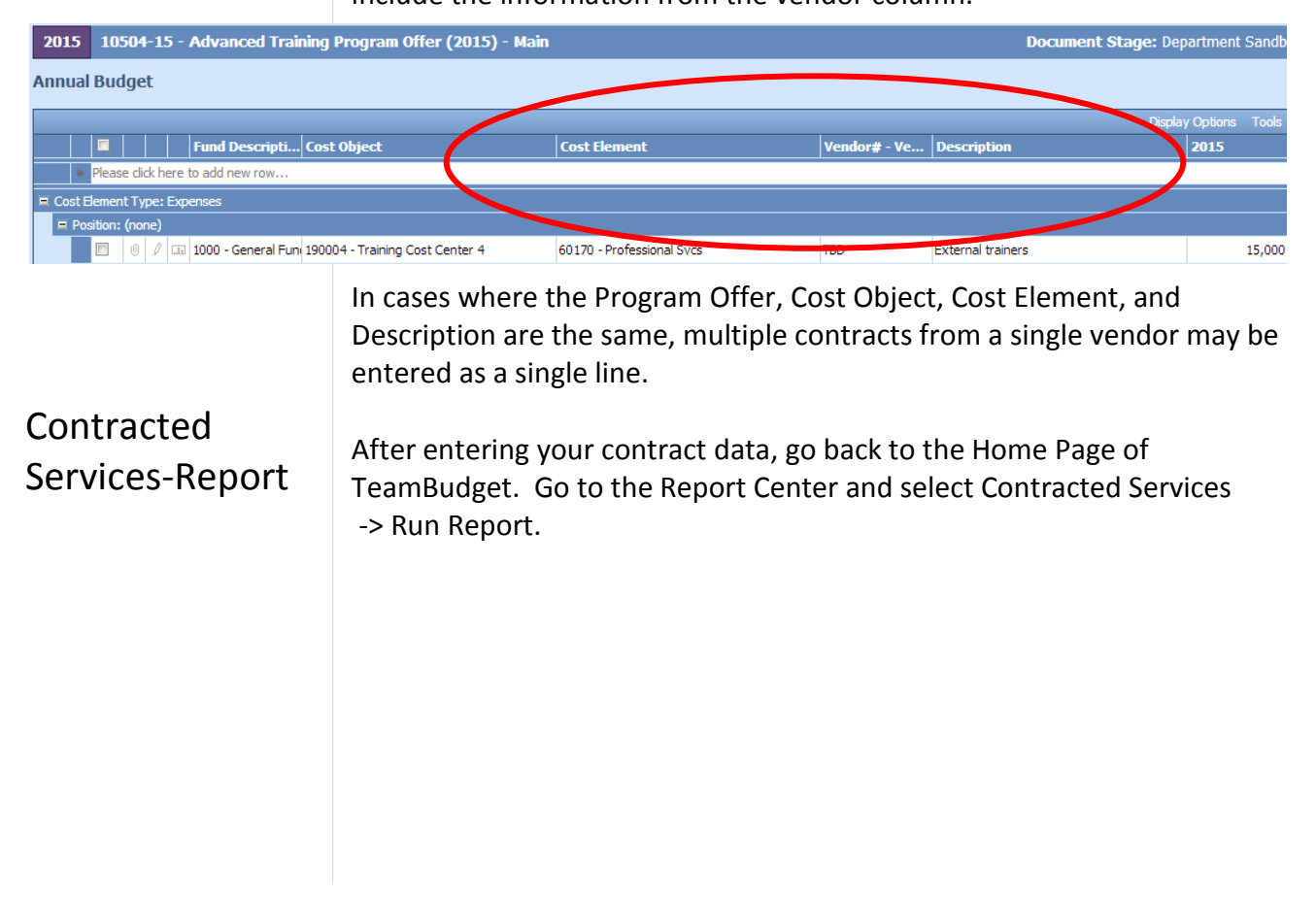

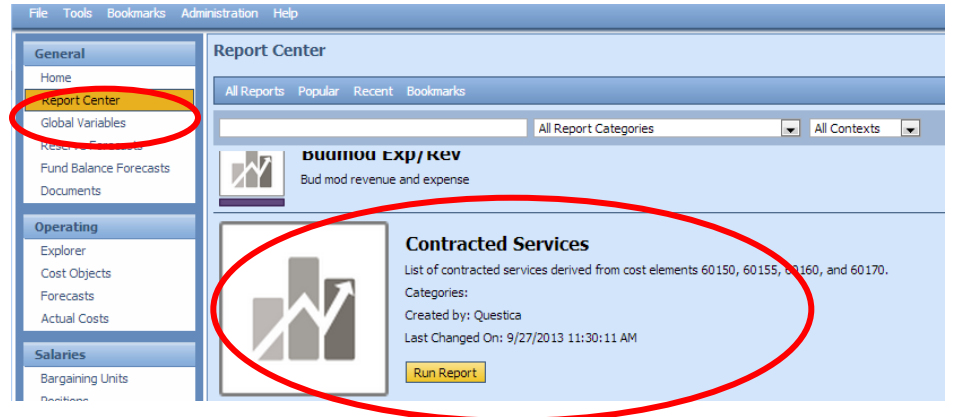

From the Report Parameters screen select the appropriate drop downs. Then click View Report. You can export and save your report by selecting the disk with the green arrow icon and select the format.

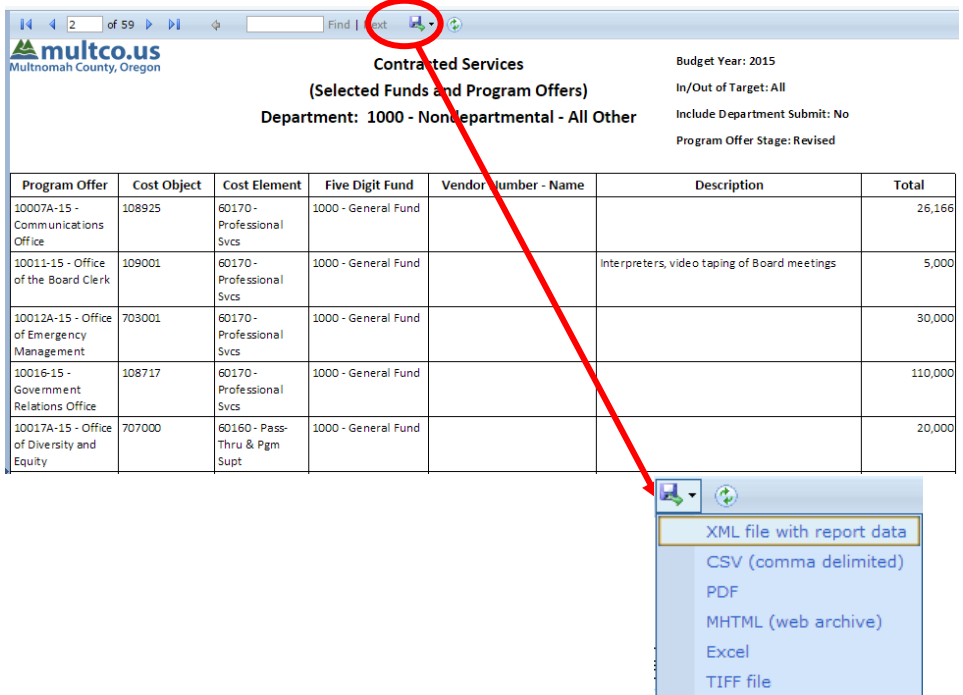

**Experience Mord** 

### **Costing and Allocating Positions**

Countywide total personnel costs accounted for over \$520 million<sup>[4](#page-41-0)</sup> and 4,660.24 FTE in the FY 2015 Adopted Budget, making them one of the largest and most complicated aspects of the budget.

Budgeting for position costs has two components. The first is costing the positions. This includes 60000 (Permanent Pay), 60130 (Salary Related Expenses), and 60140 (Insurance Benefits). The second component is allocating the position costs to a Program Offer. The flow chart below details the process.

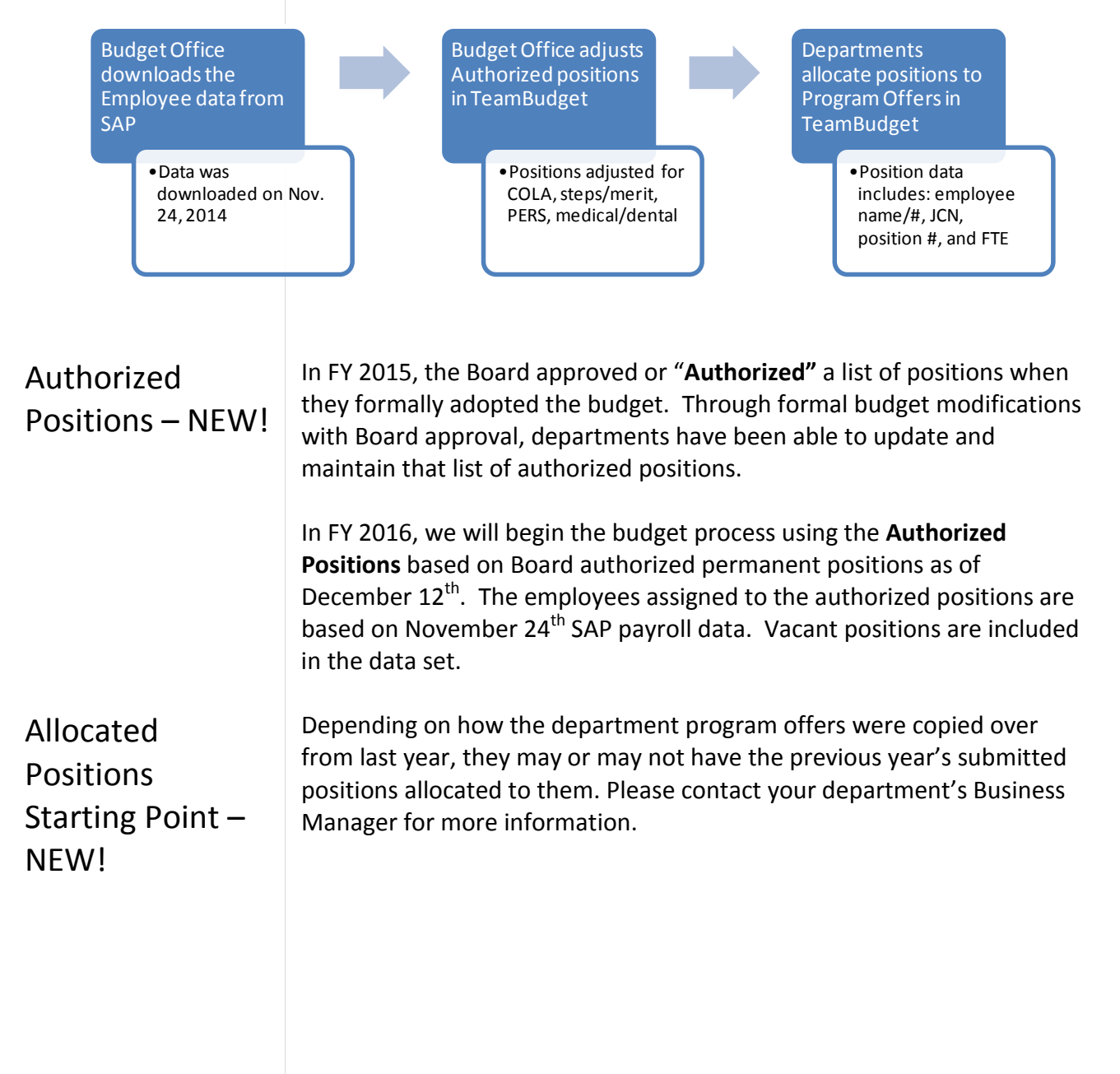

<span id="page-41-0"></span><sup>4</sup> Includes cost elements 60000-60145.

 $\overline{a}$ 

### Allocating Positions to Program Offers

*"Allocation" – the act of assigning a percent of a position to a Program Offer(s).*

TeamBudget does all position planning and allocations within the system. This means we do not lose the visibility of the position information, position reporting is expanded, and position tracking is improved.

In general, we are **not** manually entering position costs into the Operating grid; we are allocating or assigning positions to Program Offers. The following provides instructions on how to allocate positions to Program Offers.

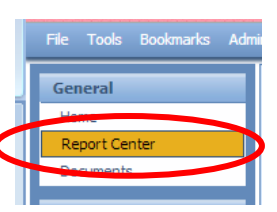

**Get a Position List** - one of the first things you might want to do is see a list of all your department positions. From the home page go to the "Report Center", scroll down or search for "Position List" and click run report.

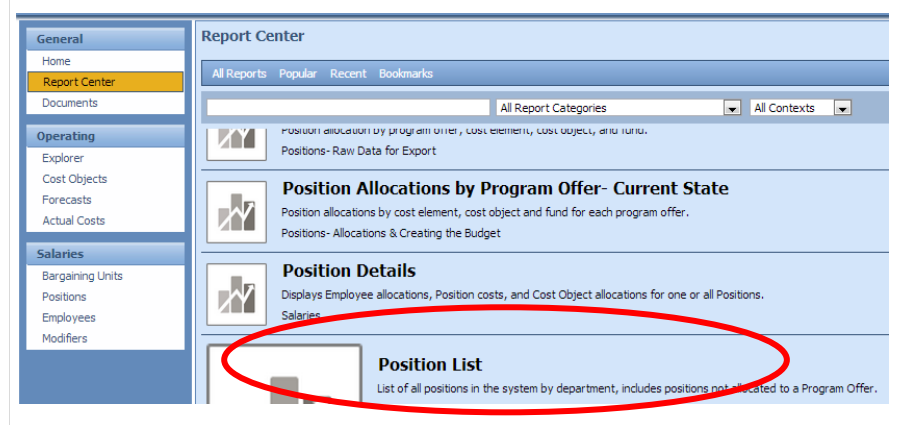

The default parameters shows the positions, FTE, JCN's, position allocations, and position costs for your department. Vacant positions are included in your department position data. A sample is below.

#### Find | Next  $\qquad \qquad \blacksquare$   $\qquad \qquad \bigcirc$  $\begin{array}{|c|c|c|c|c|}\n\hline\n\multicolumn{1}{|c|}{4} & 4 & 2 & \multicolumn{1}{|c|}{6} & 4 & \hline\n\end{array}$ **丛multco.us**

### **Position List**

**Budget Year: 2015** 

(Totals for Selected Bargaining Units, JCNs and Position Types) Department: 60 - Sheriff

**Filled/Vacant Status: Vacant Allocation Status: All** 

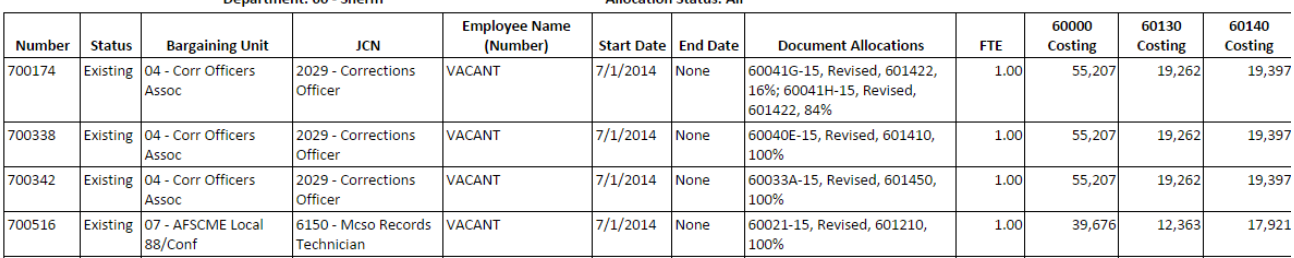

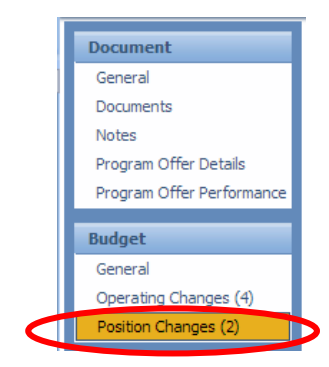

**Allocating Positions to Program Offers** – from within the Program Offer select the Position Changes tab. You will see a grid that looks similar to the expenditure/revenue grid.

From here, you may allocate a position manually using the grid.

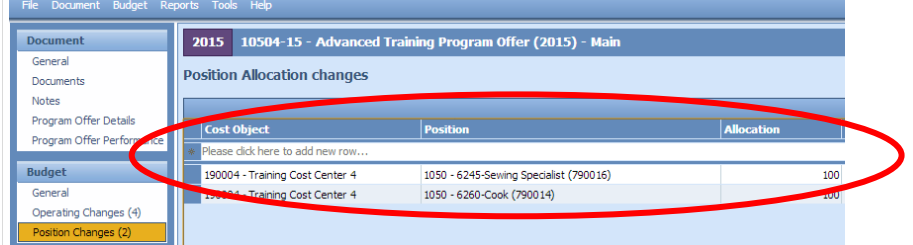

**Cost Object** – the grid contains drop down boxes; begin typing either your cost object (cost center or WBS element) name or number and you will get a drop down list to select from.

*Note:* Cost objects were have been updated throughout the year. If you can't find your cost object, or need a new cost object, you can request one by filling out an electronic form at [multco.us/budget/teambudget;](http://multco.us/budget/teambudget) select TeamBudget Support Forms -> Request a New Cost Object. If you have a large request, please contact your Budget Analyst.

**Position** – type the position number.

**Allocation** – this is the **percent** of the position tied to this cost object *(*you do not need to enter a % sign). **ALL** positions that are included in the budget must be allocated at 100%, no more and no less.

**Description** – this is an optional field.

**FTE** – the system automatically calculates this field based on the percentage of the position that is allocated and the FTE for that position.

Once you have entered your information, tab to the next column. After entering all the necessary data, save it by clicking Shift Key + Enter or tab one additional time.

You can use the import/export tool to upload position data into TeamBudget. If you would like to use the import function (see page 39 for more information) to upload positions in TeamBudget, please contact the Budget Office. We will provide you with the supporting documentation, training, and necessary technical tools to use this feature.

*Allocation DOES NOT equal FTE*

### Where are My Position Costs?

After positions are allocated in the Position Changes grid they will automatically populate the Operating Changes grid with the costs associated with the positions.

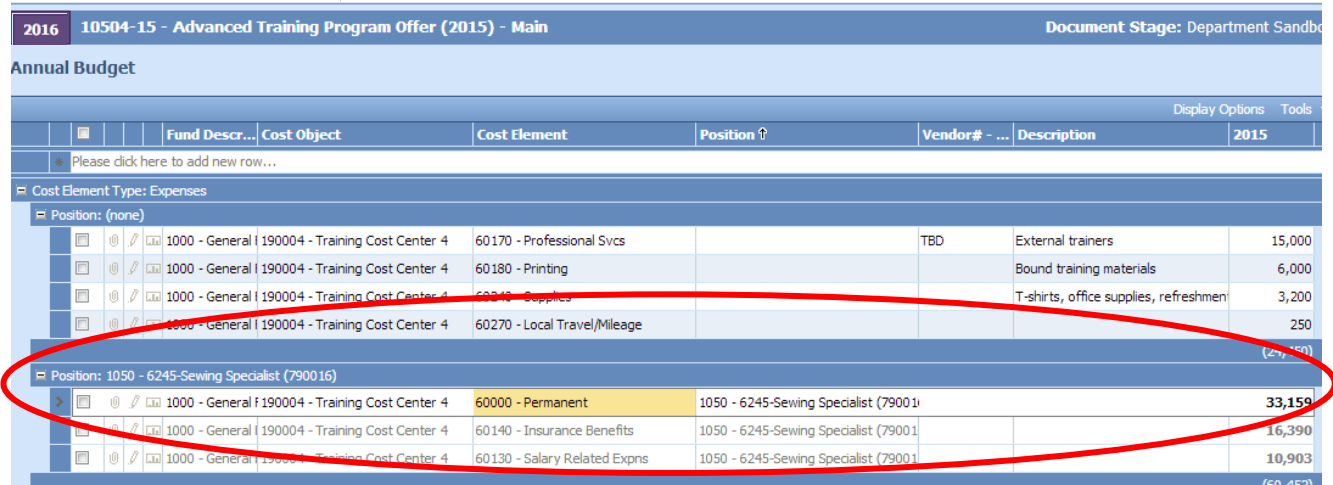

Positions costs are now included in the Operating Changes grid. The costs include 60000 (Permanent), 60130 (Salary Related Expenses), and 60140 (Insurance Benefits). The FTE amounts are automatically filled in on the expenditure/revenue detail grid in the Program Offer report.

#### **Why are the position costs greyed out and uneditable?**

Position costs are automatically calculated in the TeamBudget Position grid. The act of allocating a position on the Position Changes grid automatically generates the costs. Position costs are not editable from the Operating Changes grid and can only be changed by making an allocation adjustment to the position or changing the attributes of the position (i.e. reclass, FTE change etc...). For more information on how to change a position, see page 46, "Manual Adjustments to Position Costs" or page 48, "How to Update Your Position Costs".

Allocating Positions to Multiple Cost Objects or Program Offers If you need to allocate a position to more than one cost object, you need to determine the percent to allocate i.e. 50% to cost object #1 and 50% to cost object #2. *Note:* you are still allocating the position 100%. The same principle is true for a position with less than 1.00 FTE. You still allocate 100% of a 0.80 FTE. For example, a 50% allocation of a 0.80 FTE to cost object A would equal a 0.40 FTE in cost object A. **REMEMBER***:* Allocation does not equal FTE.

You can also split a position across more than one Program Offer. Using the method above you would allocate 50% to Program Offer #1 and 50% to Program Offer #2.

**DO NOT** budget position splits **smaller than 0.10 FTE**.

### Under/Over Allocated Positions

Once you have allocated all of your positions, you will want to confirm that everying is allocated correctly.

The **Position Under/Over Allocation** report in the Report Center shows you if you have under or over allocated your positions. Remember, that all positions, regardless of FTE, are to be allocated at 100%.

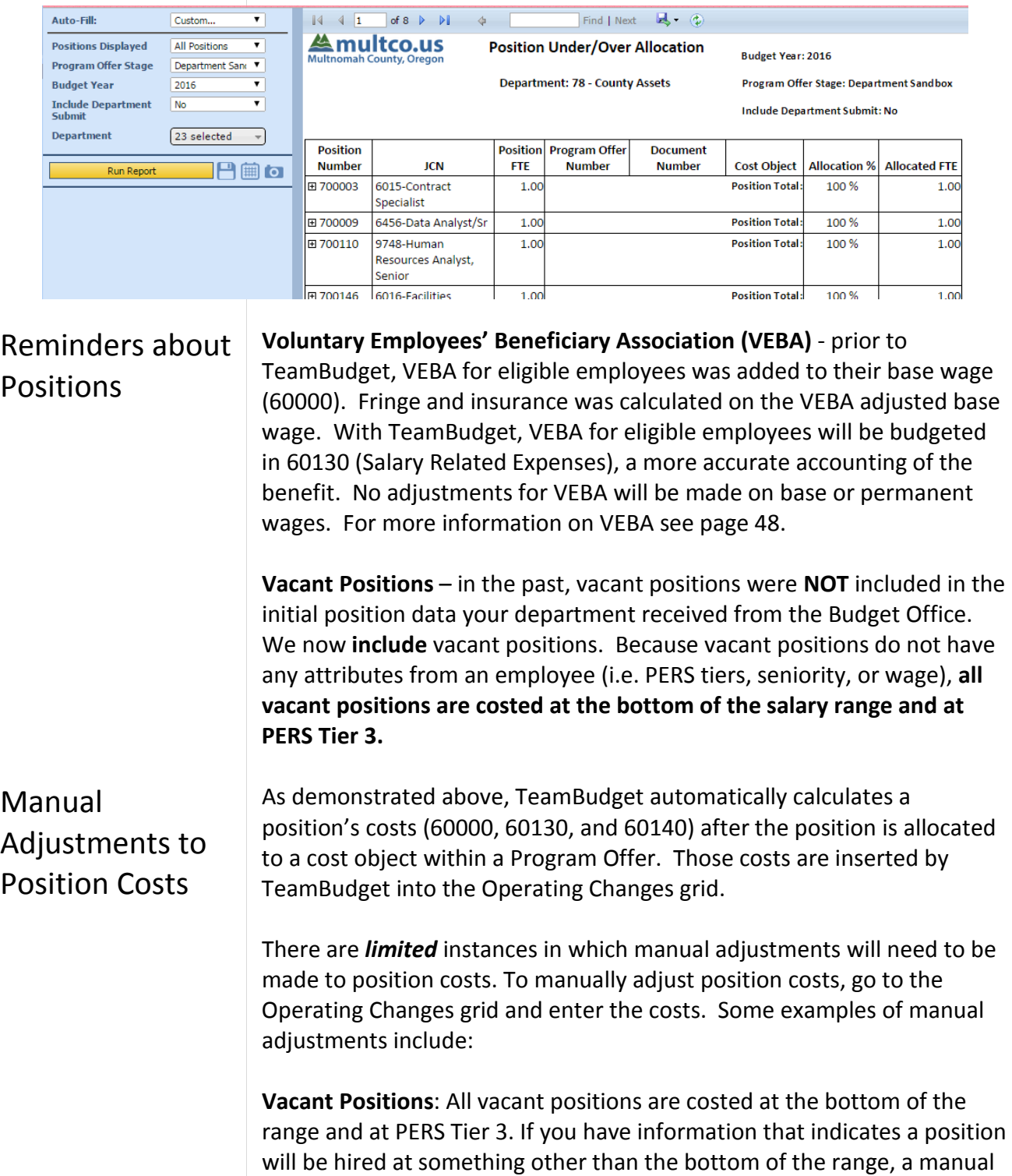

|                         | adjustment to increase 60000 (Permanent), 60130 (Salary Related<br>Expenses), and 60140 (Insurance Benefits) is appropriate (for information<br>on how personnel costs are calculated see Appendix A).                                                                                                    |
|-------------------------|----------------------------------------------------------------------------------------------------|
|                         | Overtime and Lead Pay: If you record 60110 (Overtime) or Lead Pay<br>under 60120 (Premium) for permanent positions <sup>5</sup> , you will need to<br>manually calculate and budget for 60130 (Salary Related Expense) and<br>60140 (Insurance Benefits). For more information on how personnel<br>costs are calculated see Appendix A.                                                                                               |
|                         | If you think you need to manually adjust position costs but aren't sure<br>please contact your Budget Analyst to discuss your particular situation.                                                                                                    |
| <b>READ THIS!</b>       | <b>IMPORTANT AND REQUIRED!</b> If you manually adjust position costs, you<br>must enter the position number and reason in the Description field. For<br>instance, "increases vacant position 123456 to step 6". If you are making<br>adjustments to a large group of positions, you can enter it as one line<br>item with a brief description. You will not be required to enter the<br>individual position numbers in this instance. |
|                         | TEAMBUDGET HINT: manual adjustments will not be reflected in any of<br>the Position reports because they are not associated with any positions.<br>You can <b>only</b> get this information in the Expenditure detail reports.                                                                                                    |
| <b>Position Costing</b> | Position costing is the process of estimating the costs for all the positions<br>that a department plans to have in the budget. This does <b>NOT</b> include<br>limited duration positions.                                                                                                    |
|                         | NEW! This year is different than years past. We are starting our planning<br>with a list of authorized positions. The Budget Office downloaded the<br>employee information from of SAP on November 24, 2014 and then<br>uploaded this to TeamBudget into the associated authorized positions.                                                                                                    |
|                         | <b>IMPORTANT:</b> the employee download is an annual occurrence.<br>TeamBudget is not an HR system and should not be expected to report as<br>one. Employee information is used to provide better costing for positions<br>and should not be used for anything but planning purposes.                                                                                                    |
|                         | Positions that are on-call, limited duration, or temporary are NOT<br>included in the upload and will need to be budgeted for in the<br>appropriate cost elements (see Appendix A for more information).                                                                                                    |

<span id="page-46-0"></span> $<sup>5</sup>$  Overtime and premium pay for temporary employees includes the same fringe and insurance rates for temps. Budget</sup> temp fringe and insurance amounts in 60135 and 60145.

 $\overline{a}$ 

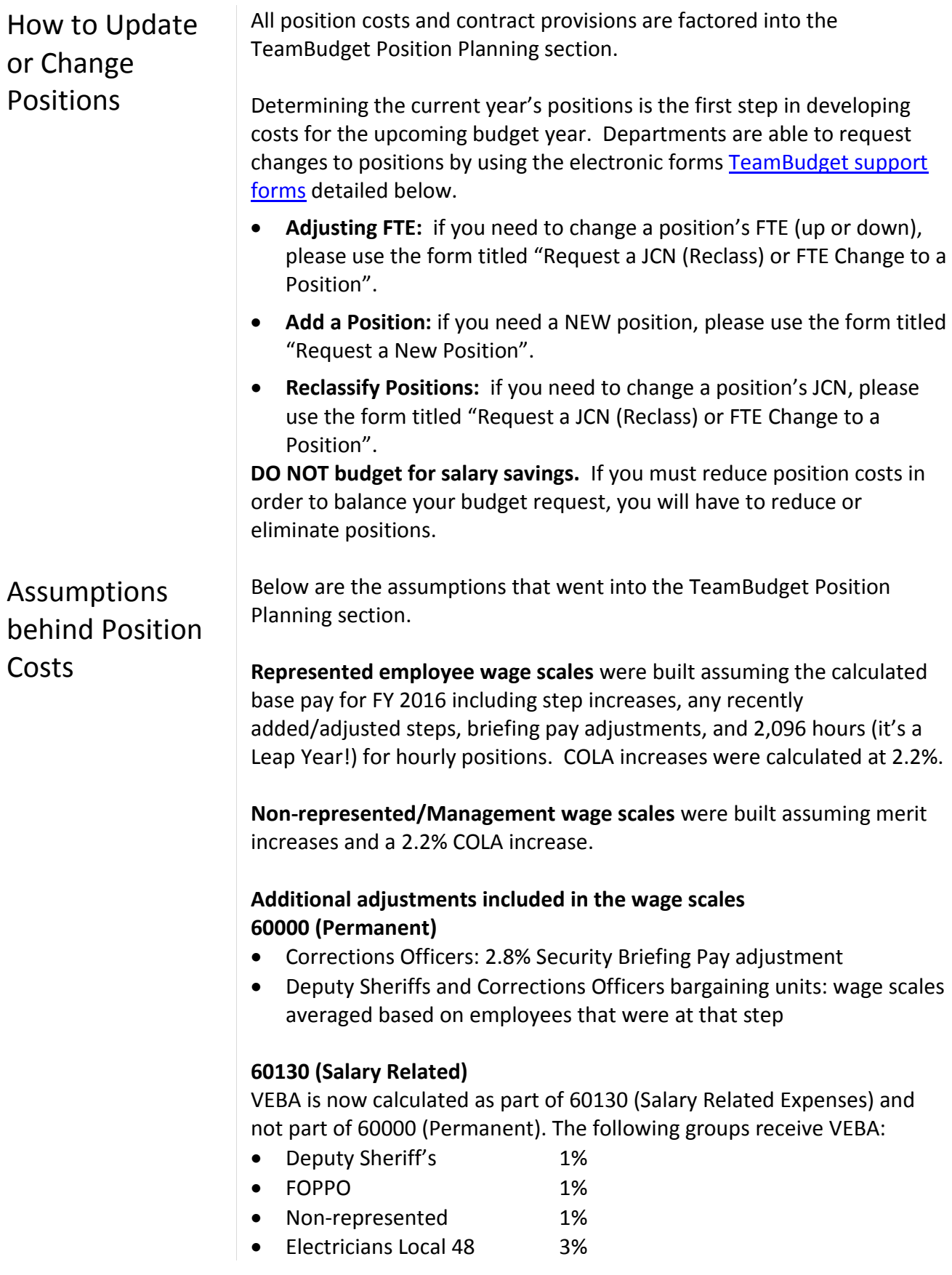

- HVAC Engineers Local 701 3%
- Physicians Local 88-4 1%

The annual medical/dental insurance (60140) flat amounts are as follows:

- \$14,152 per full-time employees
- \$10,614 per Local 88 three-quarter-time employees
- \$8,073 per half-time employees.

Rate tables for Salary Related Expenses (60130) and Insurance Benefits (60140) can be found in **Appendix A**.

**Permanent Full-Time:** Any employee working 32 hours per week or more on a regular basis. Full time employees are entitled to full benefits.

**Permanent Three-Quarter Time (Local 88 ONLY):** Any employee working 30 hours per week on a regular basis. Three-Quarter Time employees are entitled to three-quarter benefits for health and dental insurance, and full life insurance.

**Permanent Part-Time (EXCEPT Local 88):** Any employee working 20 - 32 hours per week on a regular basis. Entitlement to step increases varies by bargaining unit. Check the appropriate contract to determine when a step increase is anticipated for permanent part-time employees. Permanent part-time employees are entitled to half-time benefits for health, dental, and full life insurance.

**Temporary:** Any employee working less than 20 hours per week or working full-time for less than half the year. You must budget for FICA, Tri-Met tax, workers' compensation, and unemployment.

**Limited Duration Employees**: Any employee assigned for a defined period of time for a special project, a grant, or to perform duties that have other limited funding.

### **Department Narrative**

In order to provide readers with background information for the Program Offers, the budget includes a department narrative that is separate from Program Offers. The narrative section is where readers learn about the mission, vision, and values that guide your department's work. There is a page devoted to a high-level look at your department's budget, a page for describing the past year's successes and the upcoming year's challenges, and a section in which to discuss your department's diversity and equity activities.

Use the fillable PDF forms found at [multco.us/budget/fy-2016-budget](http://www.multco.us/budget/fy-2016-budget) for these sections. These sections do not require separate Program Offers. The Budget Office will not accept Word or other files as substitutes for the fillable PDF forms.

**NOTE:** save the forms to your desktop **BEFORE** you enter any text, you can't enter text directly after opening the forms, it **will not** save.

### Department Overview

Your **department overview** is limited to the white space shown in the circle below. This text box is locked in all aspects (length, font size, and margins), so be concise! The organization chart at the bottom of the page should be submitted via your Department Director's Transmittal Letter. The Budget Office will use that chart as the basis for the one shown in the department narrative section.

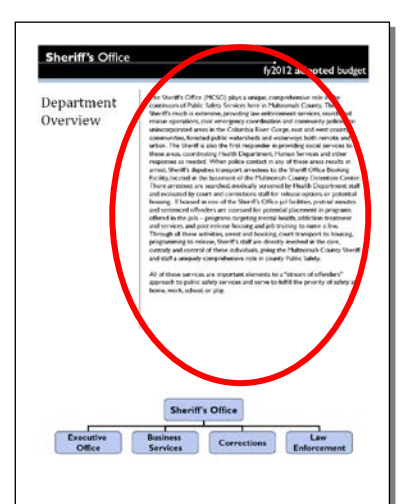

Your department overview should introduce your department to the reader.

It should identify the main work of the department and your role at the County. It should include your department's goals and objectives as well as any strategic plan.

Relate your department's goals and objectives/strategic plan to the County's overall Mission, Vision, and Values (MVV), which can be found at [multco.us/board/mission-vision-values-statement.](http://www.multco.us/board/mission-vision-values-statement)

Identify which areas of the MVV are relevant to your department and demonstrate how your department's activities contribute to those areas.

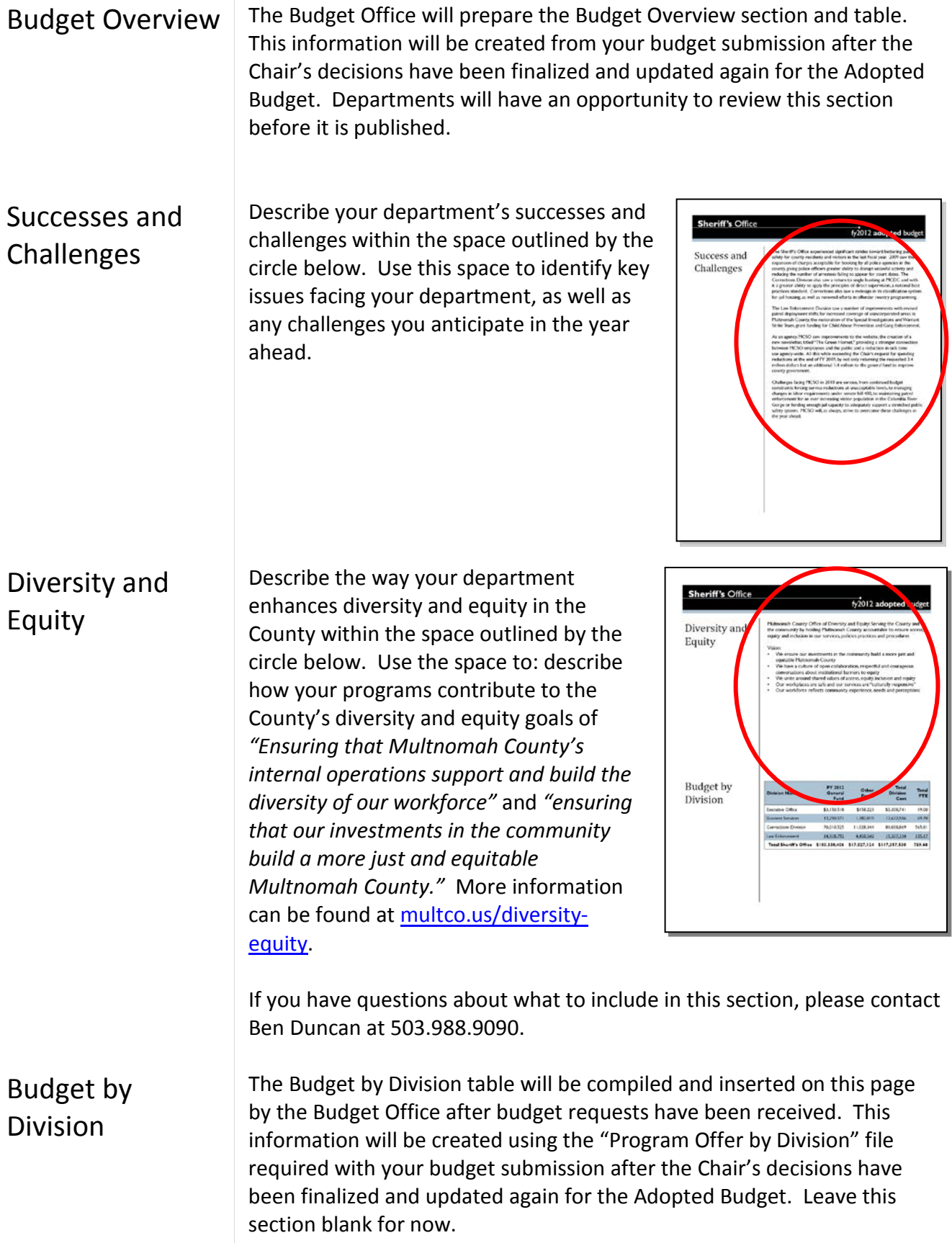

### Division Narrative

This narrative section provides additional space for describing how your department's programs are organized at the operational level. Download the template found at [multco.us/budget/fy-2016-budget](http://www.multco.us/budget/fy-2016-budget) and save a copy for each division in your department. Be sure to type in the name of the division in the space shown in the red circle.

The text box is locked in all aspects (length, font size, and margins), so be concise! Include a brief description of

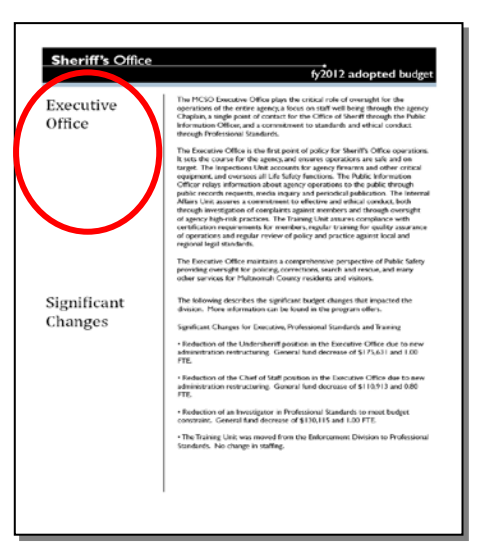

your division's strategic plan, if one exists, and use this space to:

- Describe the division's work. Use active verbs here: "The Support Enforcement Division helps children receive financial support from both parents" or "The Aging and Disability Services Division helps older adults and people with disabilities to live as independently as possible."
- Describe the **community need or problem** that the division addresses: "The Animal Services Division ensures the safety of people and animals."
- Describe the **division's clients**. "The Elections Division conducts all elections for the citizens of Multnomah County."
- Describe the **division's successes**. "Neighborhood Libraries served XXX,XXX people last year, an increase of XX% over the previous year."
- The **significant changes** section is a place to note operational changes at the division level: re-organizations, service delivery model changes, new programs, or programs that were eliminated. Include a reference to the affected Program Offer so that readers can find additional information about the changes. (Be sure to compare these changes against the significant changes described in your Program Offers.)

### **Current Year Estimates (CYE)**

Include an estimate of your current year budget to actuals, or current year estimate budget in your submission. Identify changes from current budget amounts and explain substantive deviations. The CYE should be on spreadsheets sent electronically to your Budget Analyst. The Budget Office does not have a template for current year estimates. However, information should be broken down in the following format:

**Expenditures:** Break down by **Fund** into the following categories:

- Personnel Services
- Contractual Services
- Materials and Supplies
- Capital Outlay
- **NEW!** Internal Services

**Revenues:** Break down by **Fund**, divisions and revenue source. For revenue sources where you are expecting receipts to be "materially" different (more than +/- 10%; minimum of \$25,000) than the budgeted amount, please provide an explanation for your projection.

**FTE:** Provide the current year FTE using the revised budget amount (Adopted FTE plus any changes made through Budget Modifications).

The explanation (if needed) should identify the difference between the current budget and Current Year Estimate in a systematic fashion.

You can use the following steps in developing your current year estimate.

**Step 1:** Identify the Department, Division, current budget, CYE, and difference.

**Step 2:** Identify delayed programs and the amount saved by the delay. List by program and amount.

**Step 3:** Identify the savings from unfilled positions (total FTE and total dollars only).

**Step 4:** Explain other differences if material.

#### Example:

#### Recreation Services Fund *Parks Division*

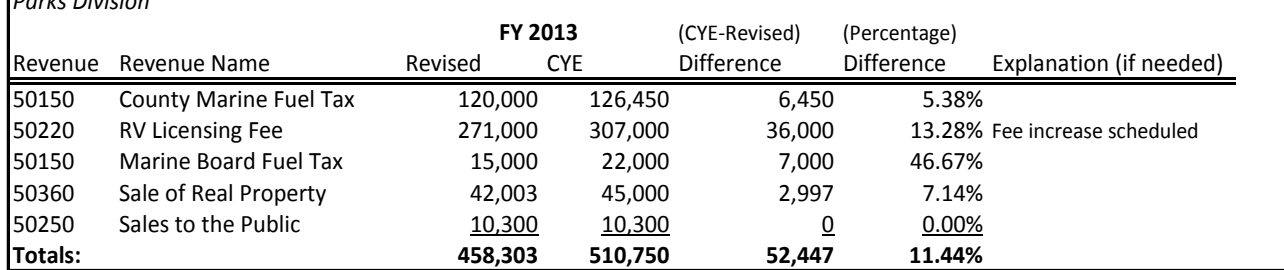

### **History Crosswalk**

The history crosswalk includes expenditures, revenues, and FTE.

### **NEW! Preliminary Crosswalk**

Starting in FY 2016, we are doing preliminary crosswalk of the FY 2015 Adopted Budget and FTE to the FY 2016 Program Offers. This "Initial History Crosswalk" is based on the data given to departments in early December from the department Business Managers. The departments provided a map of the FY 2015 Adopted Budget and FTE to the FY 2016 Program Offers.

This data is only displayed in the 2-page Program Offer report. You can find the data two ways:

- 1. From the Program Offer
	- From the home screen select Documents and search for the Program Offer

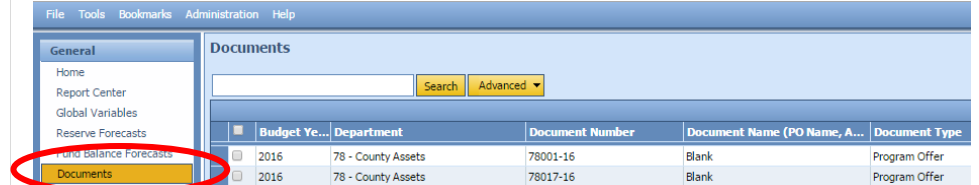

• Double click on the Program Offer and from the top tool bar select -> Reports -> Program Offer Report Contextual -> Run the Report

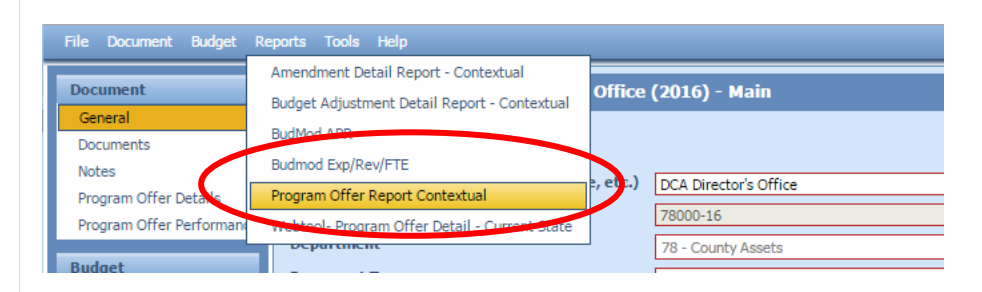

• On the  $2^{nd}$  page of the report you will see the FY 2015 Adopted history

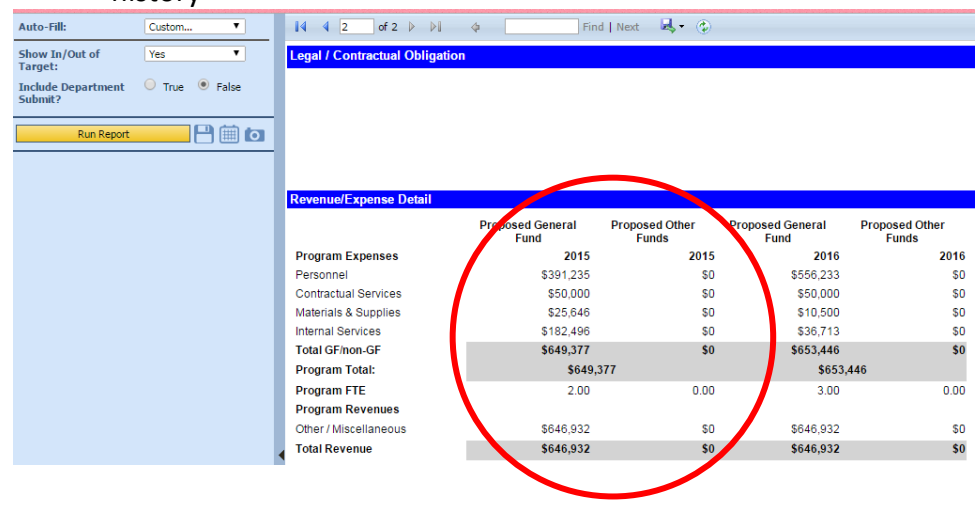

2. From the Home -> Report Center select the Program Offer Report Contextual -> enter the Program Offer number. **HINT**: don't forget the -16 to get the correct fiscal year.

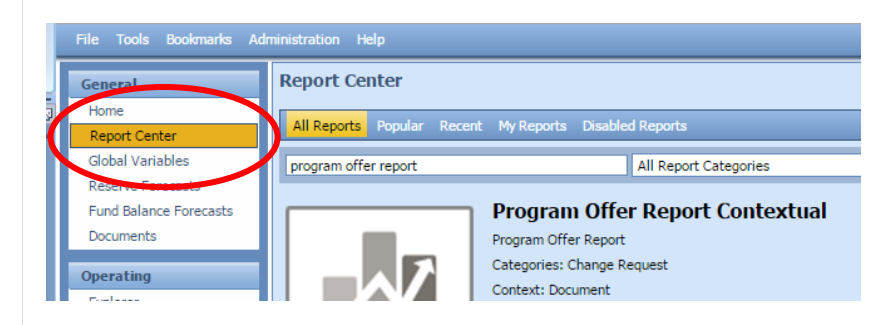

#### **Final History Crosswalk**

In late January, the Budget Office will provide your department with a second more detailed crosswalk file that will allow departments to update and finalize the mapping of the FY 2015 Adopted Budget to the FY 2016 Submitted Program Offers (unless a program no longer exists). The crosswalk is due back to the Budget Office **February 6, 2015**. This will allow us to load the FY 2015 budget history into the Program Offers before releasing them to the Chair's Office and the Internet.

If a current program is not proposed to continue into the upcoming fiscal year, it needs to be identified in the Department Director's Transmittal Letter, AND the Budget Office needs to be notified about SAP cost objects that are no longer used.

History should not be assigned to one-time-only programs.

Detailed instructions will be included when the Budget Office sends your crosswalk file. Contact your Budget Analyst for more information on preparing the crosswalk.

### **Department Director's Transmittal Letter**

A Department Director's Transmittal Letter will formally convey the department's budget proposal to the County Chair. Download a recommended outline for developing the transmittal letter at [multco.us/budget/fy-2016-budget.](http://www.multco.us/budget/fy-2016-budget) The transmittal letter should:

**Give the strategic context for the department's budget submission.** Explain how the department's programs and services help to reach its long-range goals, and note issues that have gained importance over time.

Explain how your department ties to the County's Mission, Vision, and Values located at [www.multco.us/news/board-adopts-mission-vision](http://www.multco.us/news/board-adopts-mission-vision-values-statement)[values-statement.](http://www.multco.us/news/board-adopts-mission-vision-values-statement)

Explain how the department met its General Fund allocation target. At a high level, describe your department's assumptions and the impacts of state and federal funding and large grants.

**Describe major program changes.** Explain the rationale behind new, innovative, or alternative Program Offers. Identify One-Time-Only or backfill programs. Identify any FY 2015 programs that are not offered for FY 2016 and why they are not being offered. Describe any reallocation of resources among Program Offers or reorganization of services.

**Describe changes in organizational structure and management.** The letter should contain an organization chart down to the division level. (This chart will be used by the Budget Office in assembling your Department Narrative).

**NEW! Describe the department's equity efforts.** Describe the way your department enhances diversity and equity in the County. More information can be found at [www.multco.us/diversity-equity.](http://www.multco.us/diversity-equity)

**Report span of control at the department level**. Please include the span of control ratio for the department and discuss any changes from last year. For instructions on how to calculate the span of control, please go to [https://multco.us/file/33777/download.](https://multco.us/file/33777/download)

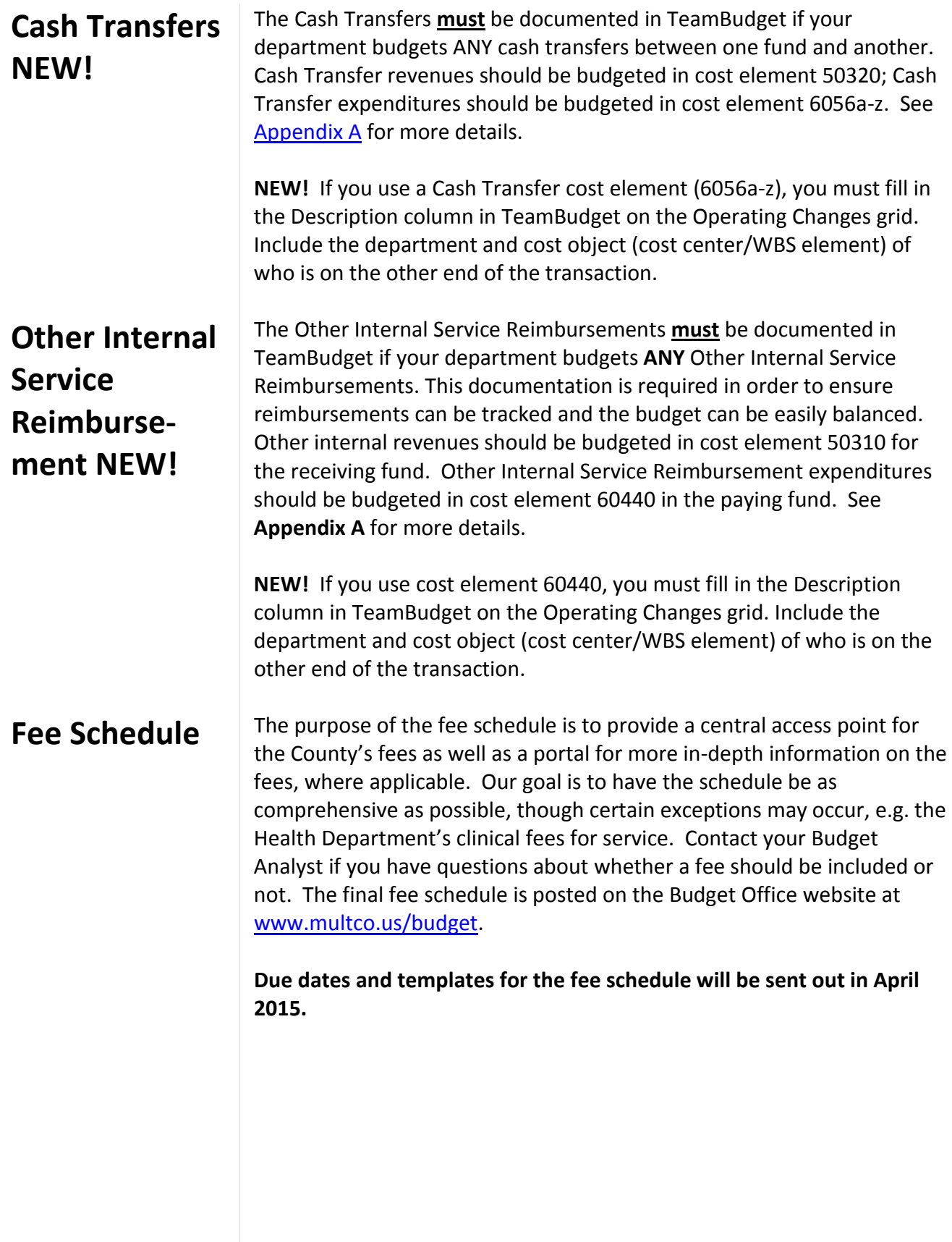

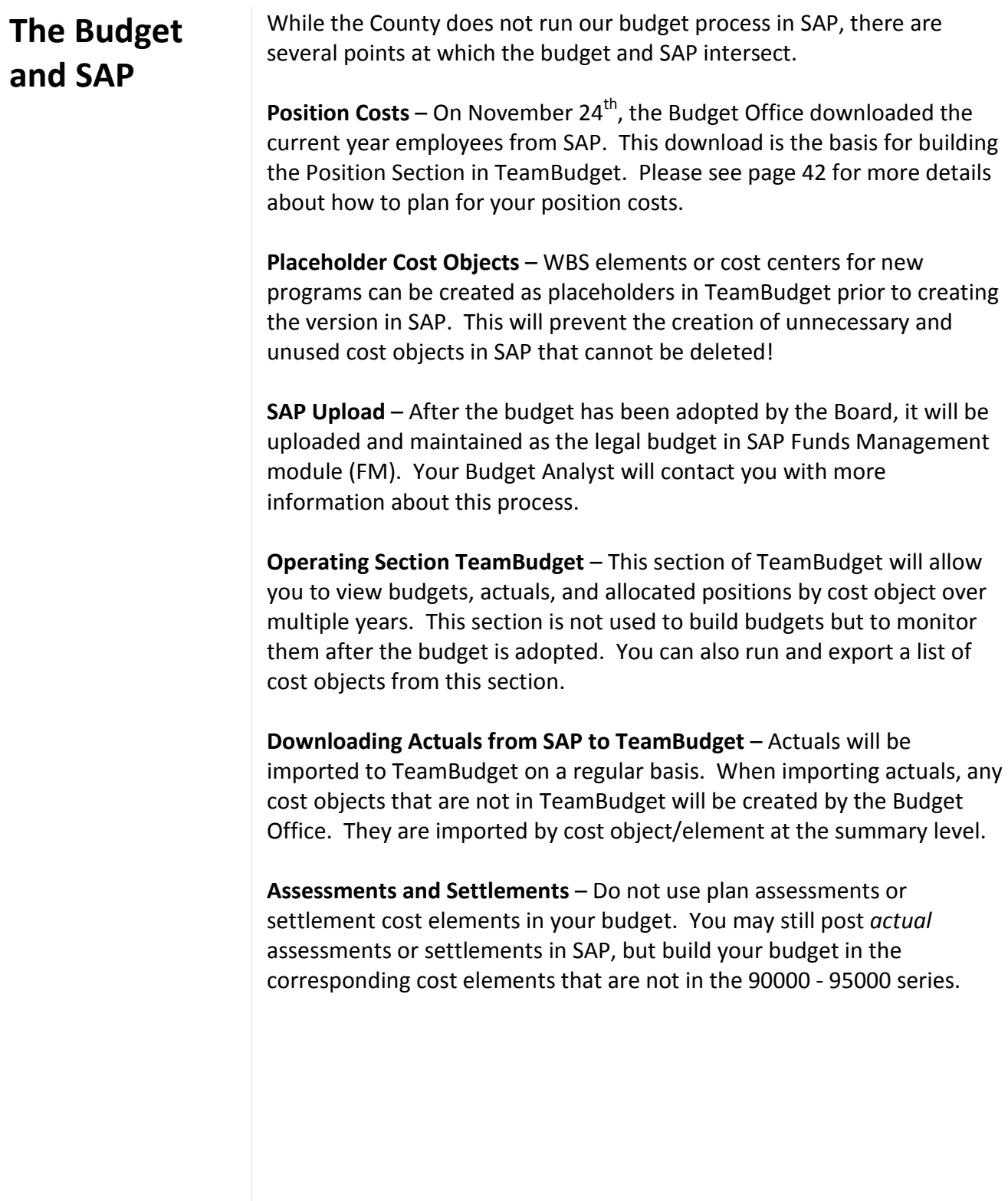

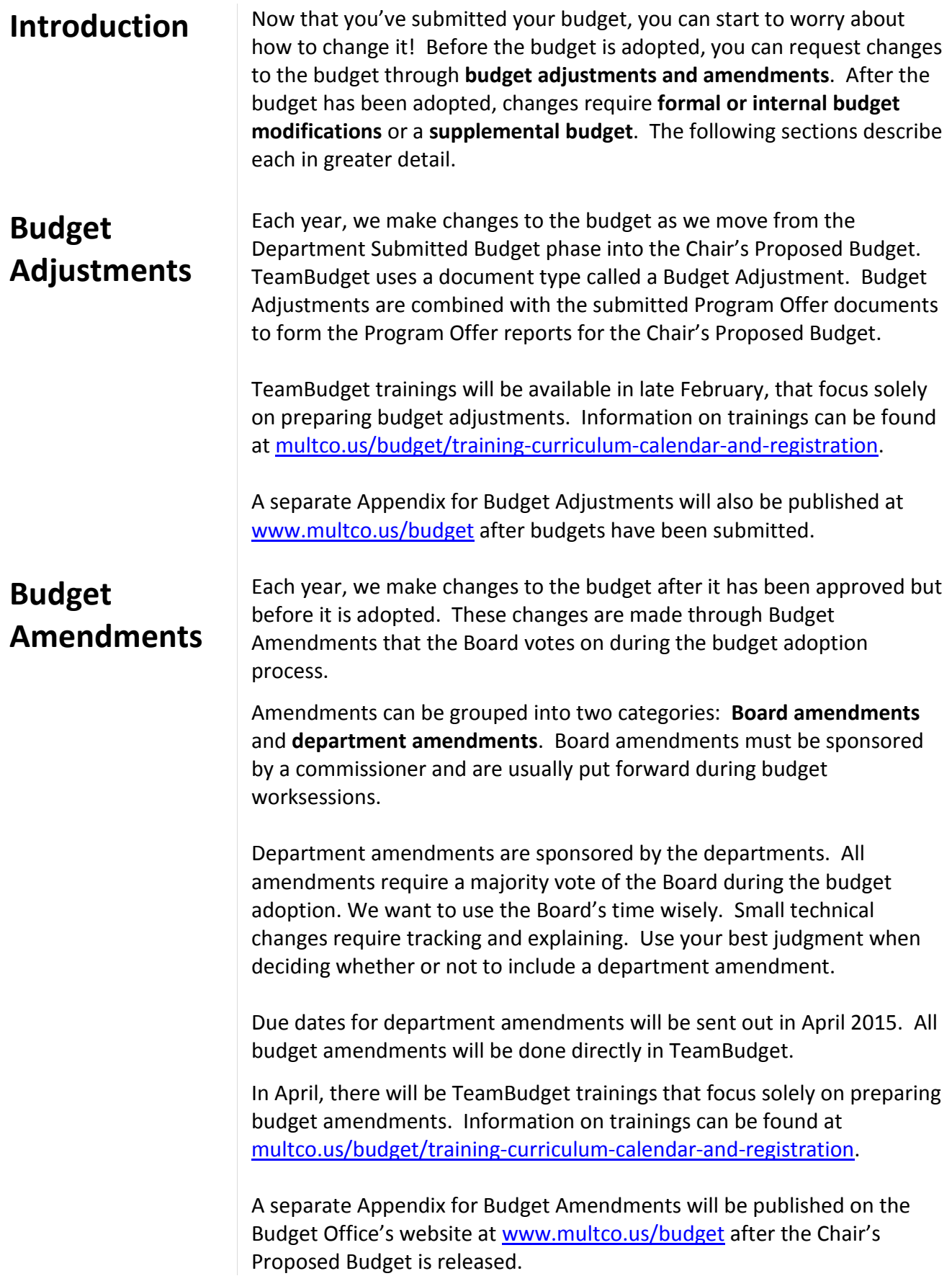

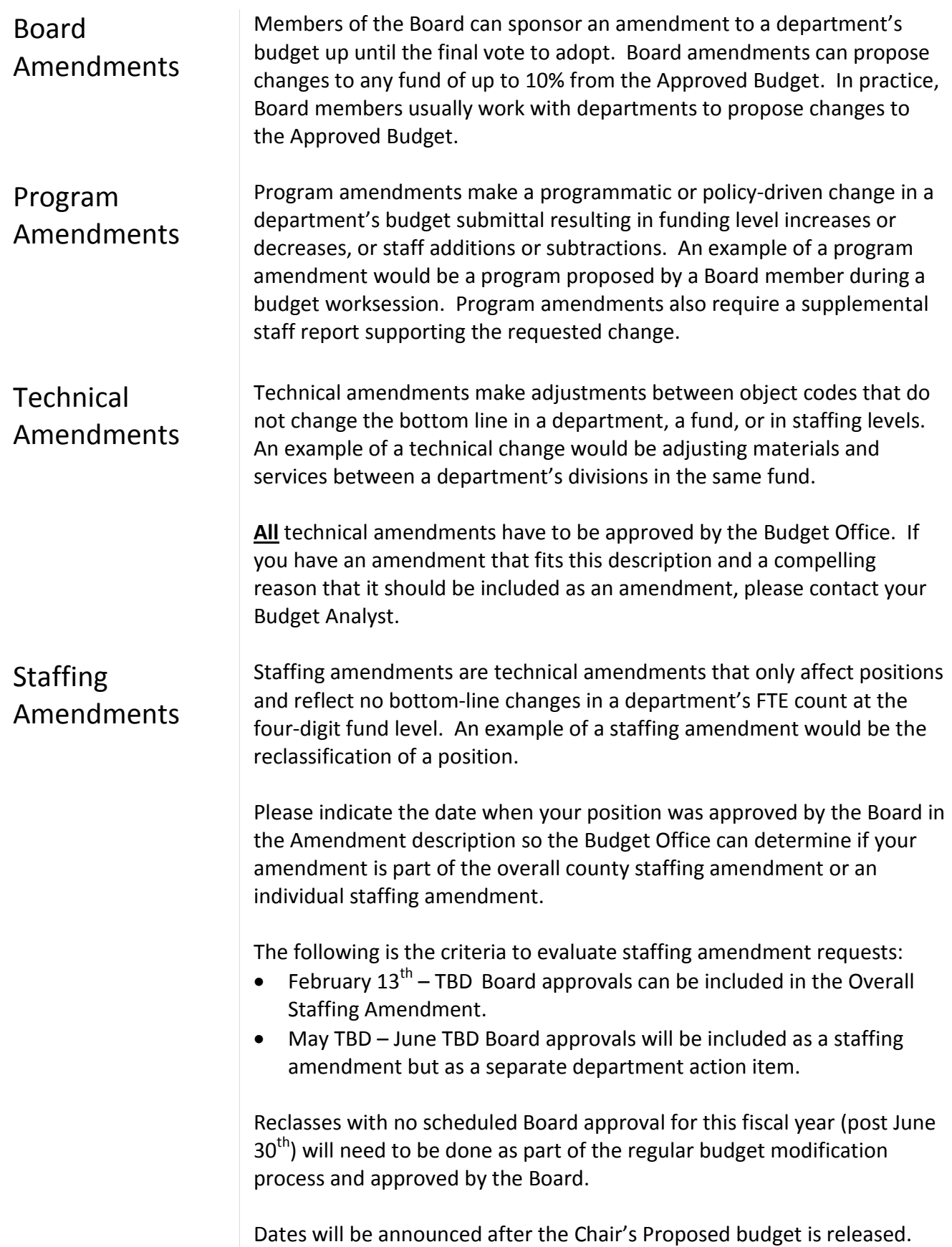

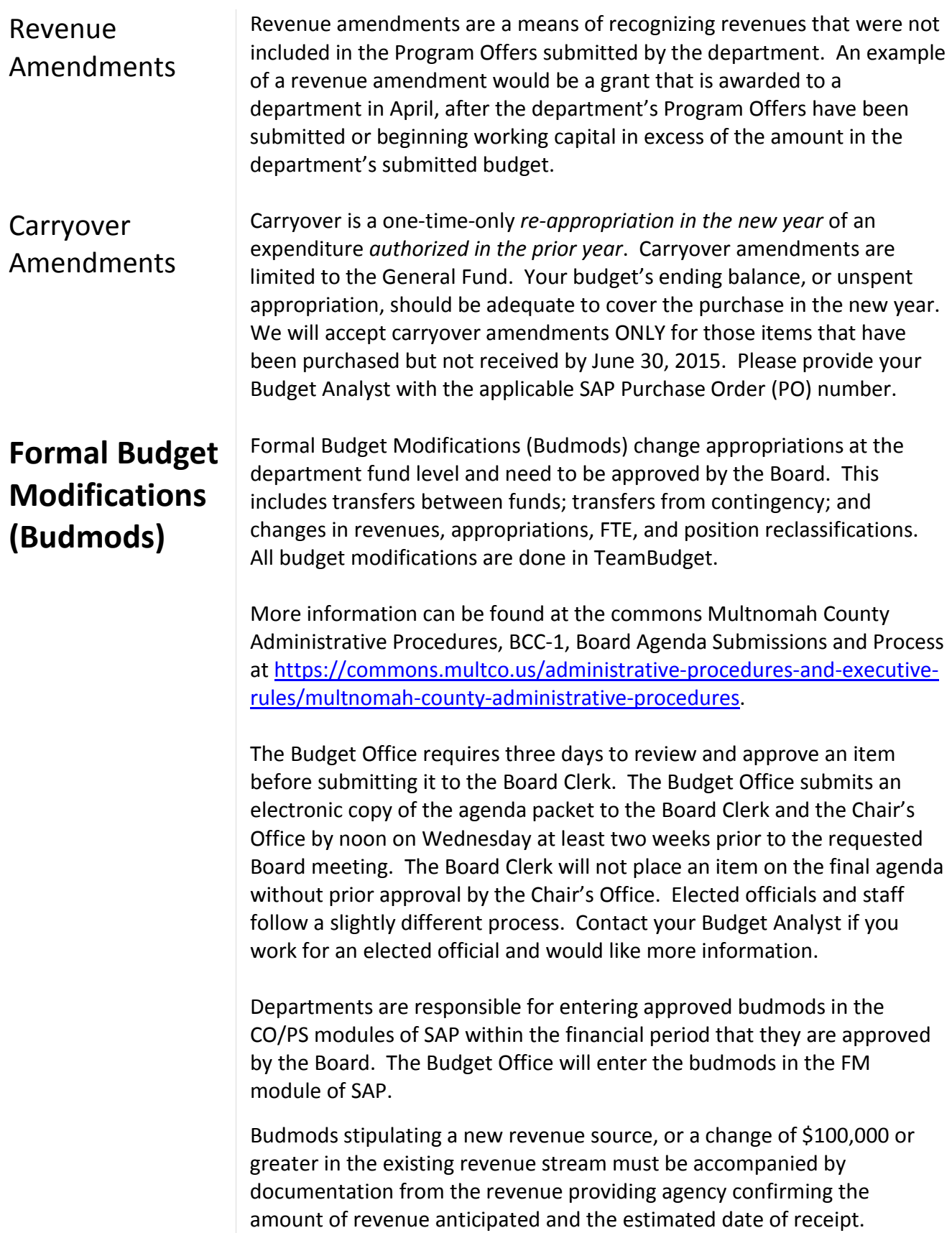

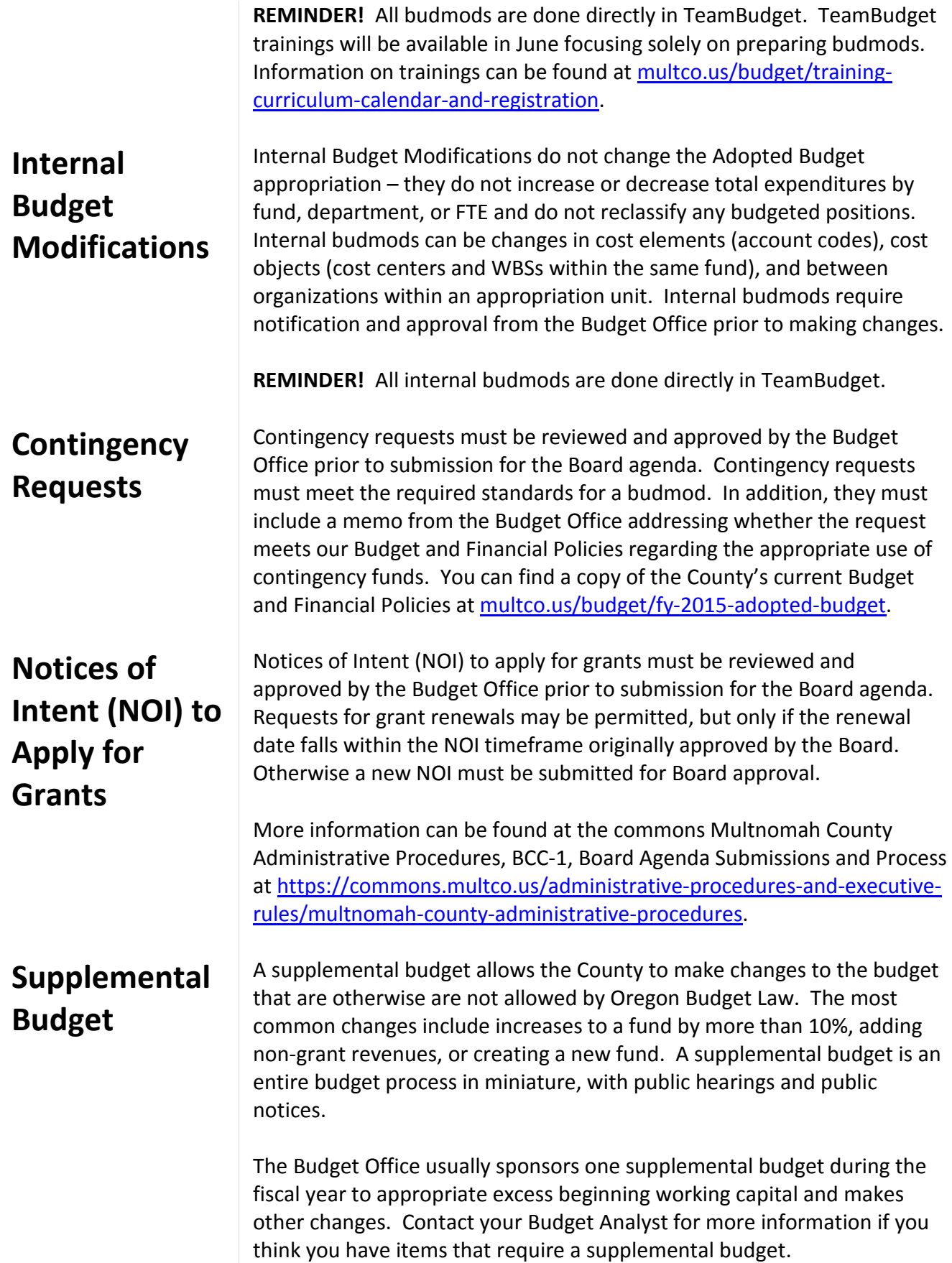

<span id="page-62-0"></span>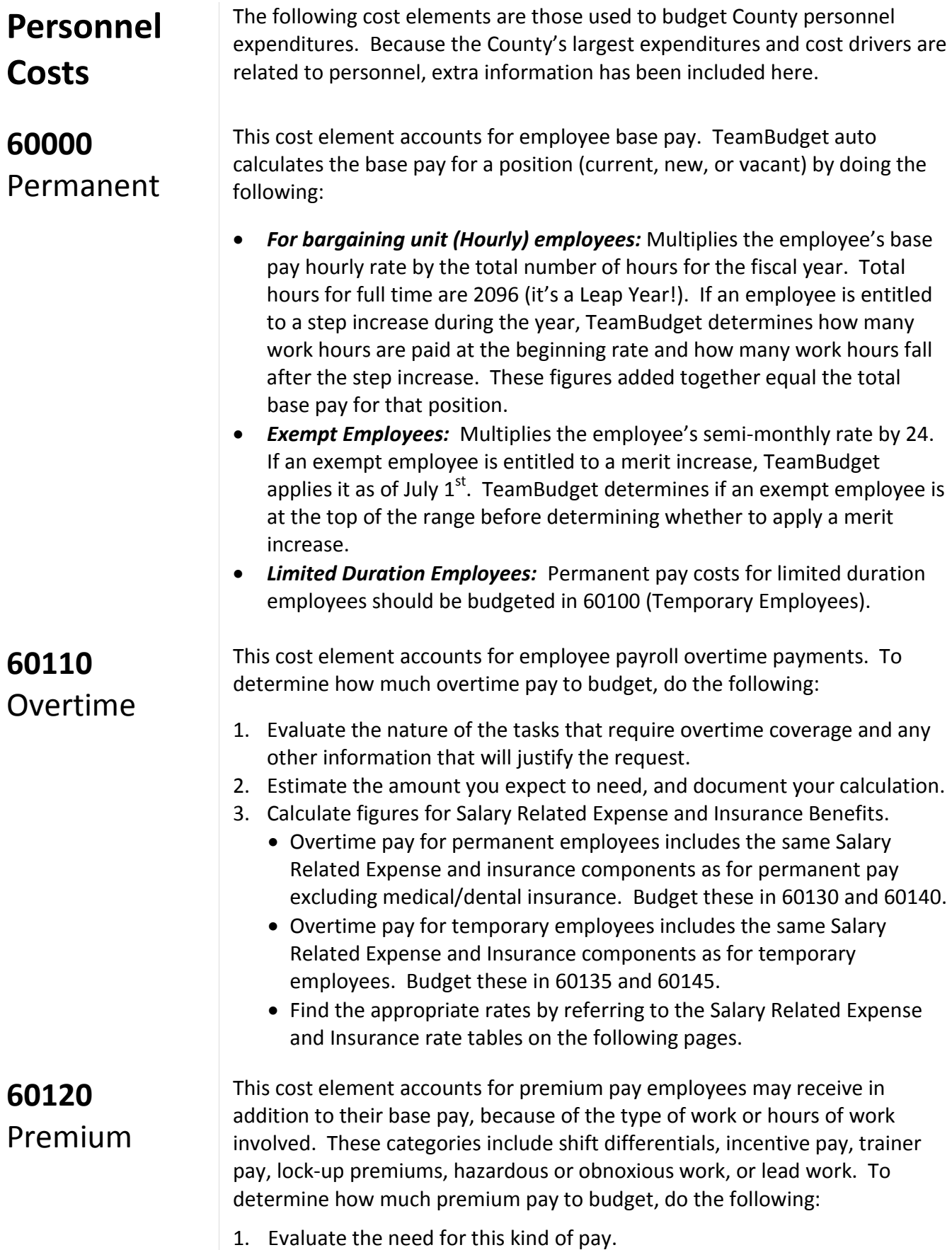

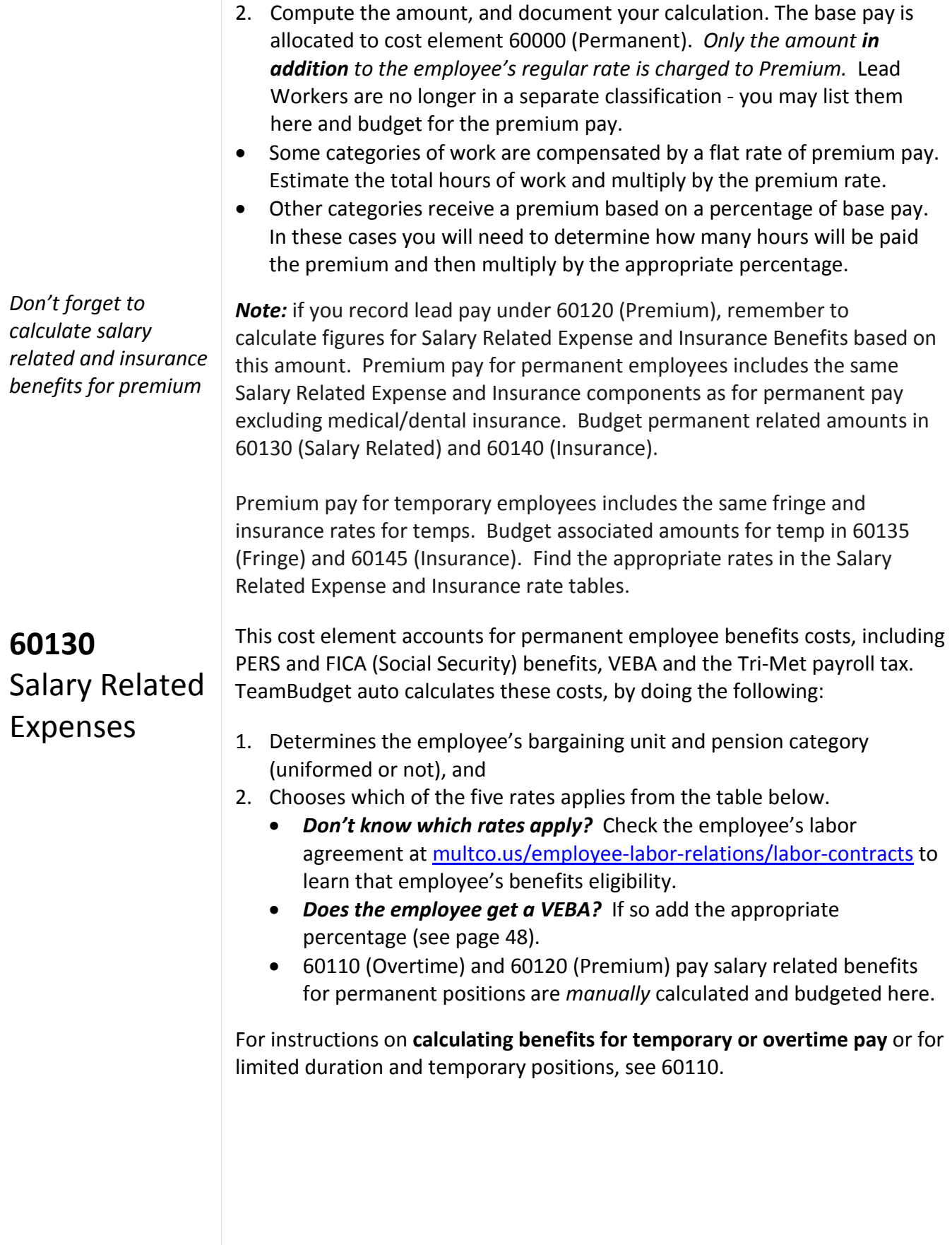

### **Components of Salary Related Expenses (60130)**

*For All Departments*

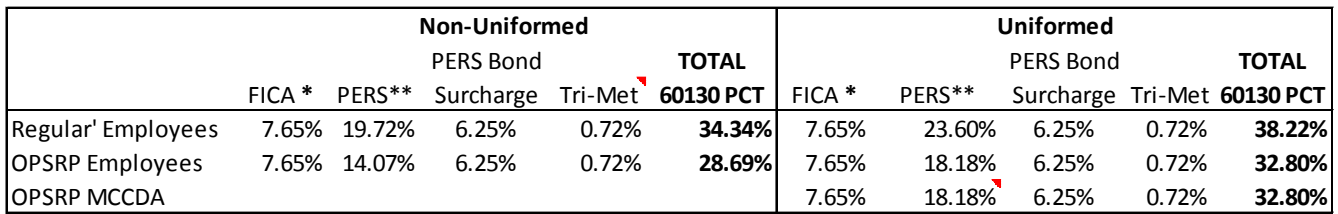

 *\* FICA on first \$118,500 of salary is 0.0765; and 0.0145 for wages over \$118,500.*

 *\*\*Includes both the Employer cost and the 6.00% pick-up.* 

**60140** Insurance Benefits

This cost element accounts for medical, dental, and other insurance coverage for permanent County employees. TeamBudget auto calculates insurance expense by doing the following:

- 1. Chooses the appropriate rates (see table below).
- 2. Adds an amount for medical and dental insurance. The cost of medical and dental will be billed at the same dollar amount no matter what the individual level of coverage is. The rates are flat for FY 2016:
	- o **\$14,152** for full-time employees
	- o **\$10,614** for Local 88 three-quarter time employees
	- o **\$8,073** for half-time employees.
- 3. Overtime and Premium pay insurance benefits for permanent positions are *manually* calculated and budgeted here.

#### **Component Pieces of Insurance Benefits (60140) Rates**

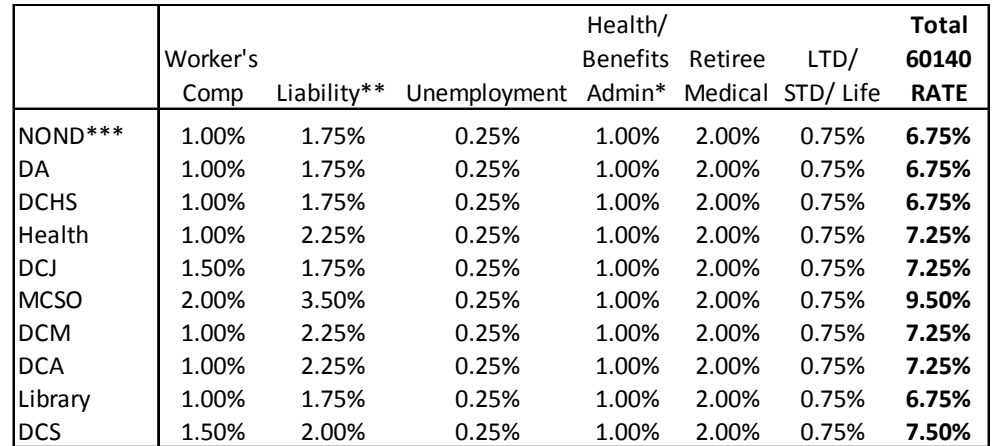

*\* Includes Countywide bus pass benefit cost.*

*\*\* Liability rate includes County Attorney*

*\*\*\* Includes Chair's Office, Commissioner Offices, Auditor, Attorney, CIC, & TSCC*

### **60100 Temporary** and Limited **Duration** Employees

This cost element is used to account for the cost of temporary AND limited duration employees. These positions are **not** auto calculated by TeamBudget and must be manually budgeted in TeamBudget. To estimate the amount to budget for temporary employees, do the following:

- 1. Document what you anticipate using temporary employees to do (the nature of the work, or the project they will be working on).
- 2. **Maintain documentation of how you came up with your numbers.** Document your rationale if you base your budget figures on historical/projected usage rather than actual position-by-position calculations.
- 3. Calculate Salary Related Expense and insurance amounts for the temporary employees, and record them in 60135 and 60145.

Insurance rates for temporary employees include workers' comp, liability and unemployment. *See the [Personnel Rules on the Commons](https://commons.multco.us/multnomah-county-personnel-rules) for more information on temporary exempt employees.*

#### *Notes:*

- Temporary employees working at least 600 hours per year will begin receiving retirement benefits after a six-month waiting period. If temps work less than this they are not entitled to retirement benefits.
- If a temporary employee works for another PERS employer, and the combined hours will reach 600 hours per year, then both employers pay retirement benefits. If the employee is already in the PERS system, their retirement benefits begin immediately.

**IMPORTANT \$15 Hour Minimum Wage**: **Phased in over 3 Years** – the Chair and the Board of County Commissioners agreed to a \$14 an hour minimum wage for the upcoming fiscal year. If you are budgeting for temporary or on-call positions whose wage is below \$14 per hour use this new hourly wage.

This cost element accounts for fringe costs for temporary AND limited duration employees.*Use 60135 to budget fringe costs for lead, premium or overtime pay for temporary or limited duration employees.*

Salary Related Expense rates for temporary employees include FICA and Tri-Met payroll tax (and retirement if applicable).

### **FOR TEMPS: Components of Salary Related Expenses (60135)**

*For All Departments*

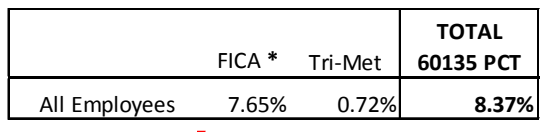

 *\* FICA on first \$118,500 of salary is 0.0765; and 0.0145 for wages over \$118,500.*

**60135** Non-Base Fringe

### **60145** Non-Base **Insurance**

This cost element accounts for insurance costs for temporary AND limited duration employees.*Use 60145 to budget insurance costs for lead, premium or overtime pay for temporary or limited duration employees.* 

Insurance rates for temporary employees include workers' comp, liability and unemployment. Personnel Rules are found [here](https://commons.multco.us/multnomah-county-personnel-rules) for more information.

**FOR TEMPS: Component Pieces of Insurance Benefits (60145) Rates**

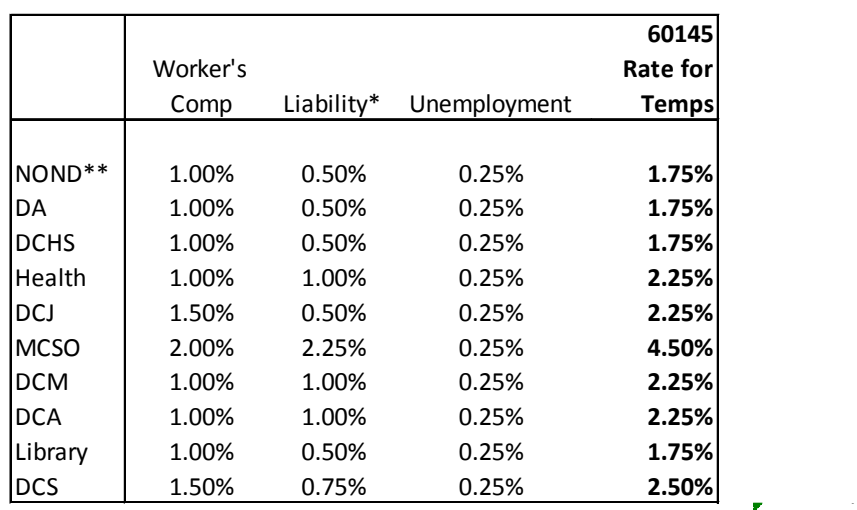

*Rates Rounded Up for Configuration in SAP*

*\* Liability rate does not include County Attorney*

*\*\* Includes Chair's Office, Commissioner Offices, Auditor, Attorney, CIC, and TSCC*

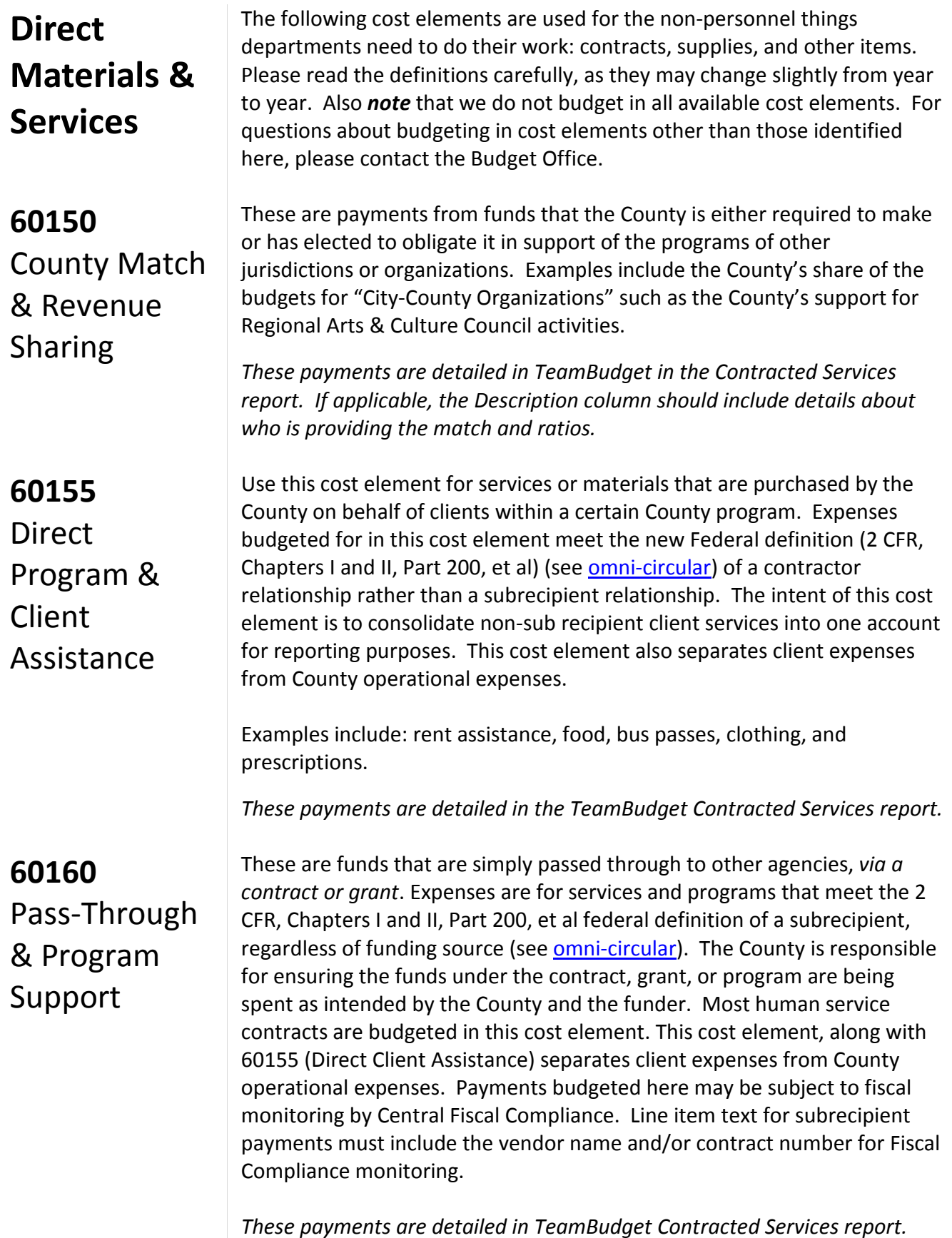

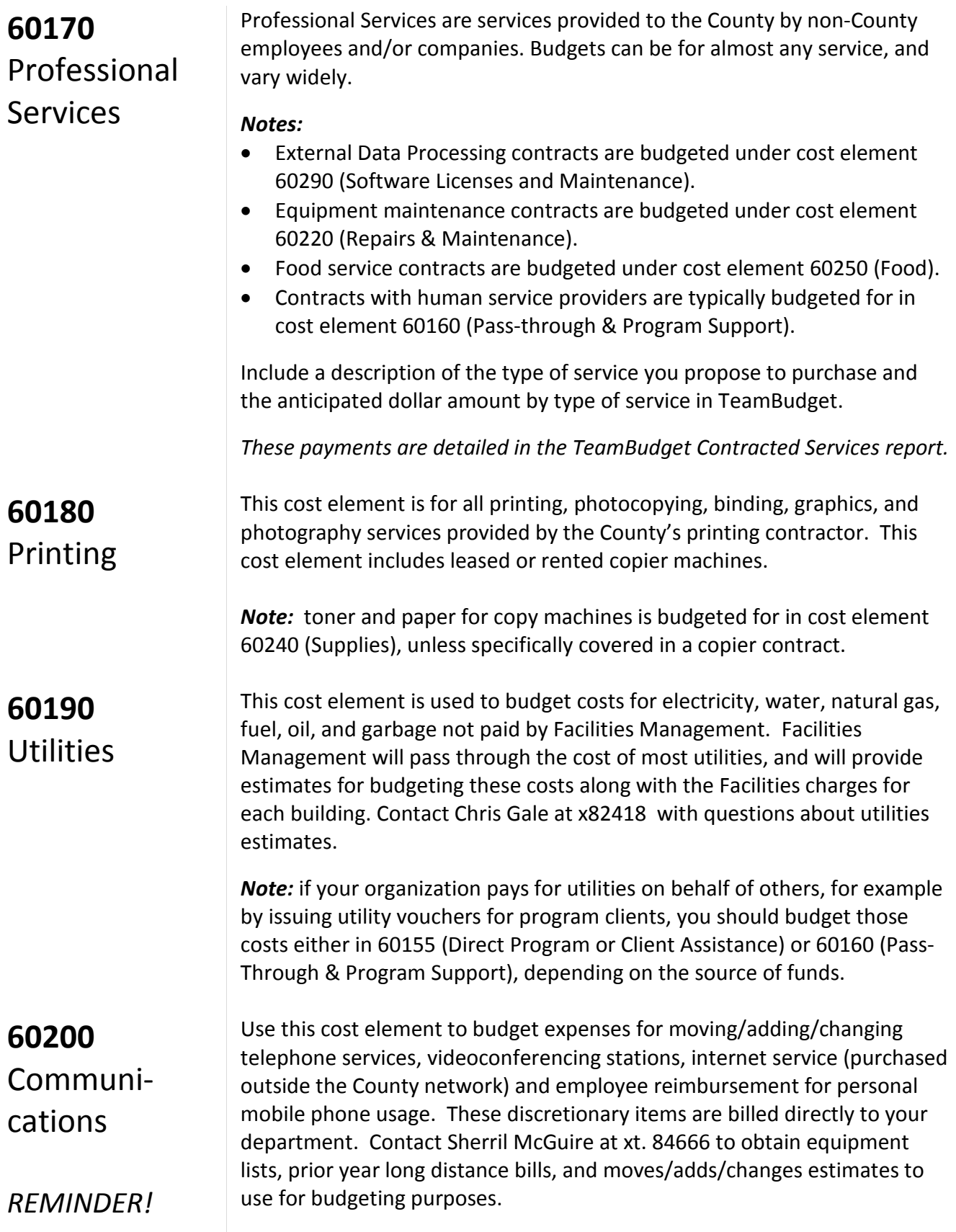

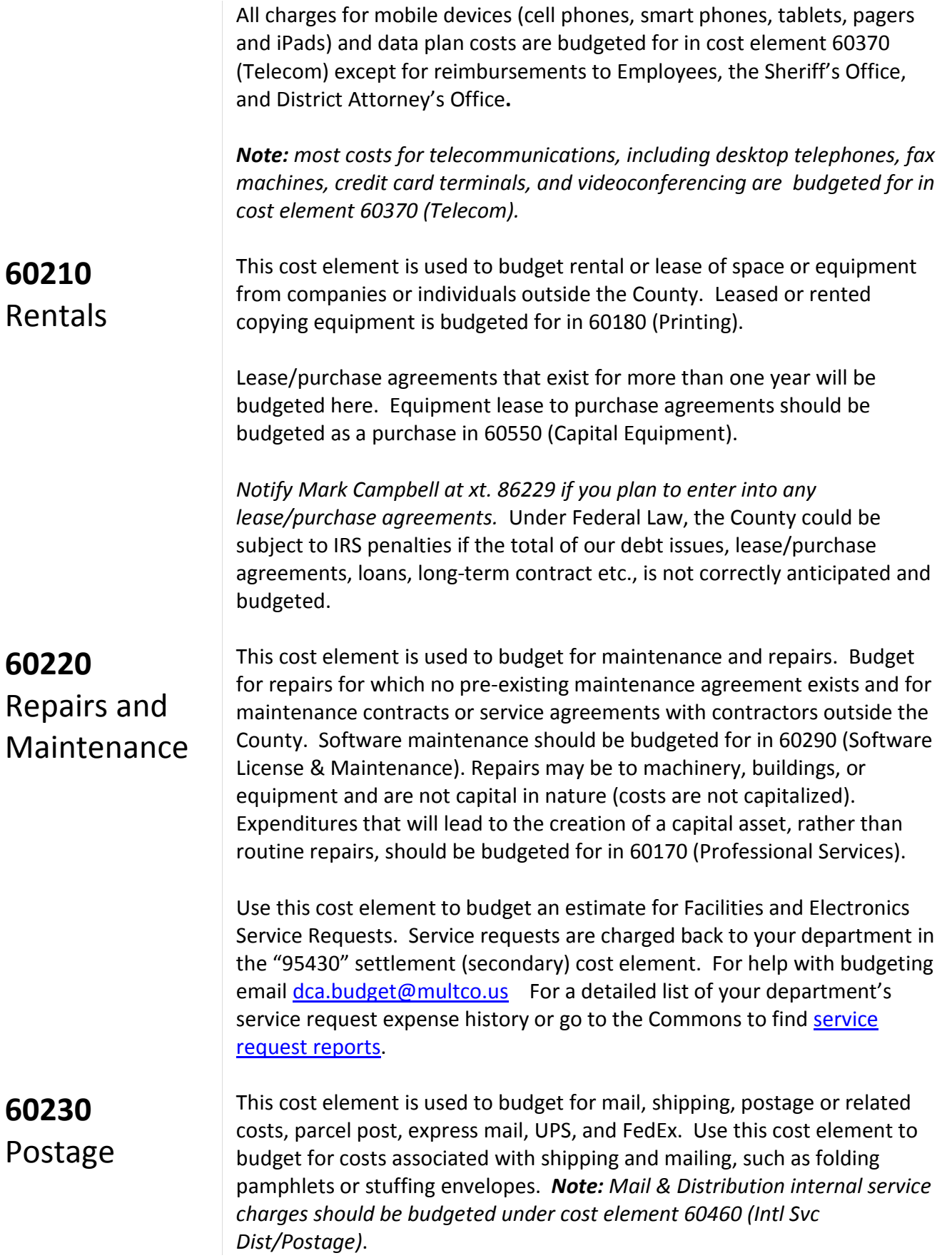

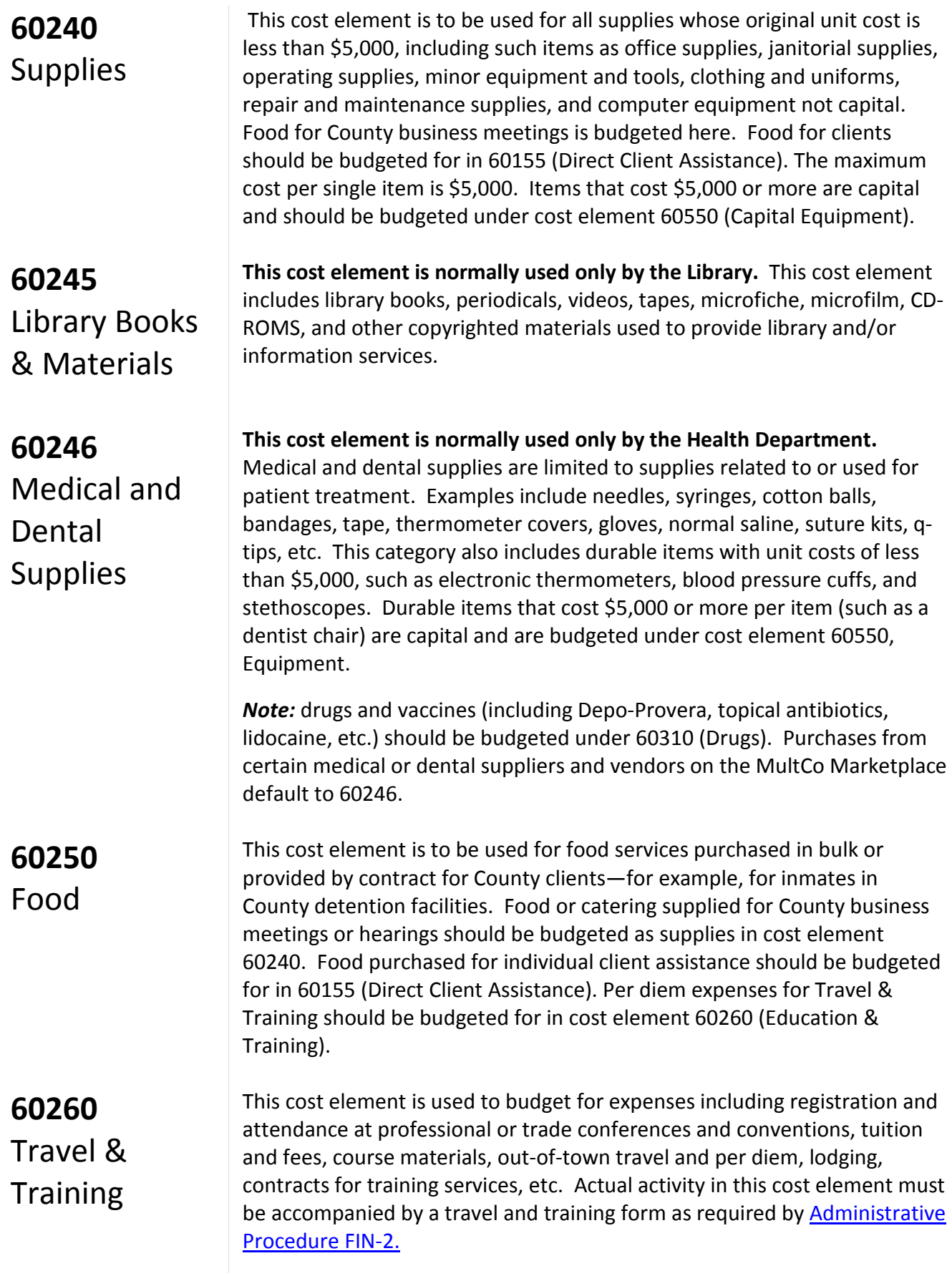

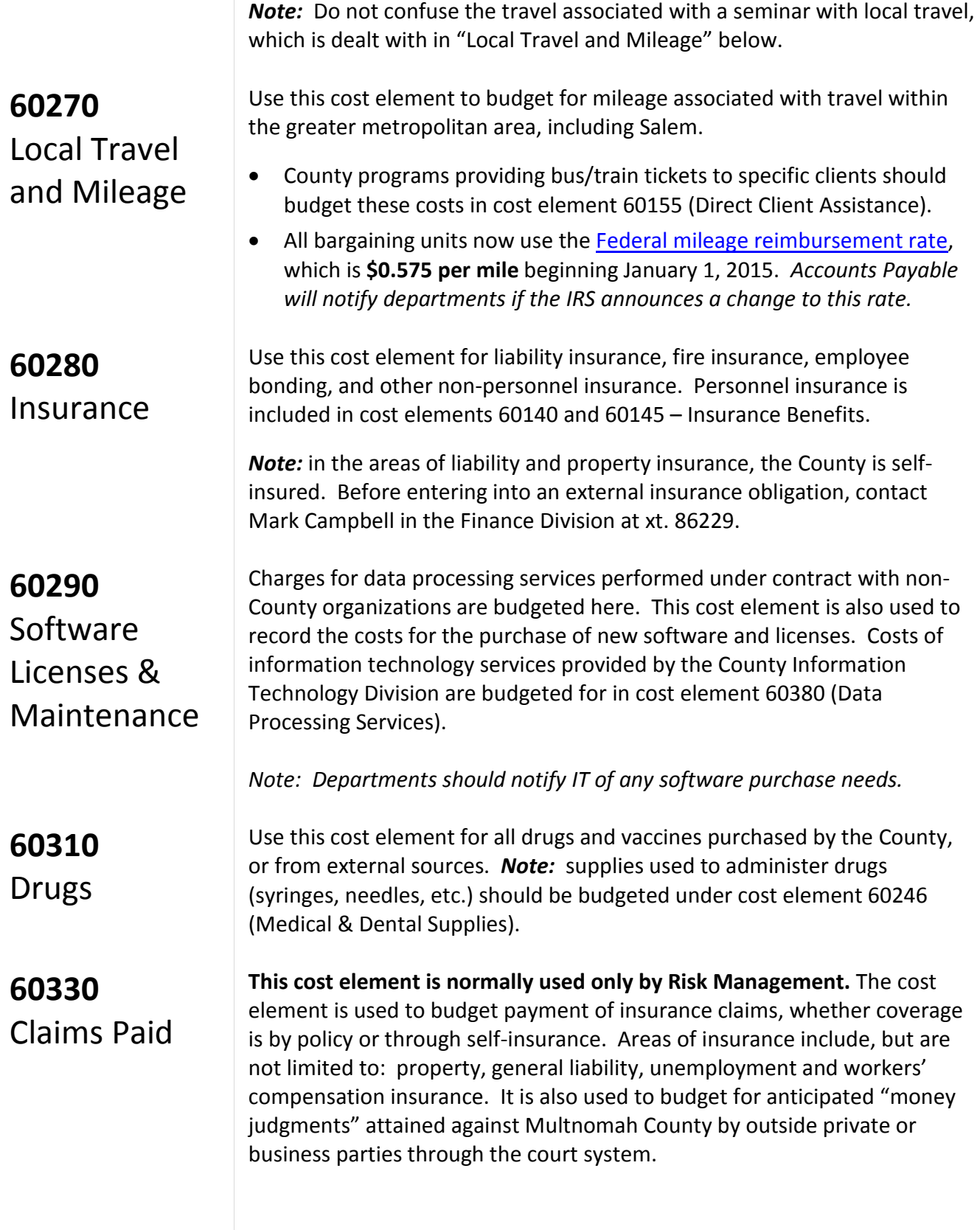
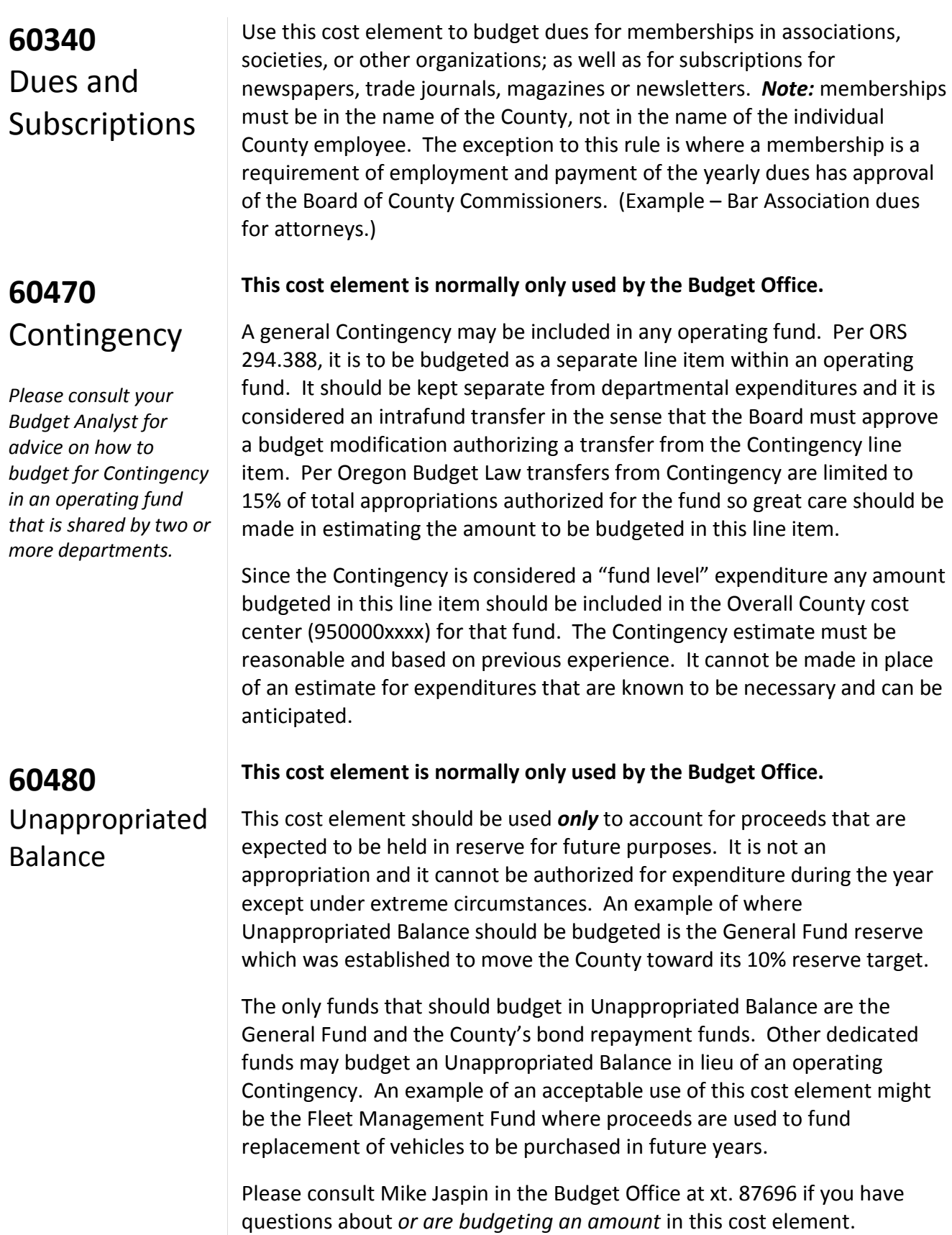

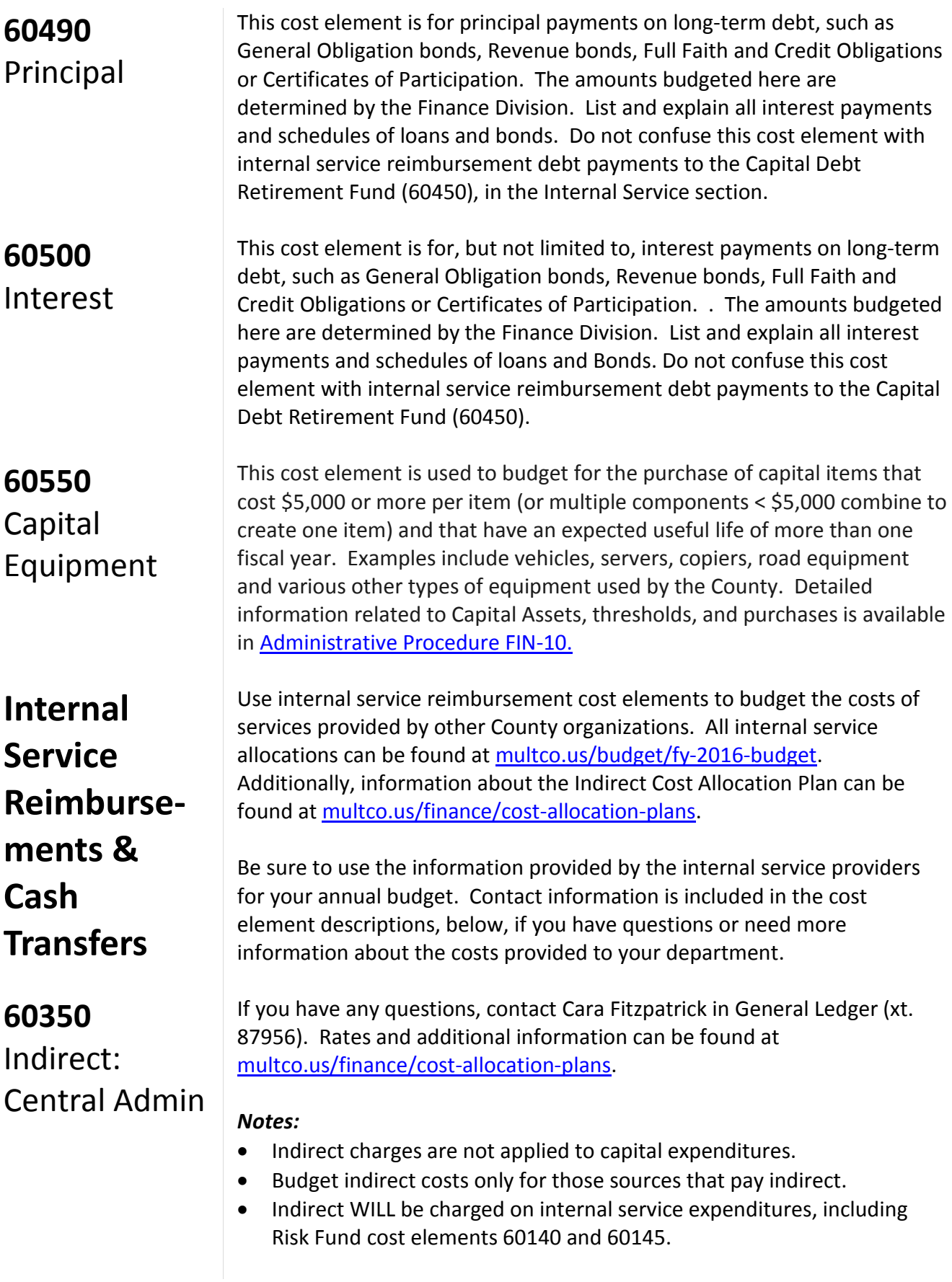

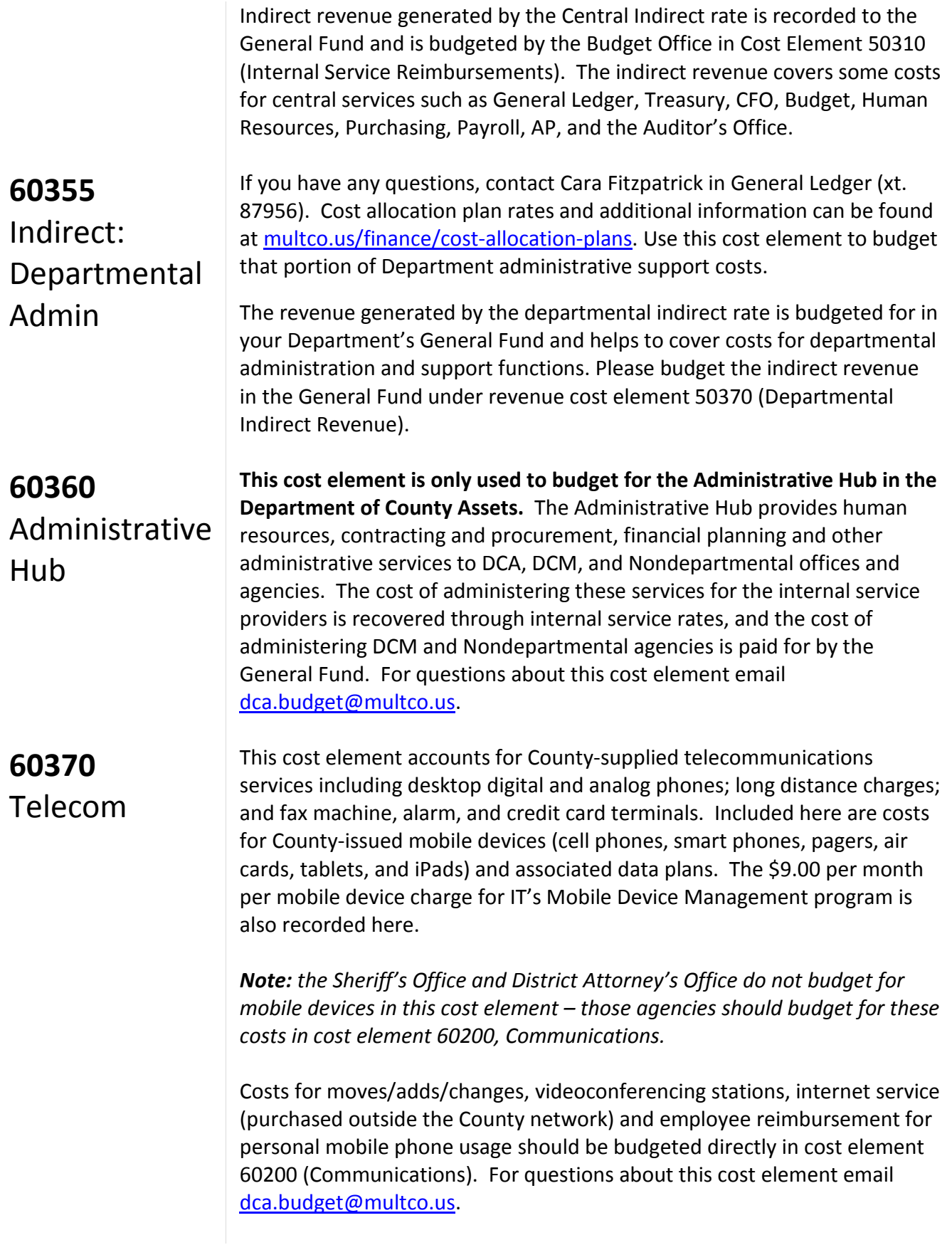

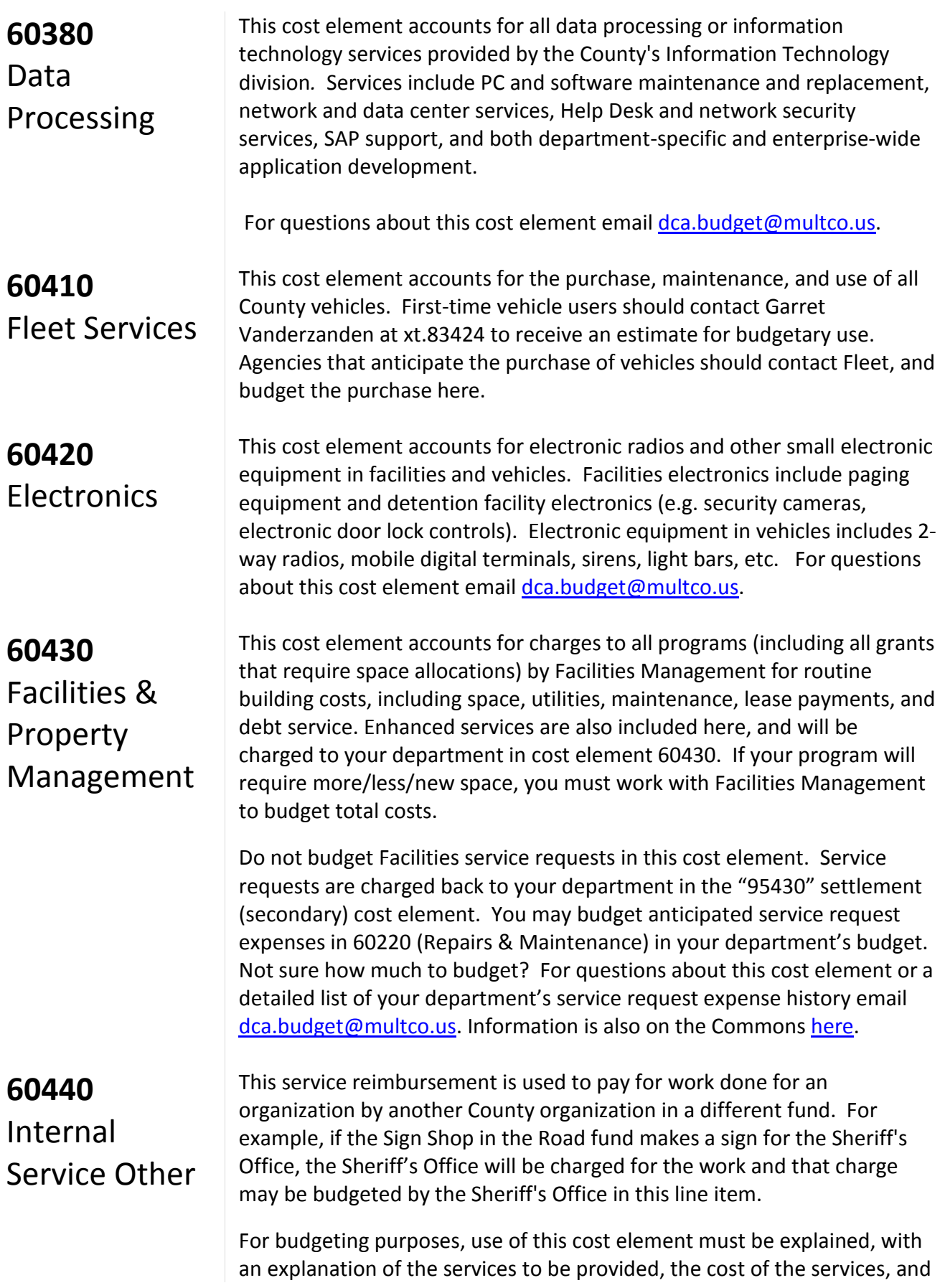

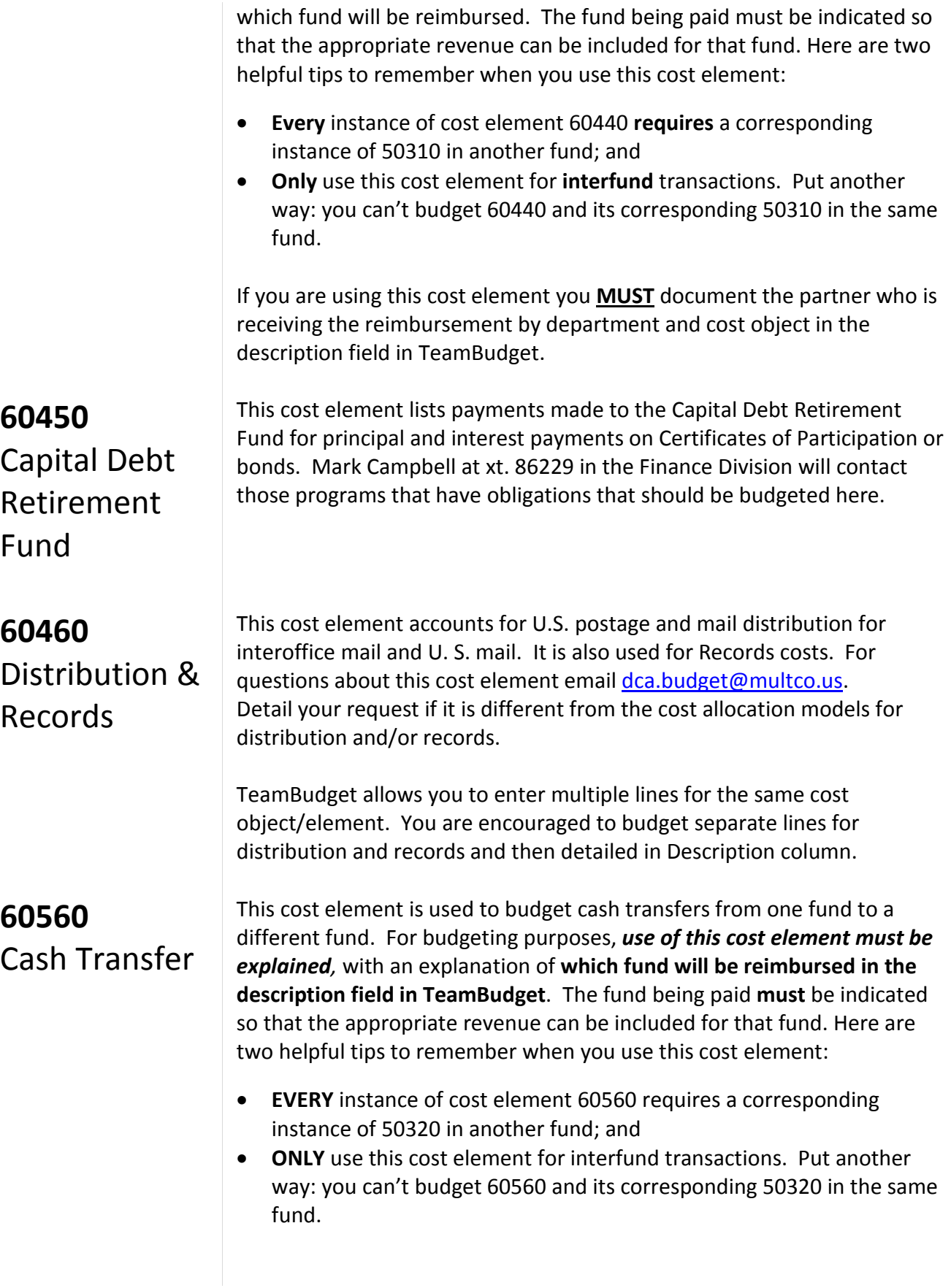

TeamBudget is configured with 6056a – 6056z which represent a cash transfer to a specific fund. For example, 6056a is used to budget a cash transfer to the General Fund. If you have questions about which cash transfer number you should use, please contact your Budget Analyst.

If you are using this cost element, you **must** document the other side of the transaction (department and cost object) in the description field in TeamBudget.

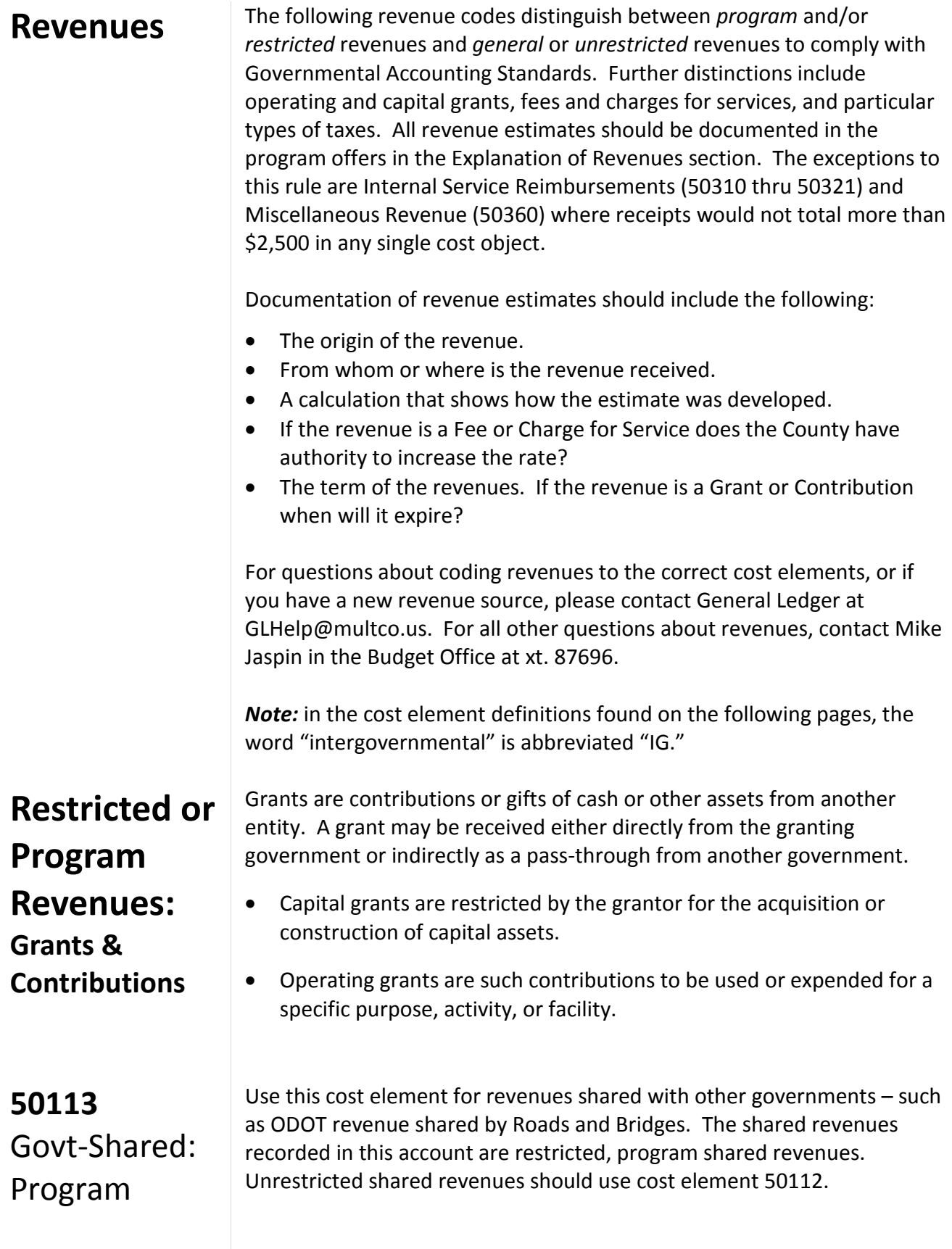

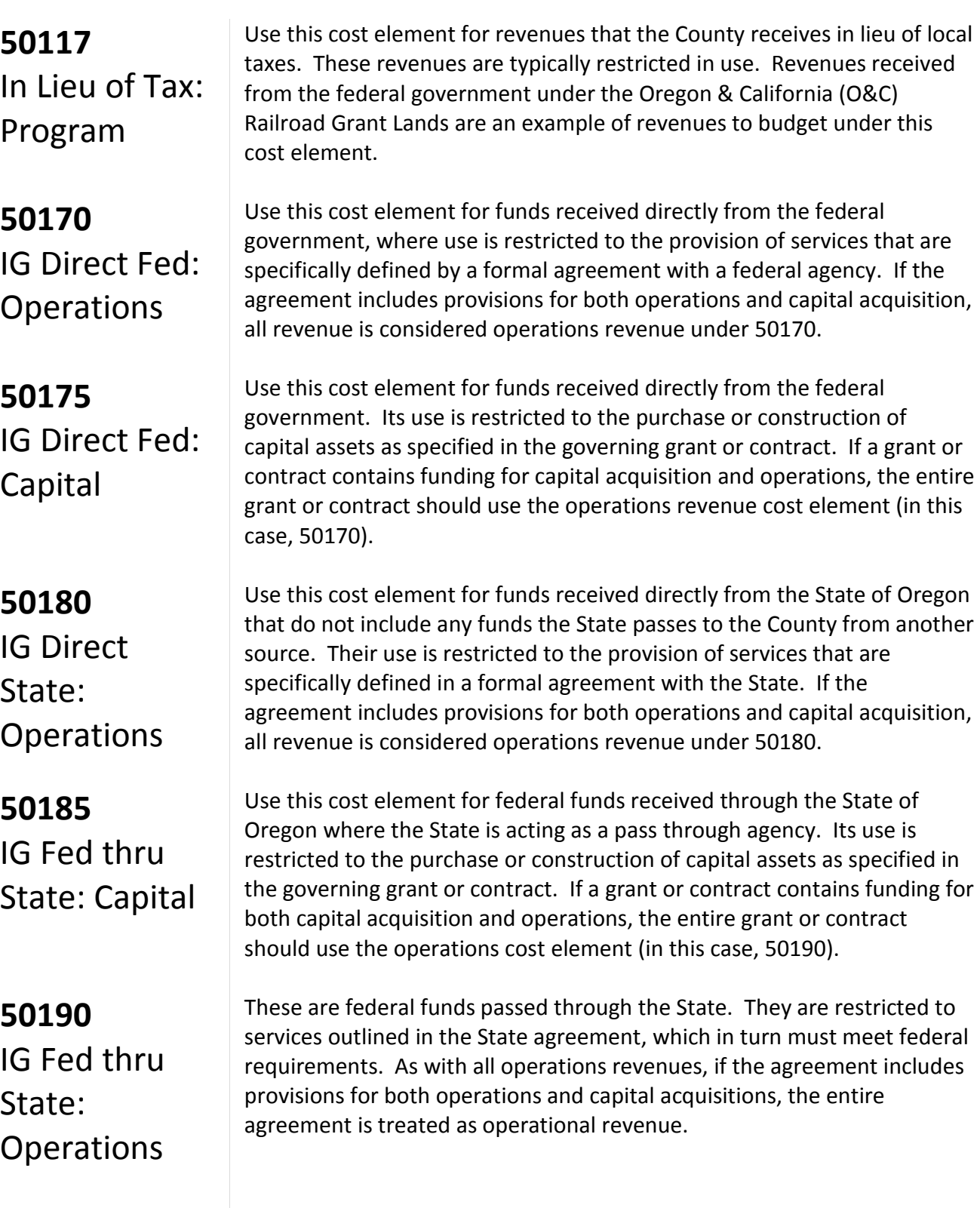

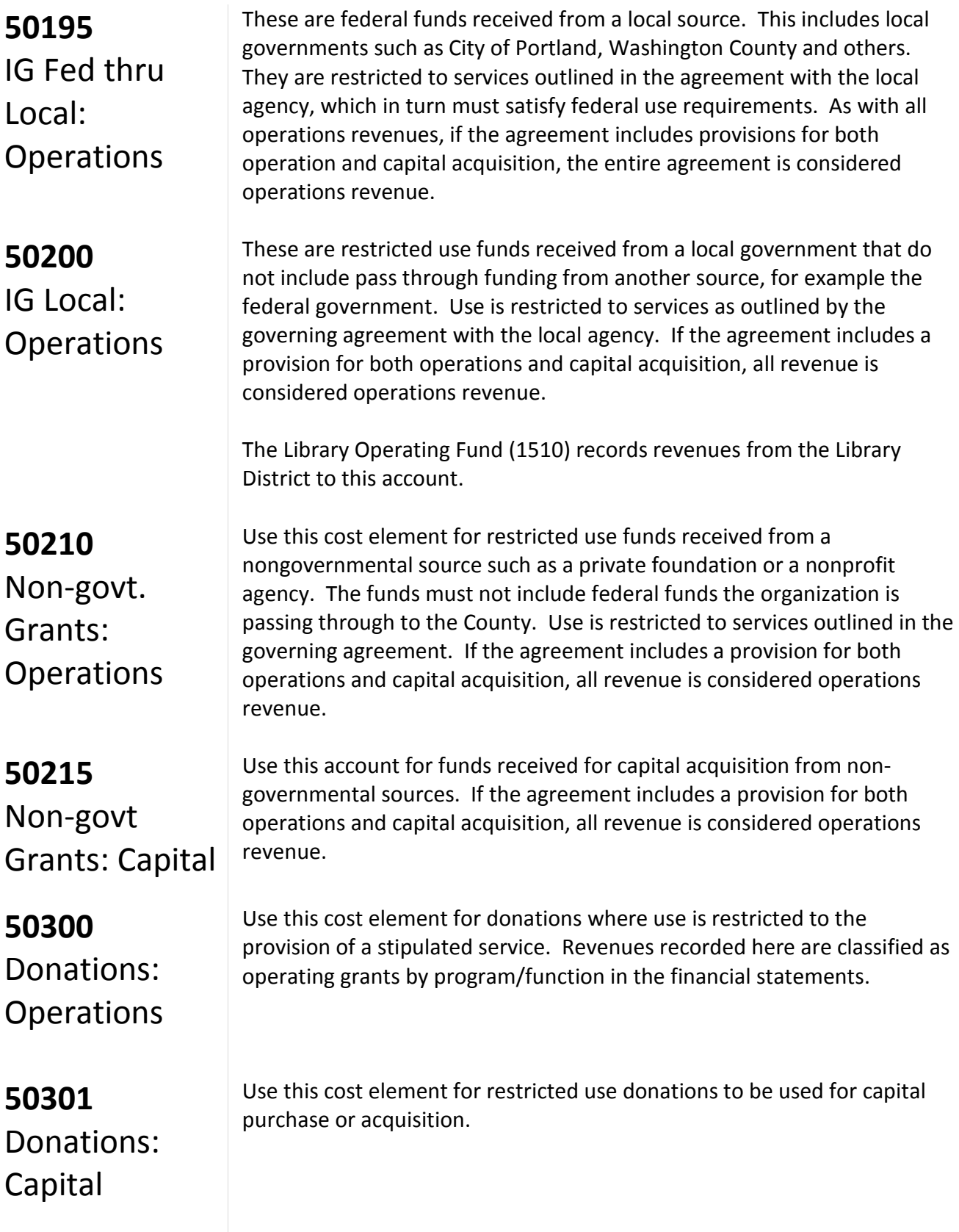

### **Restricted or Program Revenues: Fees & Charges for Services**

*For questions about whether or not grant awards are subject to Single Audit rules, contact Cara Fitzpatrick in General Ledger at xt. 87956.* 

**50115 Lottery** Revenues

**50220** Licenses & Fees

**50221** Photocopy Charges

**50222** Printer Charges

### **50230** Permits

Fees and charges for services are charges for current services.

There are some federal grant and contribution revenues that are considered to be fees or charges for services and should be coded as such. These grant revenues do not fall under the new Federal definition (2 CFR, Chapters I and II, Part 200, et al) (see **omni-circular**) . For example, most Medicaid funds paid by the federal government to the states are federal financial assistance payments and are covered under the Single Audit Act. Medicaid arrangements between the state and providers, however, are contracts for services, and thus they are not considered to be federal financial assistance subject to the Single Audit Act. Multnomah County both receives Medicaid revenue that is subject to the Single Audit Act (in Aging Services, for example), and serves as a vendor for providing Medicaid-funded services (in the Health Department, for example). *The former should be recorded under "operating grants" cost elements, and the latter should be recorded under "fees for services" cost elements.*

Use this cost element for lottery revenues. These revenues are restricted program revenues from Video Lottery received from the State of Oregon. The revenues are restricted to furthering economic development per House Bill 3188.

Use this cost element for charges imposed by county ordinance for specific licenses and fees. Examples of licenses include cat, dog, food handler, marriage, restaurant, and swimming pool licenses. Examples of fees include alarm permit, cable franchise, recording, and library fees.

Use of this cost element is limited to those County programs that track revenues from copy machines used by the public. The Library and the County Attorney's Office normally use this cost element.

**This cost element is normally used only by the Library.** It is used to track revenue from printers used by the public.

Use this cost element to budget revenues earned from permits. Such permit charges include permits granted for bridge use, concealed weapons, land use planning, and rights of way.

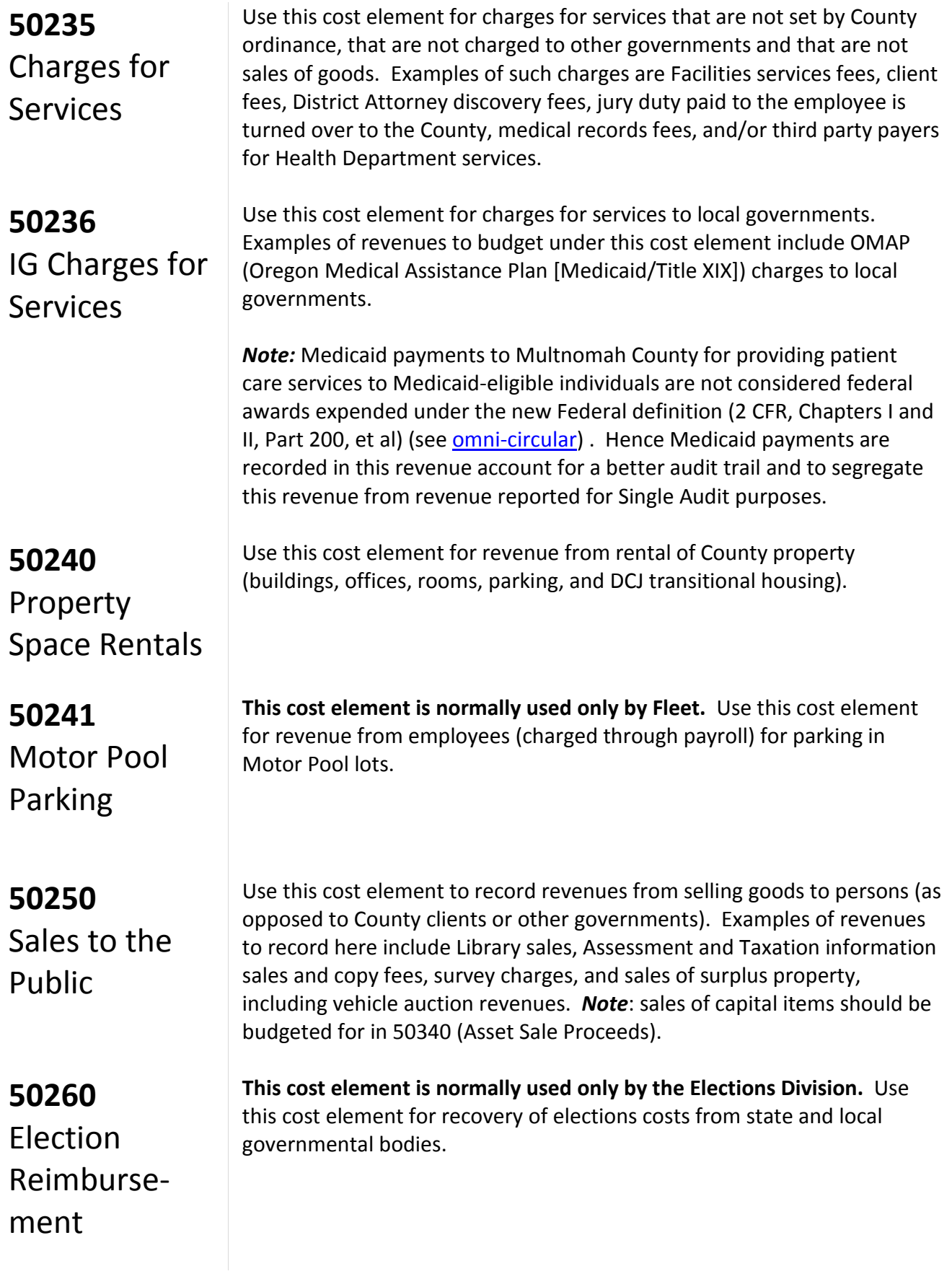

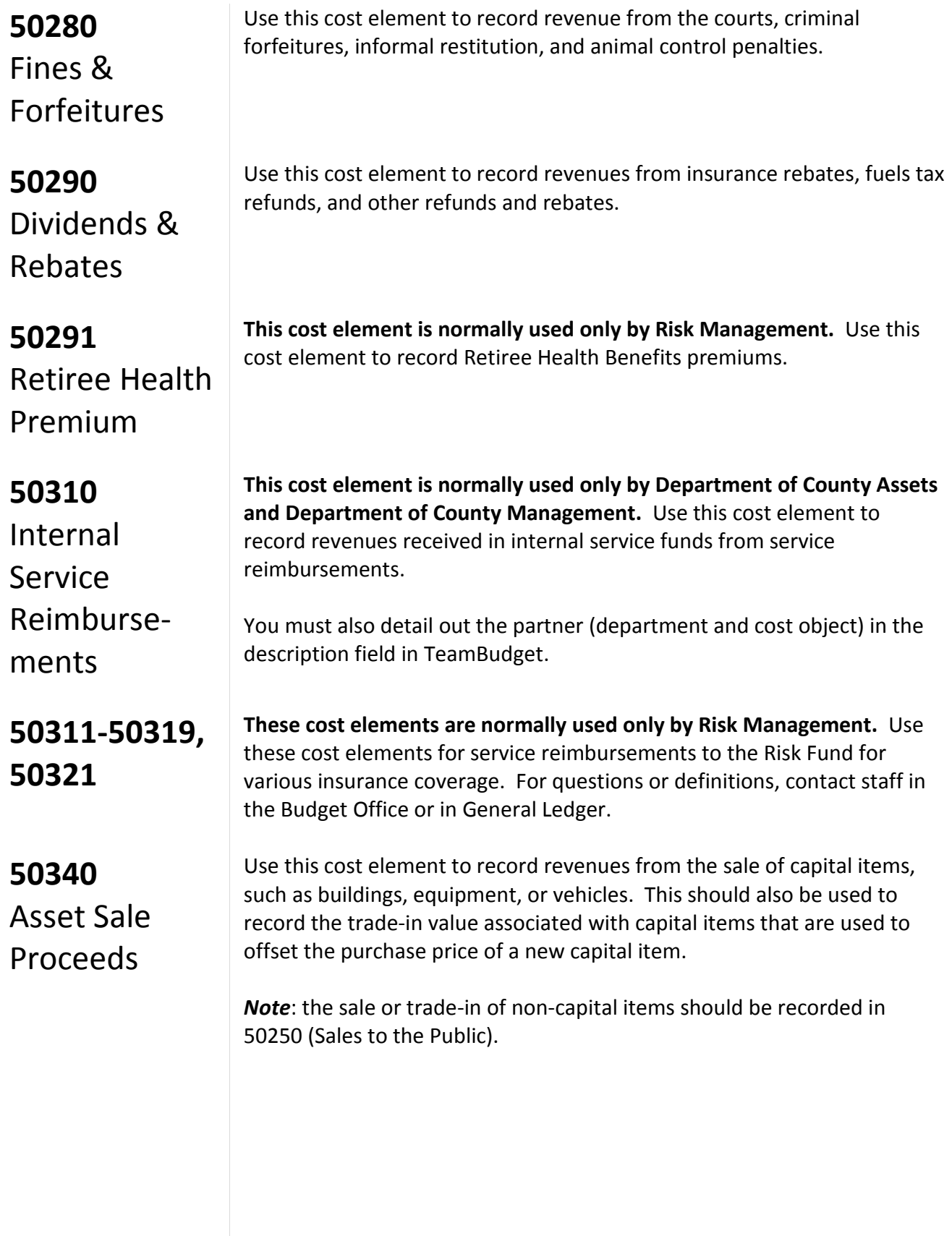

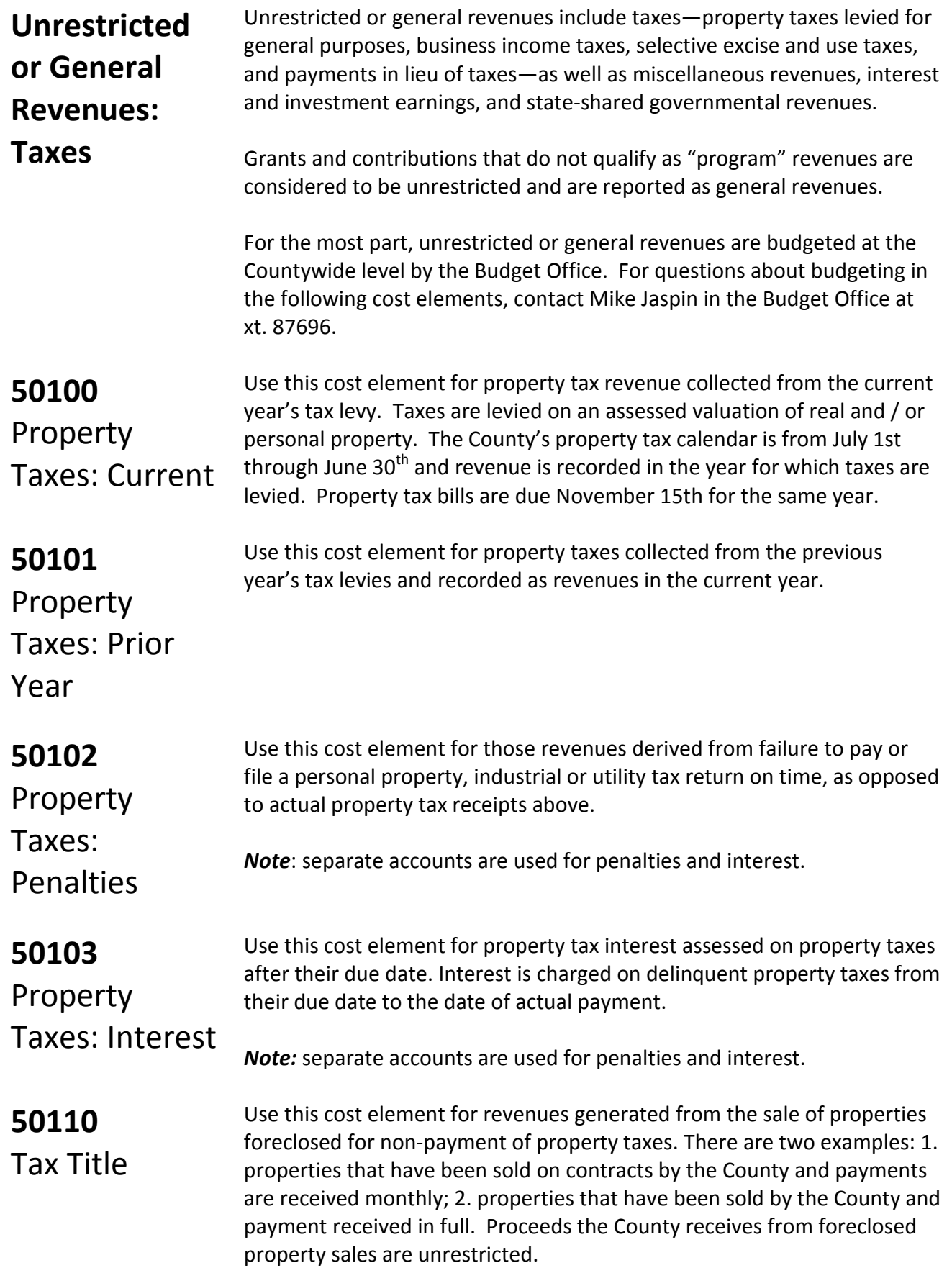

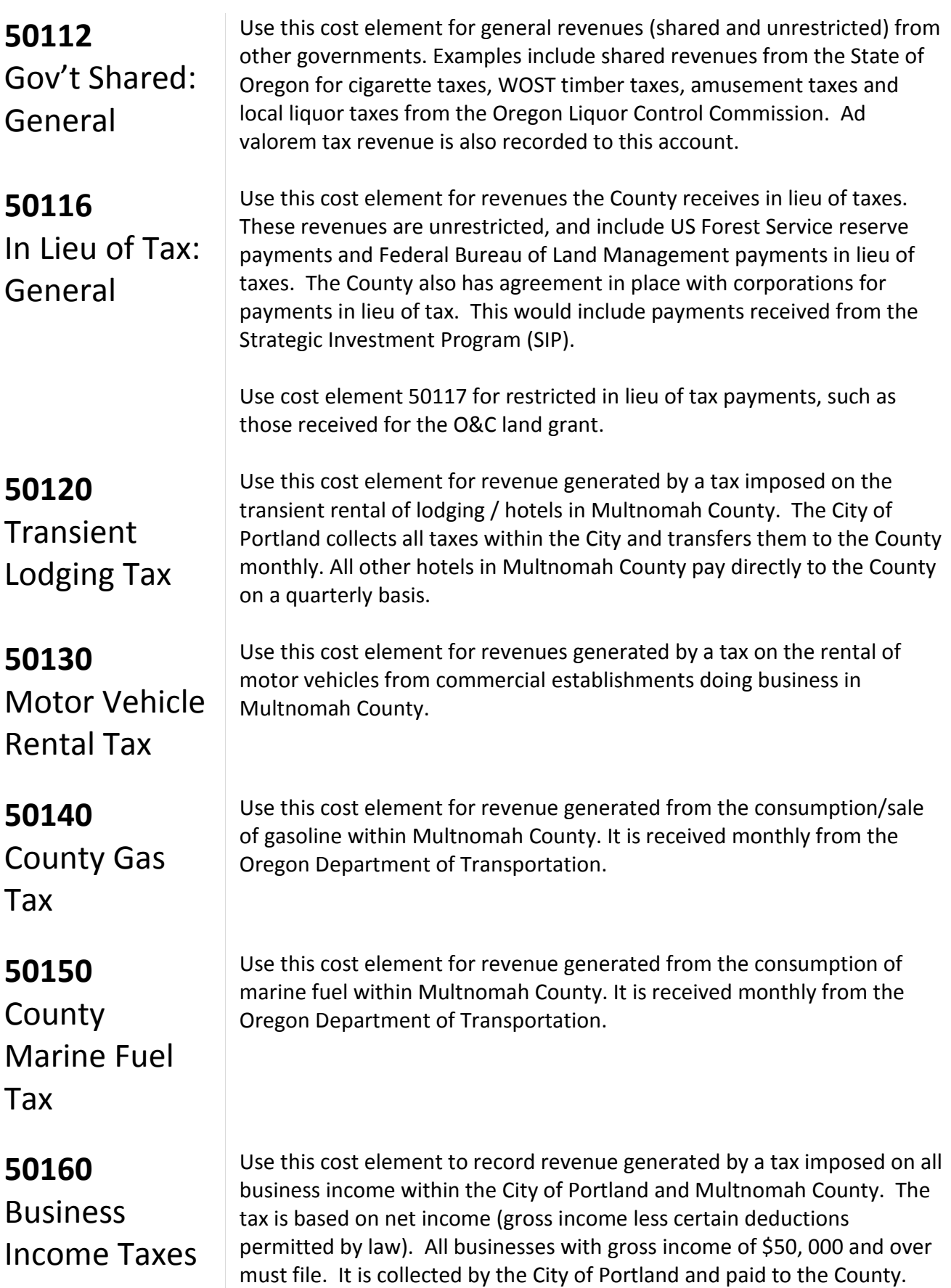

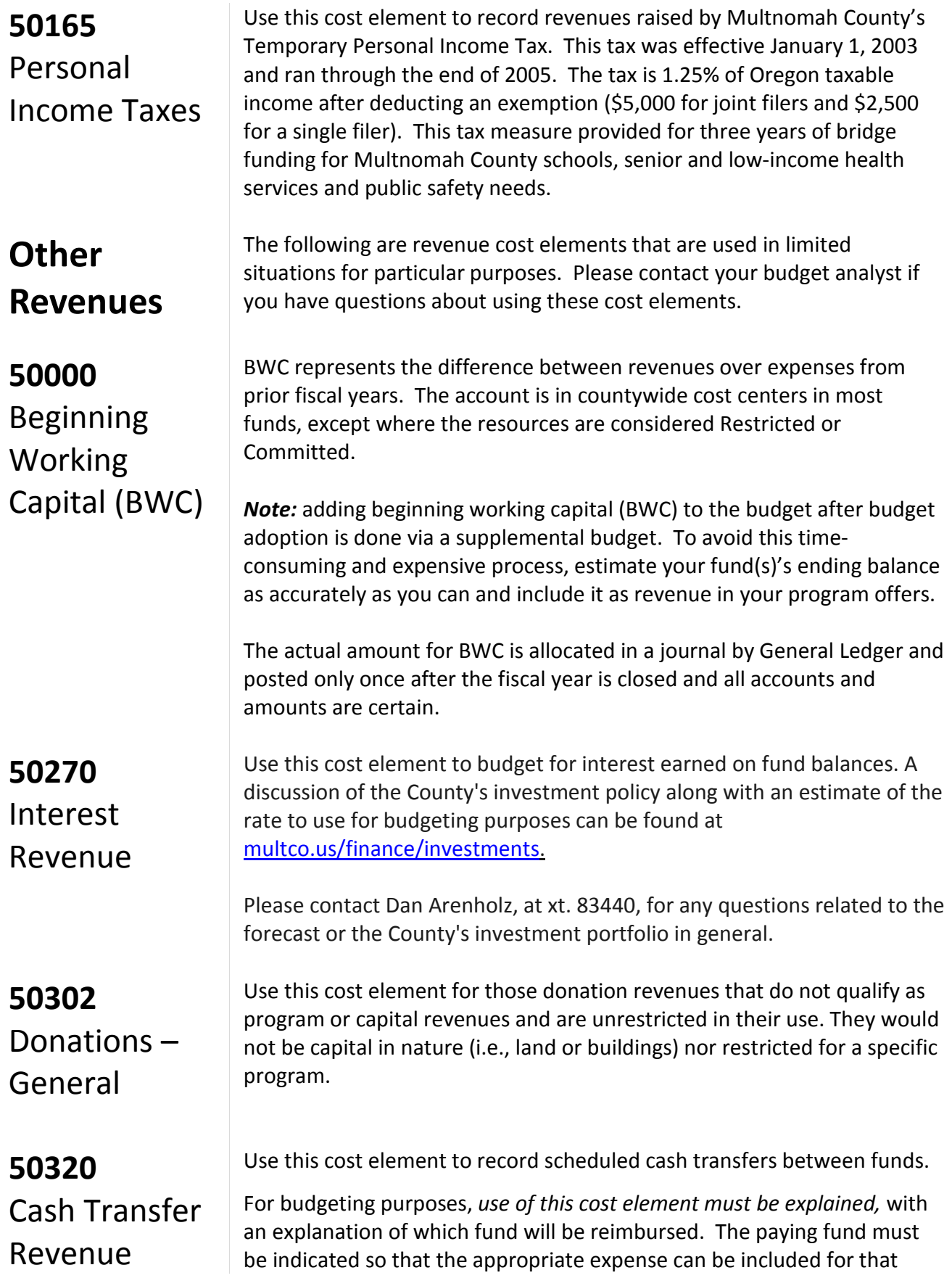

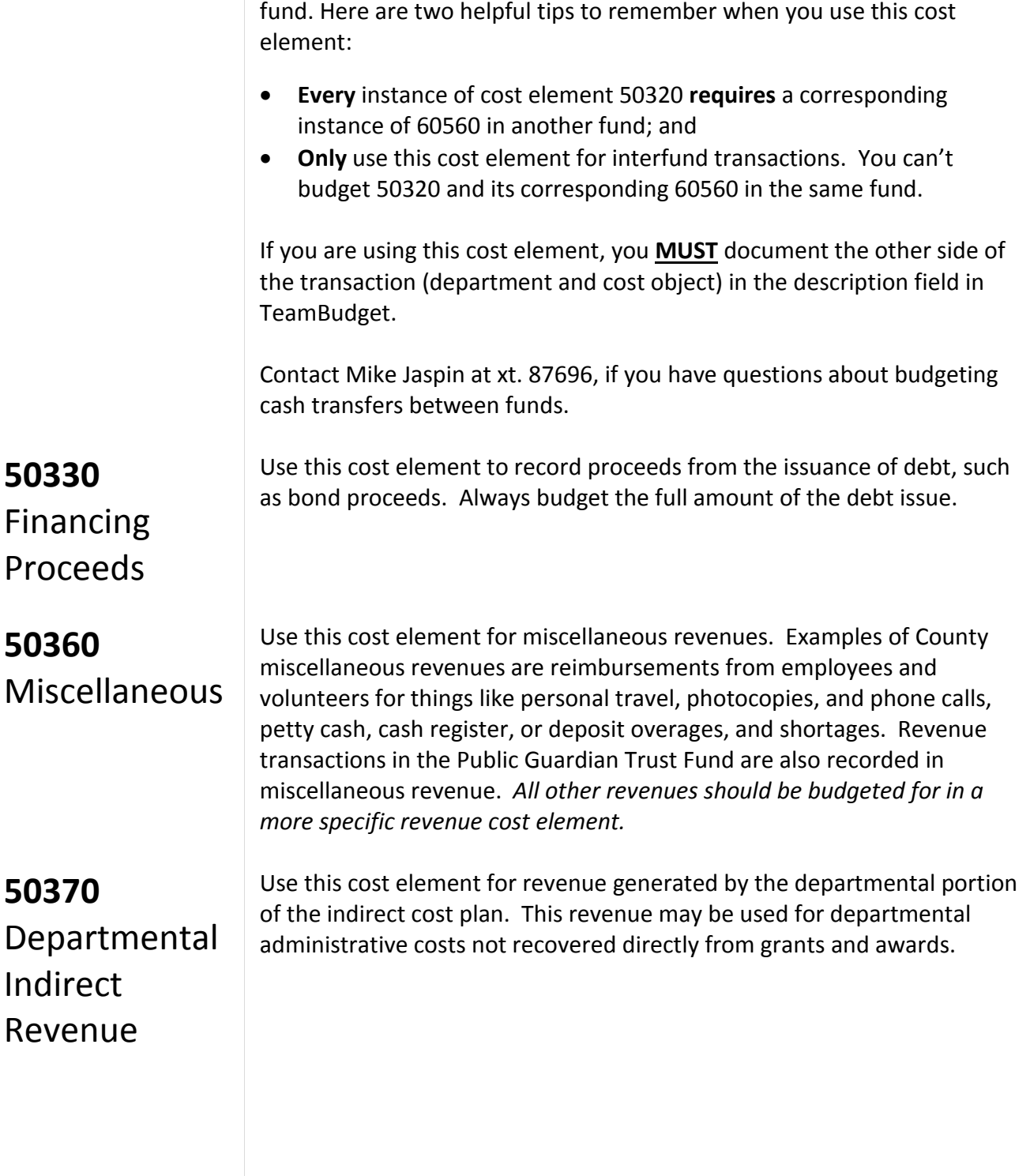

### **Introduction to Performance Measurement**

Not unlike budgeting, performance measurement is an art unto itself. Performance measurement helps managers and decision makers understand the extent to which a program is effective in producing its intended outcomes and desired results. Performance measurement involves developing meaningful and objective indicators systematically monitored to assess progress made in achieving predetermined goals. The process requires ongoing data collection to determine if a program is implementing activities and achieving objectives. It typically measures resources, activities performed, and results over time. The data are used to determine whether programs are meeting their goals.

Why should the County measure performance?

- Performance measures show progress toward the program's goals and objectives.
- Performance measures help decision makers refine strategies and improve results.
- Performance measures connect Program Offers with County goals and objectives.
- Performance measures help build community support for County programs.
- Performance measures help managers deliver expected results. *What gets measured gets managed!*

Sound performance measures are a critical component of the budget process. Departments provide performance indicators as a part of their Program Offers. The Board uses the information to aid in evaluating the effectiveness of County programs. The Chair's executive budget decisions are based on how well the program contributes to the County's longterm strategies, and what these programs promise to deliver. Performance measures help the Chair and Board understand and evaluate what the County is "buying". In this way, performance measures are a way to explain your program logic to the Board and demonstrate your success. A properly developed set of performance measures should be:

**Meaningful:** Measure the right things with the right metric. The measures should show progress toward the County's goals and objectives in a way that is valid. It is important that the collected data accurately measures program activities and outcomes.

**Consistent:** The data used to generate the measurement must be consistently accurate and reliable.

**Clear**: Think about whether the measure can be understood by people who are interested in the program. A good test is whether you could explain the measure to an average person who is interested in your services.

**Avoid Perverse Incentives:** Could the measure lead to efforts to reduce quality or outcomes in order to make the numbers look good?

### **Developing Performance Measures**

Developing meaningful performance measures depends on understanding your program's priorities. It is important to measure what matters, not simply what is convenient. This means thinking about what features of your program are important, and lead directly to your desired outcome.

Effective, meaningful performance measures report what the program is trying to accomplish, and links, the activities being performed to outputs and outcomes. In selecting performance measures, consider the following questions:

- What is the purpose and goal of the program? How does the program support the department's mission?
- Who are the customers or beneficiaries (internal and external) of your program?
- What national performance standards or benchmarks exist for this type of program, if any?
- What inputs and outputs are most important to achieving the desired outcomes?
- How can you measure efficiency and productivity?
- How can you explain numerically what the program accomplishes to an average person who is interested in your services?

Here are some considerations for you as you develop and choose appropriate performance measures for your Program Offer:

**Who should be involved?** The appropriate program managers and staff, budget and finance staff, and research and evaluation staff from the department should all be at the table to review and discuss the Program Offer's characteristics and how to measure performance.

**What types of performance measures should be used?** Identify what services will be delivered, who the primary customers/clients are, and list the program inputs, outputs, outcomes, efficiency, and quality measures.

**What inputs does the program need to function?** List the program inputs such as funding, FTE, materials (PCs, fleet vehicles, buildings); they are the resources needed to accomplish the program's goals.

**What are the program's activities?** Review the Program Offer description; understand the specific service the program is to deliver. Think about how the program works and how the service is delivered. Briefly list the activities that lead to a product or service being delivered.

**What are the program outputs?** Identify program outputs; list what was or will be accomplished (e.g., PC's repaired, fleet vehicles maintained, cases managed, people served).

**What are the program's results or outcomes?** Identify the various outcomes (i.e., results) of the program: both the outcomes expected immediately after the service is delivered (i.e., short-term), and the intermediate and the long-term outcomes expected for the clients/ customers who received service. Consider benchmarks or industry standards, if available, when considering measurement options. Outcomes should be related to the primary function of the program.

**How efficient is the program in achieving its results?** From the inputs, outputs, and outcomes consider efficiency indicators: how much does it cost in staff or dollars to achieve one unit of output? How long does it take (hours or days) to get an output or outcome? Are there are any efficiency mandates that need to be addressed?

### **Performance Measurement Challenges**

There are challenges in capturing and conveying information on performance measures. Sometimes direct measurement is difficult or costly. Often, however, measurement difficulties are due to unclear program outcomes. Clarifying the program results will go a long way towards developing meaningful measures. Below are several common reactions to using performance measures.

You can't measure what I do. Areas thought to be immeasurable, such as prevention, education, and even international relations, have been shown to be measurable using an innovative approach. In some cases, the outcome of a program may not be realized for many years – a problem that can be addressed by identifying meaningful outputoriented milestones that will lead to achieving the long-term outcome goal.

**The measures aren't fair because I don't have total control over the outcome or the impact.** It is rare for a program to have total control over the outcome. However, you still need to know if your inputs and outputs are having an effect on outcomes. At the same time, if a program cannot demonstrate any impact on the desired result, then why should it be funded?

Often programs from various departments all contribute to achieving the same goal. The contribution of any one program may be relatively small or large. One approach to this situation is to create program specific performance goals that relate to broader, yet measureable, outcomes that are shared by a collection of programs.

**It will invite unfair comparisons.** Comparisons between programs happen all the time as part of the budget process, whether programs invite it or not. Articulating meaningful performance measures will ensure you're your program is judged using fair and appropriate measures. Program information is not limited to performance results: clearly articulating the program's target audience and services can limit apples-to-oranges comparisons. Consider working with other programs of similar design to use the same measures.

**Performance data will be used against the program.** Performance data allow program managers and county leadership to monitor whether a program is effectively contributing to the County's overall goals and objectives. This is vital for both transparency and accountability. The Performance Measure Description section gives program managers the opportunity to outline specific circumstances that may have affected program outcomes, and describe program changes made as a result. Demonstrating transparency and accountability, even when the news is not so good, can inspire trust, give the program performance data credibility, and show that departments are committed to continuous improvement of their programs.

**We don't have the data or we can't get the data.** Considering the investment the County has made in information technology, there may be untapped data sources. Collecting it can be as simple as a desktop spreadsheet using information collected from a hard-copy log. What is important is that critical indicators of success are identified and measured consistently and conscientiously.

**We don't have the staff resources to collect the data.** While this may seem like the case in a given moment, dedicating a small percentage of a program's staff time to collecting data on thoughtful measures and using the data to manage for results will generally save more time than would

be spent correcting problems down the road.

**We don't know how to measure prevention.** Programs with a prevention focus can be difficult to measure for a variety of reasons. Most importantly, measuring prevention requires consideration of what would happen in the absence of the program. Also, it is often difficult to isolate the impact of the individual program on behavior that may be affected by multiple other factors. If performance measures reflect a continuum from lower-level outputs to higher-level outcome measures related to the overall goal, it is important for prevention programs to choose measures that are far enough along the continuum that they tie to the department's overall priorities as well as to the program's activity. This will help ensure that the measures are both meaningful and genuinely affected by the program.

For example, a children's vaccination program might measure the number of vaccinations given compare to the number of eligible children in the County (output) or the overall rates of a specific disease in the County over a relevant time period.

**There are programs where failure is not an option.** For programs where failure to prevent a negative outcome would be catastrophic, such as programs to prevent terrorism or a pandemic disease outbreak, traditional outcome measurement might lead to an "all-or-nothing" goal. As long as the negative outcome is prevented, the program might be considered successful, regardless of the costs incurred in prevention or any close calls experienced. In these cases, proxy measures can be used to determine how well the deterrence process is functioning. These proxy measures should be closely tied to the outcome, and the program should be able to demonstrate how the proxies tie to the eventual outcome. Because of the risk, multiple proxy measures should be used. Failure in any one of the safeguards would be indicative of the risk of an overall failure.